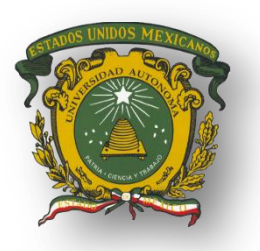

# **AUTÓNOMA DEL ESTADO DE MÉXICO CENTRO UNIVERSITARIO UAEM AMECAMECA LICENCIATURA EN CONTADURÍA**

# **MEMORIA DE EXPERIENCIA LABORAL**

# **"MIGRACIÓN DE INFORMACIÓN FINANCIERA DE UN SISTEMA**

**CONTABLE A OTRO"**

**Que para obtener el título de:**

**LICENCIADA EN CONTADURÍA**

**Presenta:**

**FABIOLA CASALES ROMERO**

**Número de Cuenta: 0822602**

**Bajo la dirección de:**

**M. en A. ISRAEL REYES REZA**

**MARZO 2023**

# **ÍNDICE**

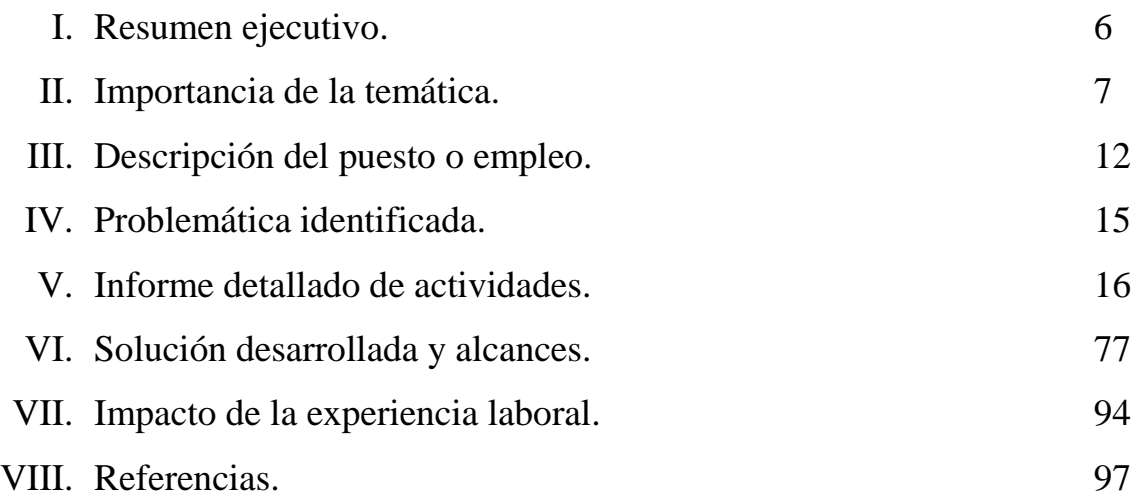

# **ÍNDICE DE FIGURAS**

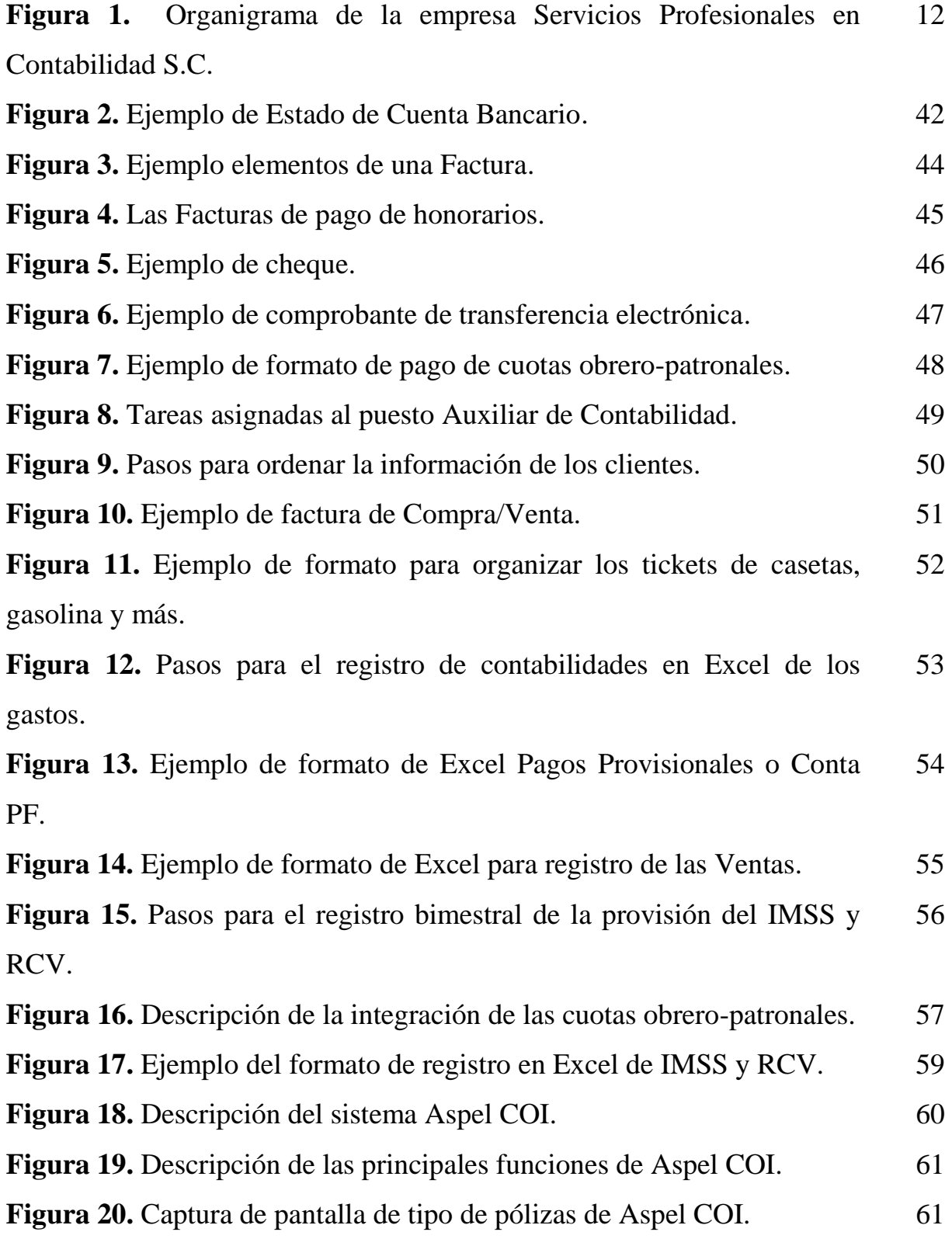

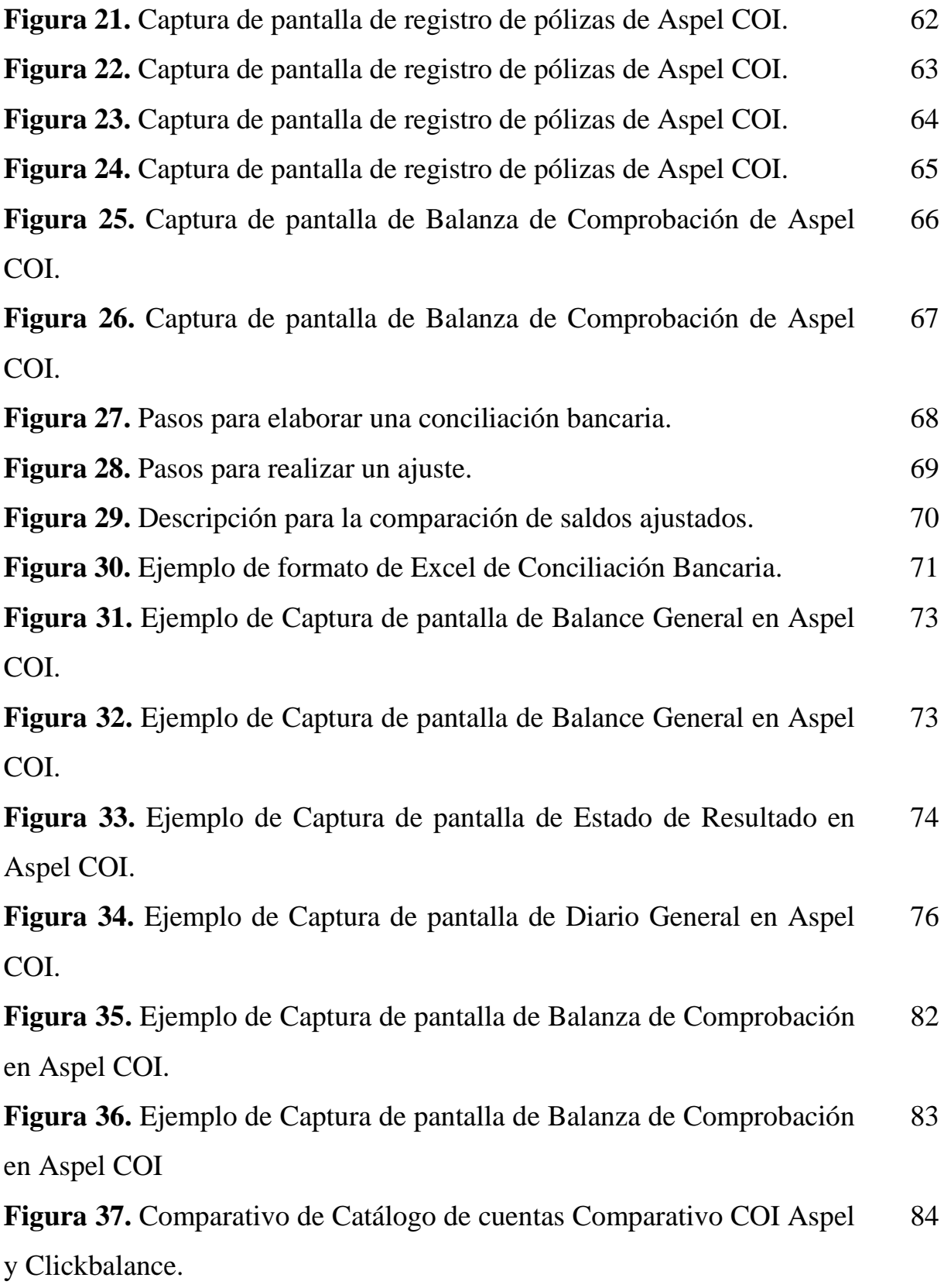

4

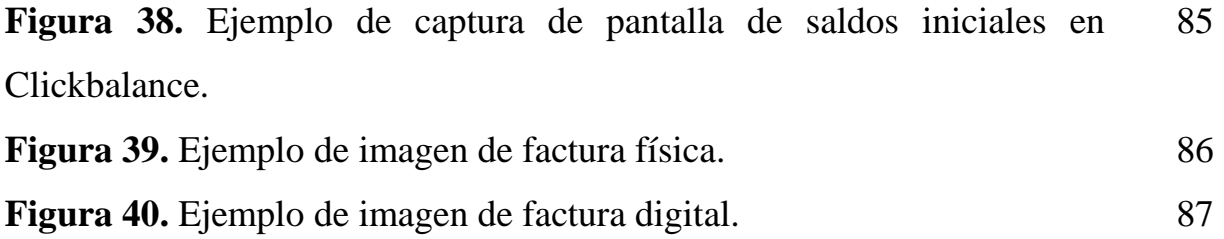

#### **I. RESUMEN EJECUTIVO**

En enero del año 2013, tuve la oportunidad de comenzar a desempeñarme como Auxiliar Contable dentro del despacho Servicios Profesionales en Contabilidad, S.C. A partir de esa fecha y como parte de mi proceso de desarrollo profesional he tenido que enfrentarme a diversos retos, gracias a ello y como a otros profesionistas me ha permitido adquirir experiencia en un área como es la contable que además de ser muy amplia, requiere al profesional mantenerse actualizado día a día sobre los temas de transcendencia y relevancia conforme van surgiendo y que provocan reformas a las leyes, surgimiento o cambios en las reglas particulares y demás criterios emitidos principalmente por el Gobierno.

El trabajo y esfuerzo constante son de suma importancia, por lo que durante mi estancia en el despacho pude desarrollar nuevas habilidades, conocimientos, así como valores que me ayudaron a cumplir con el trabajo de manera satisfactoria. Sin embargo, al mismo tiempo eso implicó enfrentar grandes cambios que modificaron de manera repentina la forma de trabajo.

La presente memoria de experiencia laboral recapitula todas las actividades y los aprendizajes adquiridos a partir de mi ingreso al puesto, así como la manera en que tuve que adaptarme a un cambio radical obligado que fue el proceso de migración de información del sistema contable usado en ese momento a otro, ya que para el despacho resultaba más conveniente; lo anterior implicó una reestructuración en los procesos existentes con el fin de que se adaptaran a las necesidades del despacho contable en ese momento.

#### **II. IMPORTANCIA DE LA TEMÁTICA**

Algunos empresarios consideran a la contabilidad una obligación legal, más no una herramienta para la toma de decisiones de su empresa. Algunos solo la usan para presentar declaraciones, elaborar estados financieros y responder requerimientos del gobierno. A este respecto, Lara (2012) la define de la siguiente manera:

"La contabilidad es la disciplina que enseña las normas y procedimientos para analizar, clasificar y registrar las operaciones efectuadas por entidades económicas integradas por un solo individuo, o constituidas bajo la forma de sociedades con actividades comerciales. Industriales, bancarias o de carácter cultural, científico, deportivo, religioso, sindical, gubernamental, etc., y que sirve de base para elaborar información financiera que sea de utilidad al usuario general en la toma de decisiones económicas".

El propósito de la contabilidad es proporcionar información financiera sobre una entidad económica veraz y oportuna que resulte de utilidad para quienes toman las decisiones ya que la información es un insumo indispensable para realizar una buena planeación y control de las actividades y operaciones de la organización.

La importancia de la contabilidad radica en que todas las empresas tienen la necesidad de llevar un control de sus negociaciones mercantiles y financieras para obtener mayor productividad y aprovechamiento de su patrimonio. Por otra parte, los servicios aportados por la contabilidad son imprescindibles para el cumplimiento de obligaciones carácter legal, como son las fiscales.

En la actualidad, el principal reto que tiene la contabilidad es adaptarse a los cambios vertiginosos que afectan la manera en que se administran los recursos de las personas, empresas e instituciones, tomando un papel clave que es apoyar los procesos de toma de decisiones. Hace quince años la contabilidad todavía se realizaba de manera manual sin necesidad de utilizar algún tipo de paquete computacional, todo era registrado a mano utilizando muchos papeles de trabajo.

En la actualidad, esta actividad se ha modernizado y los contribuyentes deben cumplir con esta obligación utilizando sistemas computacionales sofisticados haciendo que la labor del contador sea de mayor exigencia e importancia para las personas y las organizaciones.

La gran cantidad de prácticas mercantiles disímiles a través de los años ha representado un reto en el mejoramiento de la calidad en la información financiera la cual la vez ha sido influenciada por tres variables:

- Tecnología: aumento en la velocidad con la cual se generan las transacciones financieras y su registro a través del uso de Internet.
- Globalización de los negocios y mayor complejidad en las operaciones: requiere que la contabilidad establezca nuevos métodos para el tratamiento y presentación de la información financiera.
- Cambios en el marco legal: requiere la implementación y uso de las TICS en la administración de las entidades.

#### *Sistemas contables*

Un sistema es un conjunto de elementos interrelacionados en donde cada elemento a su vez puede apreciarse como un pequeño sistema pudiendo seguir descomponiéndose en otros subsistemas los cuales siguen formando parte del sistema principal.

Por su parte, un sistema contable, es un conjunto de elementos que registran la información financiera y las interrelaciones entre las diferentes áreas de una entidad; esta estructura, por sus características, hace que la toma de decisiones en el ámbito de la gerencia sea mucho más compleja.

Los sistemas contables se componen de diversos tipos de documentos y actividades e implican la participación de especialistas que se encarguen del registro preciso y del análisis de la información. Los principales procesos que abarca el sistema de información contable son los siguientes:

- Clasificación y archivo de la documentación
- Verificación y validez de los datos.
- Registro de las transacciones en libros correspondientes.
- Ajustes y reclasificaciones.
- Cierre del ejercicio.

Cuando se lleva una contabilidad pequeña se suele utilizar un sistema simple mediante el cual se van registrando los ingresos y gastos. Este sistema refleja la fecha de la transacción, su naturaleza y las cantidades de dinero involucradas. Sin embargo, cuando se trata de la contabilidad de una organización, se utiliza un sistema de doble entrada: cada transacción se registra reflejando el doble impacto que tiene sobre la posición financiera de la empresa y sobre los resultados que ésta obtiene.

En la actualidad, el concepto de sistema contable suele asociarse al uso de un programa informático que permite registrar la información al cual se le denomina software contable. Esta paquetería, sin importar cual sea su desarrollador, cuenta con diferentes módulos para que una empresa pueda llevar sus libros y estados financieros de manera digital y con herramientas que facilitan los cálculos, así como los procesos de facturación y de emisión de información financiera.

La información contable se puede clasificar en dos grandes categorías:

- *Contabilidad financiera o contabilidad externa:* muestra la información que se facilita al público en general como son los accionistas, los acreedores, los clientes, los proveedores, los inversionistas, los analistas financieros, entre otros, y que no se utiliza en la administración de la empresa; aunque también es de mucho interés para los administradores y directivos. Esta contabilidad permite obtener información sobre la posición financiera de la empresa, su grado de liquidez, actividad, endeudamiento y rentabilidad, entre otros índices.
- *Contabilidad de costos o contabilidad interna:* estudia las relaciones costos y volumen de producción, el grado de eficiencia y productividad, permite la planificación y el

control de la producción, la toma de decisiones sobre precios, los presupuestos y la política del capital. Esta información no suele difundirse al público.

El sistema contable de cualquier empresa independientemente del fabricante debe ejecutar tres pasos básicos relacionados con el procesamiento de la información relacionada con las actividades financieras de la entidad estos son; registrar, procesamiento y clasificación de la información. Para poder satisfacer adecuadamente sus objetivos, la información contable debe contener las siguientes características confiable, relevante, comprensible y se requiere que sea comparable.

- La información es comprensible cuando es clara y fácil de entender.
- La información es útil cuando es pertinente y confiable.
- La información es pertinente cuando posee el valor de realimentación, valor de predicción y es oportuna.
- La información es confiable cuando es neutral, verificable y en la medida en la cual represente fielmente los hechos económicos.

### *Paquetes Contables*

.

Los paquetes contables son las diferentes alternativas de software disponible en el mercado que permiten al usuario que el registro de la contabilidad sea más fácil y rápida, en especial en grandes empresas donde la información es más robusta y esta segmentada; es por ello que los programas de contabilidad existentes diseñados para realizar las mismas funciones aunque con diferentes interfaces.

En México los paquetes contables más conocidos son:

- Aspel COI (Contabilidad Integral),
- ContPaq (Paquete Contable, muy similar al COI, pero más estable)
- Clickbalance

Algunos paquetes contables aplicados a PyMES son:

- Adawin Gestion Contable vRev
- Access Contabilidad v12.01
- Aniconta
- ClassicConta v4.4

Otros paquetes contables aplicados a las grandes empresas son:

- Contaplus
- Conta 3000 v6.4
- Zureo Contable v1.0
- Contalux  $v1.3.5$

#### **III. DESCRIPCIÓN DEL PUESTO O EMPLEO**

#### **Puesto:** Auxiliar Contable.

**Descripción:** Responsable del registro contable de los ingresos y egresos y elaboración de estados financieros de más de veinte empresas, para el suministro de información oportuna para la toma de decisiones para los usuarios internos y externos de la información generada. Con capacidad para analizar, interpretar y utilizar información financiera, las NIF (normas de información financiera) y las leyes aplicables, con conocimiento preciso de los procedimientos y políticas, con el propósito de lograr los estándares de calidad, en consonancia con la misión, visión y valores del despacho.

**Ubicación del puesto:** Se ubica en nivel administrativo y bajo la supervisión directa del contador general.

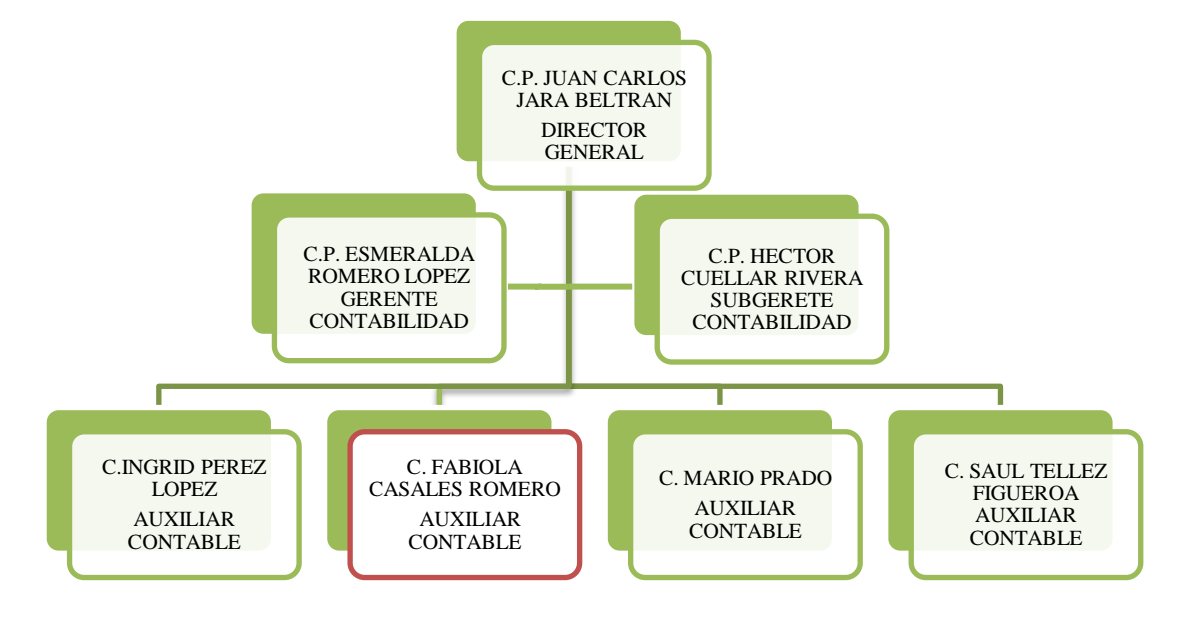

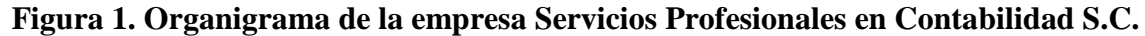

**Fuente:** Elaboración propia con base en información proporcionada por la firma.

### **RESPONSABILIDADES Y FUNCIONES**

#### Gestión Administrativa

Atender a clientes con:

- Recepción de documentos.
- Trámite de facturas y confección de detalles de las mismas.
- Soporte contable.

### Gestión Operativa

Registro contable de operaciones diarias.

- Emisión de Facturación.
- Elaboración de estados financieros.
- Elaboración de conciliaciones.
- Calculo del 2.5 (IMSS-RCV).
- Elaboración de reportes.
- Archivar e imprimir el soporte contable.

### *PERFIL DEL PUESTO*

Descripción general **Edad:** 22-26 años.

**Sexo:** Indistinto.

**Estado civil:** Indistinto.,

**Idioma Extranjero:** no necesario.

**Nivel de Estudio:** estudiantes en últimos semestres o pasantes en contabilidad.

**Conocimientos adicionales:** manejo básico del sistema operativo Windows y Office. Conocimientos básicos en sistemas informáticos de administrativos-contables.

**Experiencia profesional:** mínima un año preferiblemente en despachos contable (se toma en cuenta servicio social y prácticas profesionales).

**Características del candidato:** Responsable, Dinámico, Iniciativa, Ordenado, Analítico, trabajar bajo presión, estabilidad emocional alto madurez y autocontrol, con adecuados niveles de tolerancia a la frustración y seguridad en sí mismo.

**Horario:** de lunes a viernes de 9:00am a 6:30pm.

# *ACTITUDES:*

- Analítico
- Sumamente responsable
- Buena organización
- Buen manejo de relaciones interpersonales
- Habilidad numérica

#### **IV. PROBLEMÁTICA IDENTIFICADA**

En junio del año 2013, el gerente de la firma de contadores SPC A.C. (Servicios Profesionales en Contabilidad) tomó la decisión de cambiar el Software contable utilizado hasta ese momento, migrando las contabilidades del sistema COI al sistema Clickbalance. El principal problema fue el cambio de trabajar con un catálogo de cuentas estándar para todas las empresas en COI, a la creación de catálogos de cuentas personalizados por empresa en el sistema Clickbalance.

Este problema se originó debido a diferente manera en que se utilizan los sistemas, ya que mientras que en COI los catálogos de cuenta estaban predeterminados, en Clickbalance cada usuario tiene que crear sus catálogos, cuenta por cuenta de acuerdo con las necesidades de cada empresa. Lo anterior, cambió drásticamente la forma de trabajo de los integrantes del despacho ya que previo a la migración se tuvieron que hacer los cierres correspondientes por empresa, así como una depuración en los catálogos de cuenta antes de cargar los nuevos, cuidando que fueran congruentes con su actividad comercial. Y de allí en adelante, se tuvieron que registrar grandes cantidades de información en el nuevo sistema en un periodo de tiempo muy corto, ocasionando una mayor carga de trabajo, atrasos en los registros de las contabilidades, estrés y diferencias en los criterios para el registro de las operaciones.

### **V. INFORME DETALLADO DE ACTIVIDADES**

# *1.- Elaboración de una Relación de Contabilidades de personas físicas y morales a cargo de Fabiola Casales Romero:*

En atención a la Ley de Protección de datos personales y al código de ética profesional del Licenciado en Contaduría, en esta memoria de experiencia laboral, los datos de las personas, empresas e información relacionada que se muestra son ficticios.

### **Relación de Contabilidades a cargo de Fabiola Casales Romero**

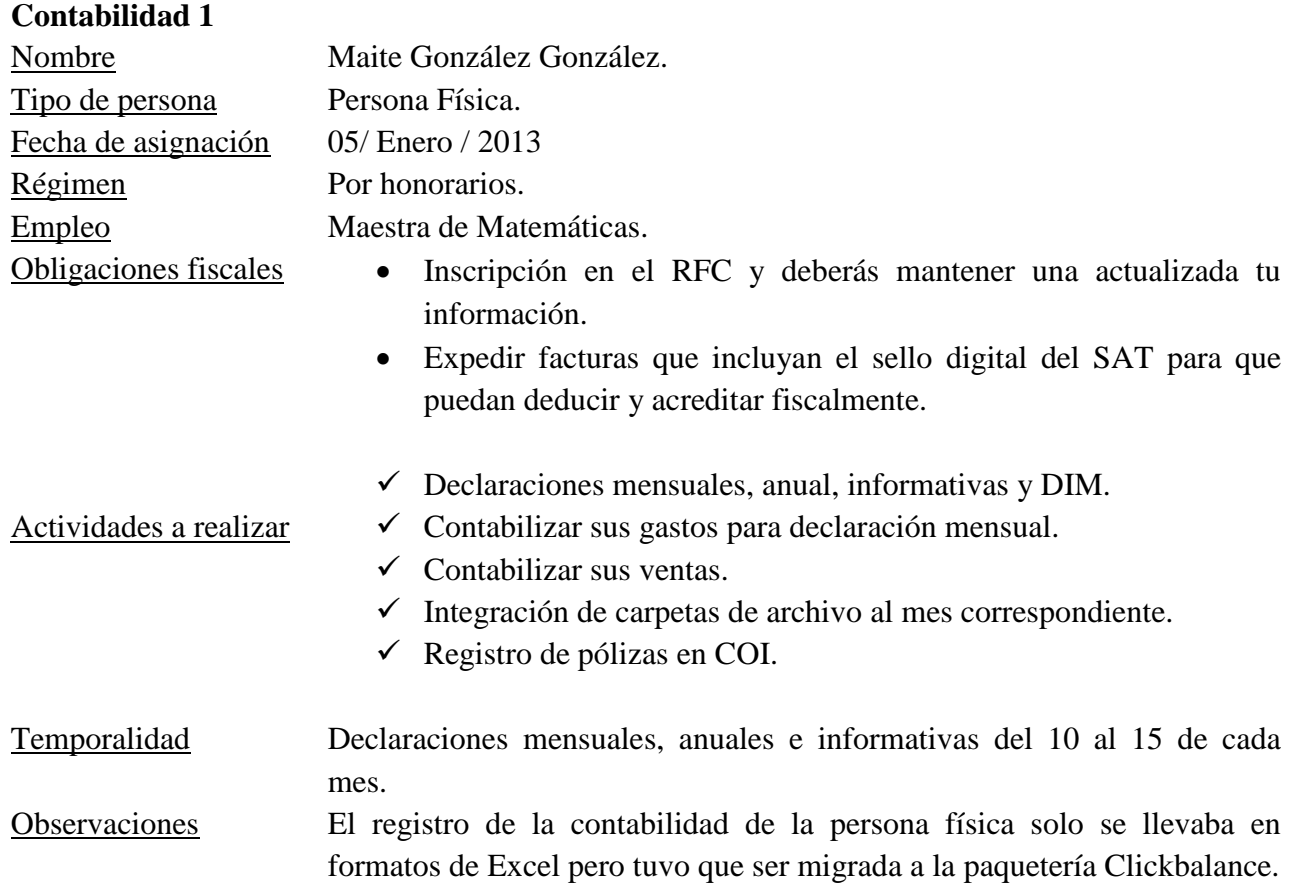

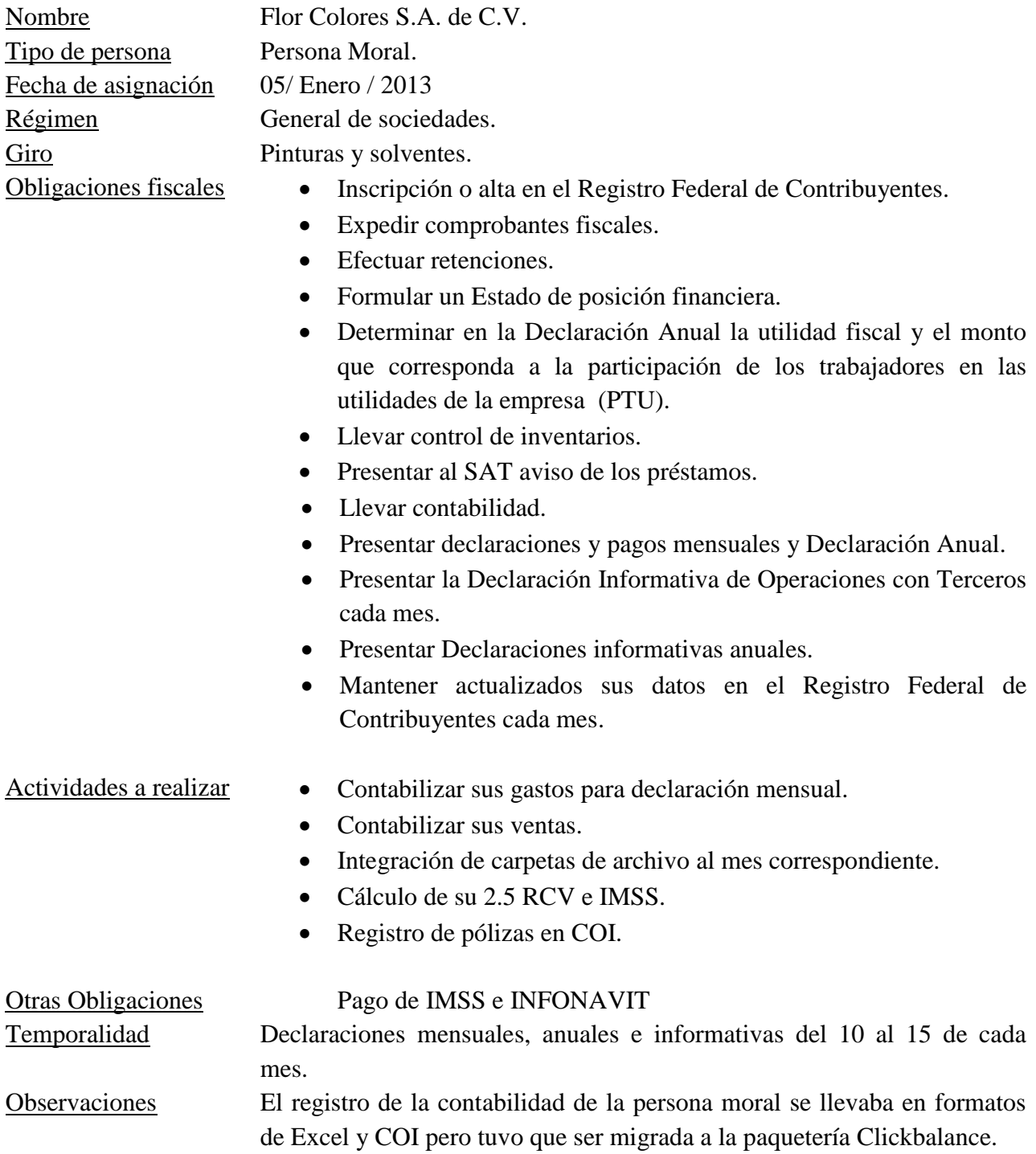

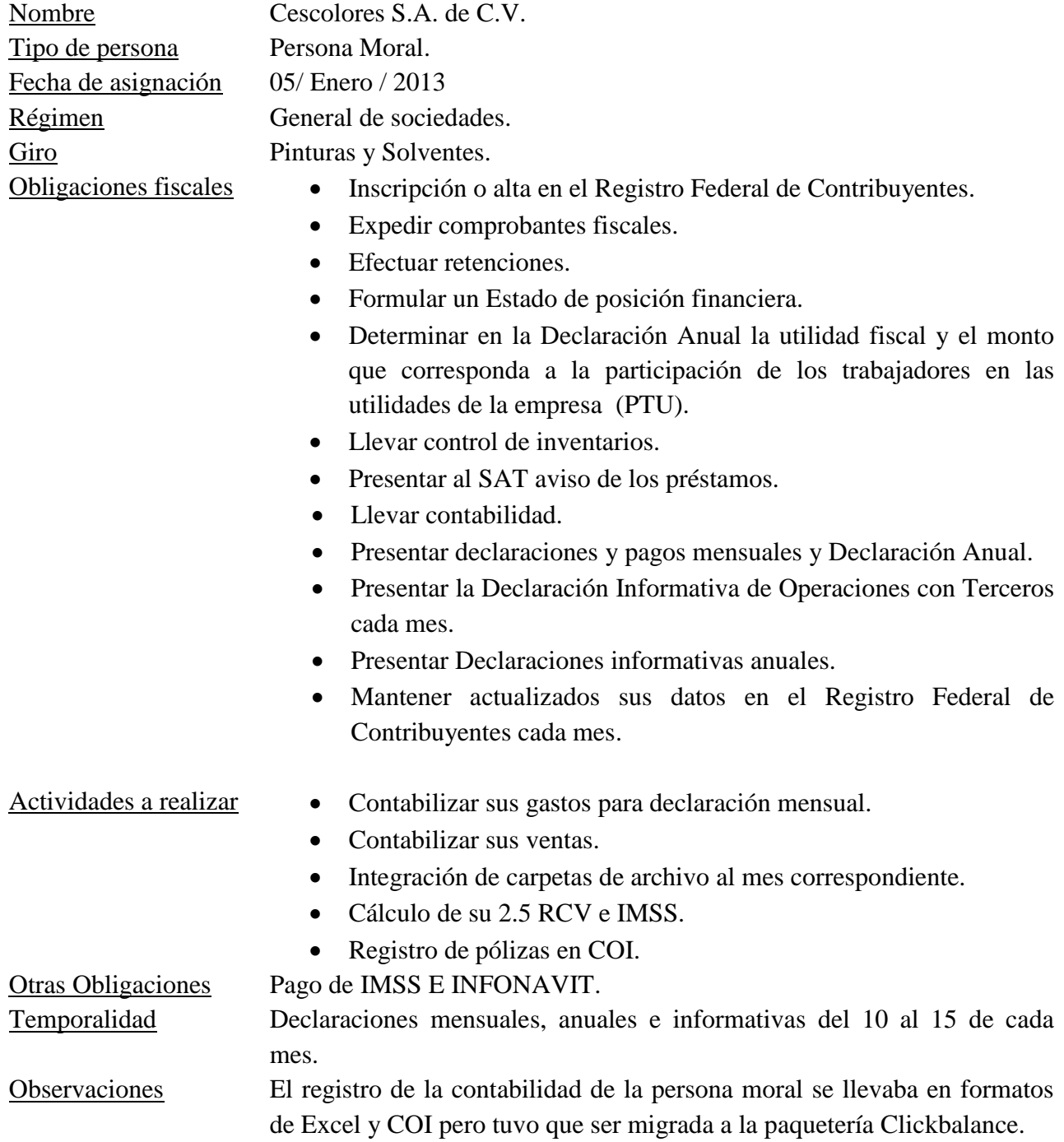

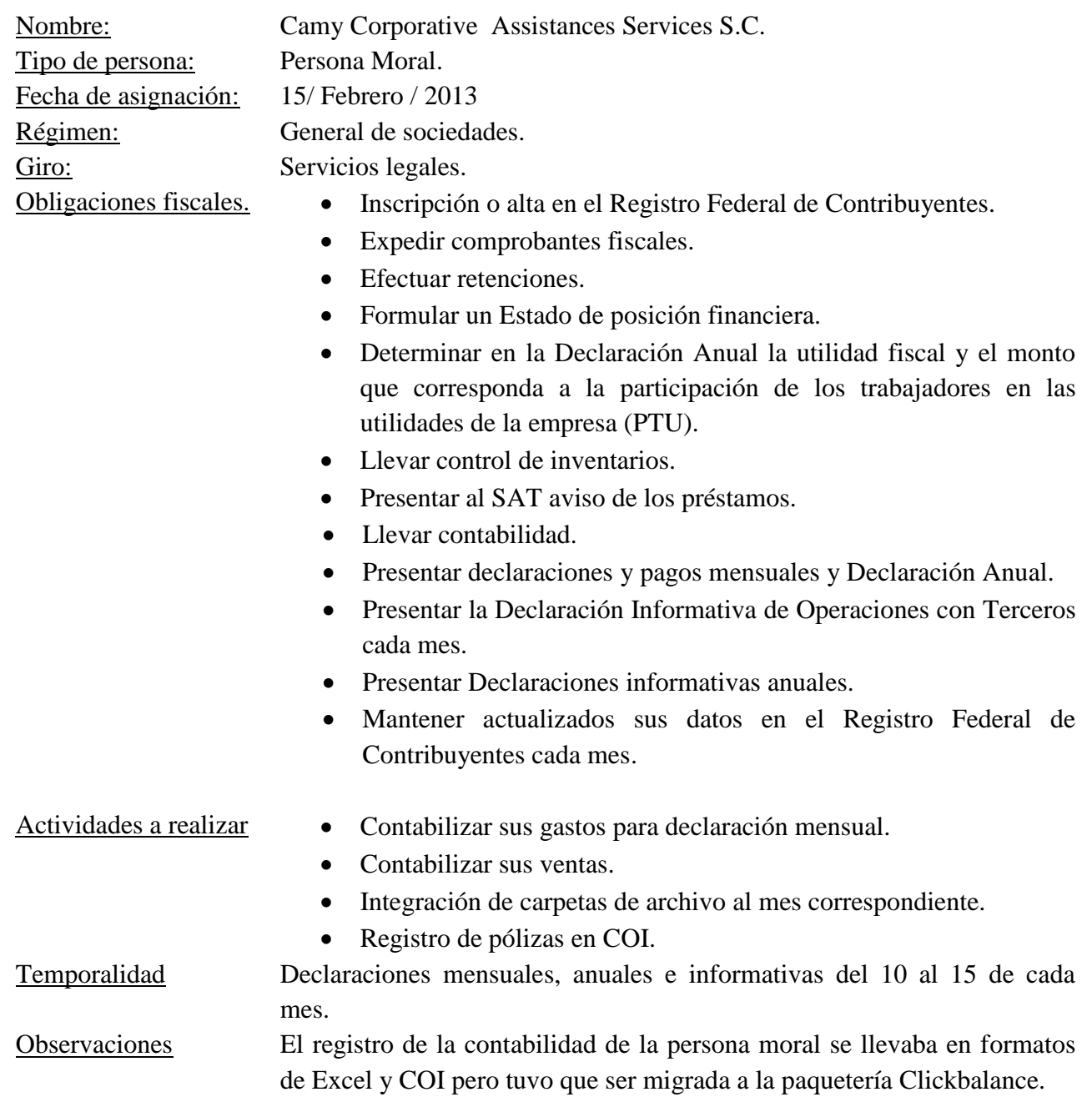

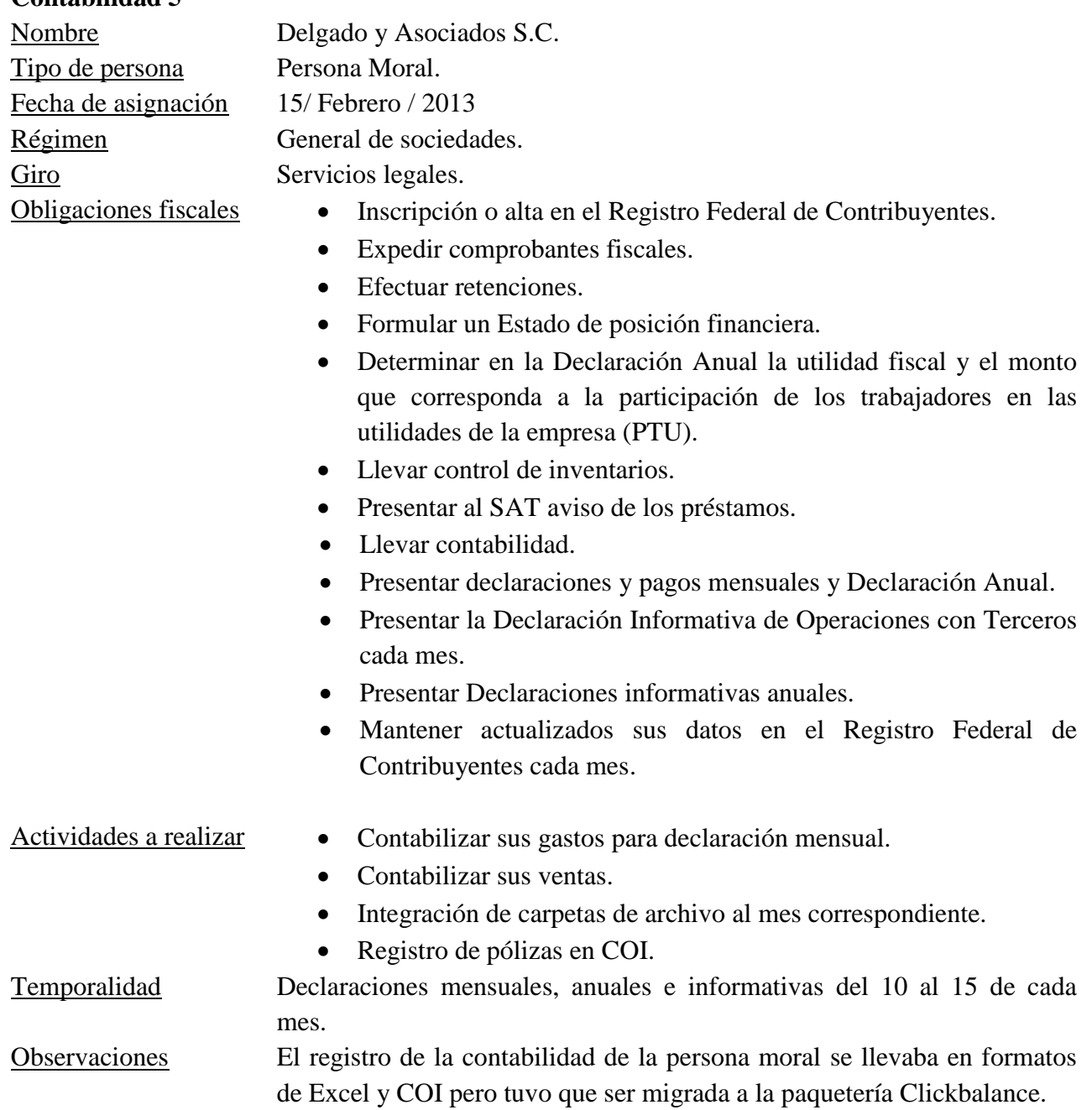

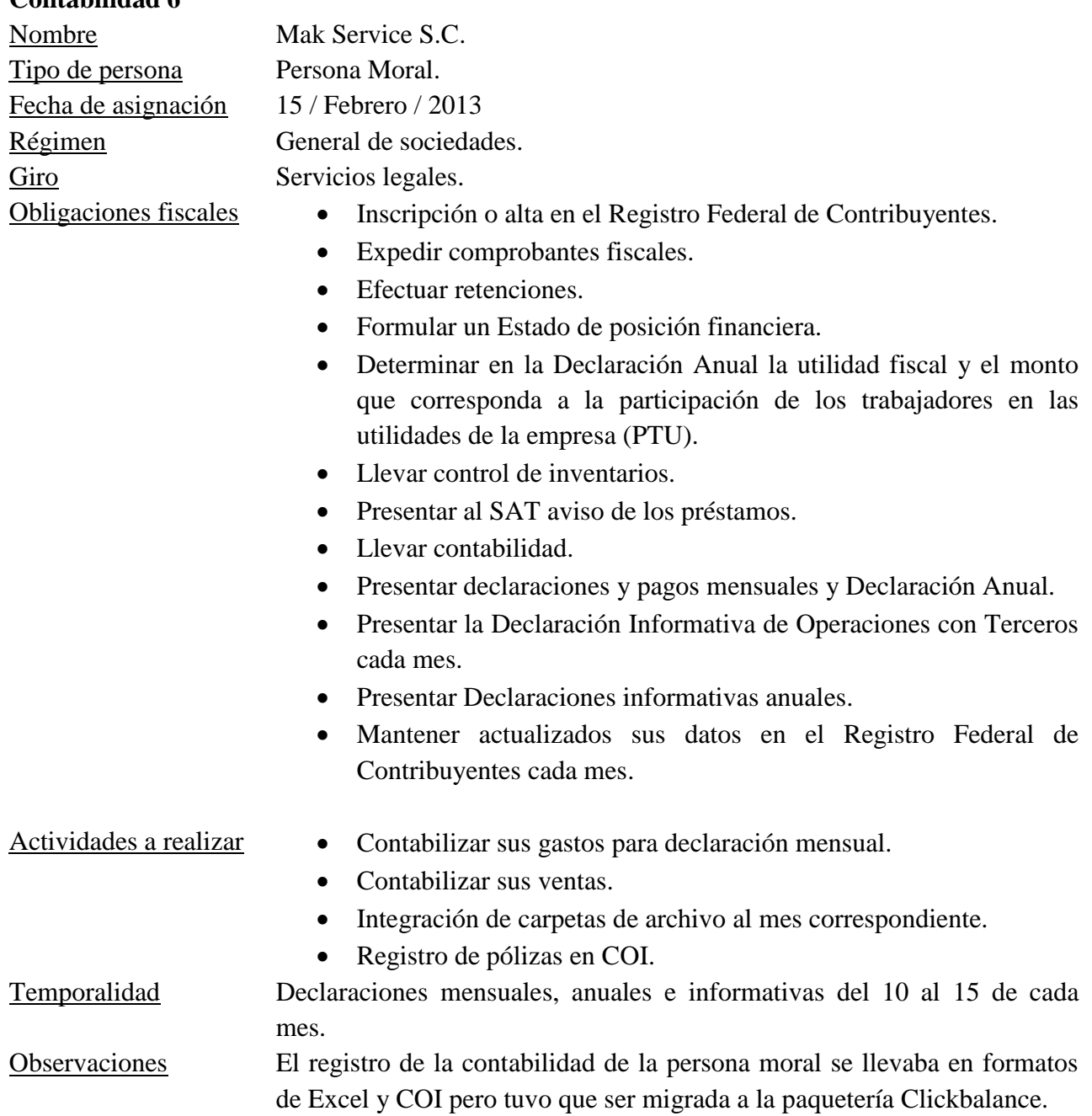

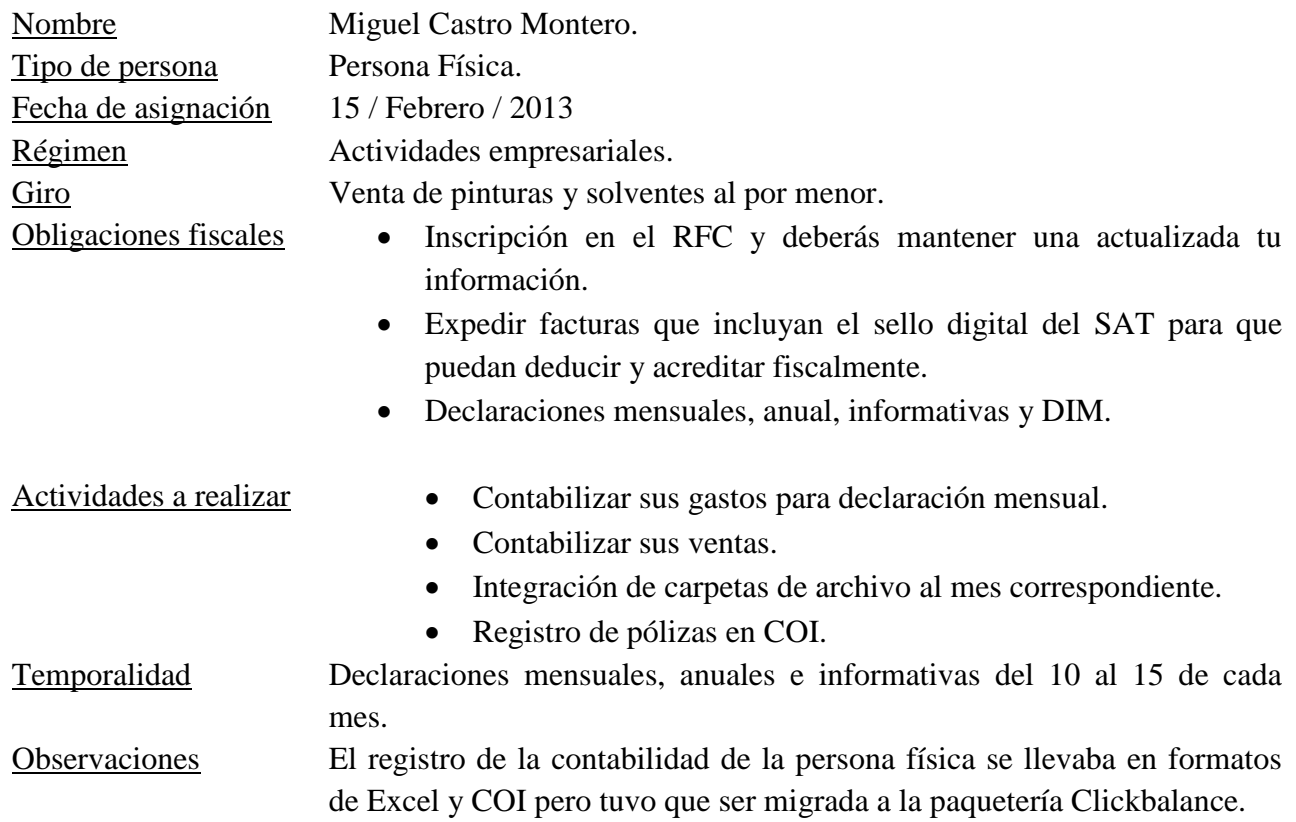

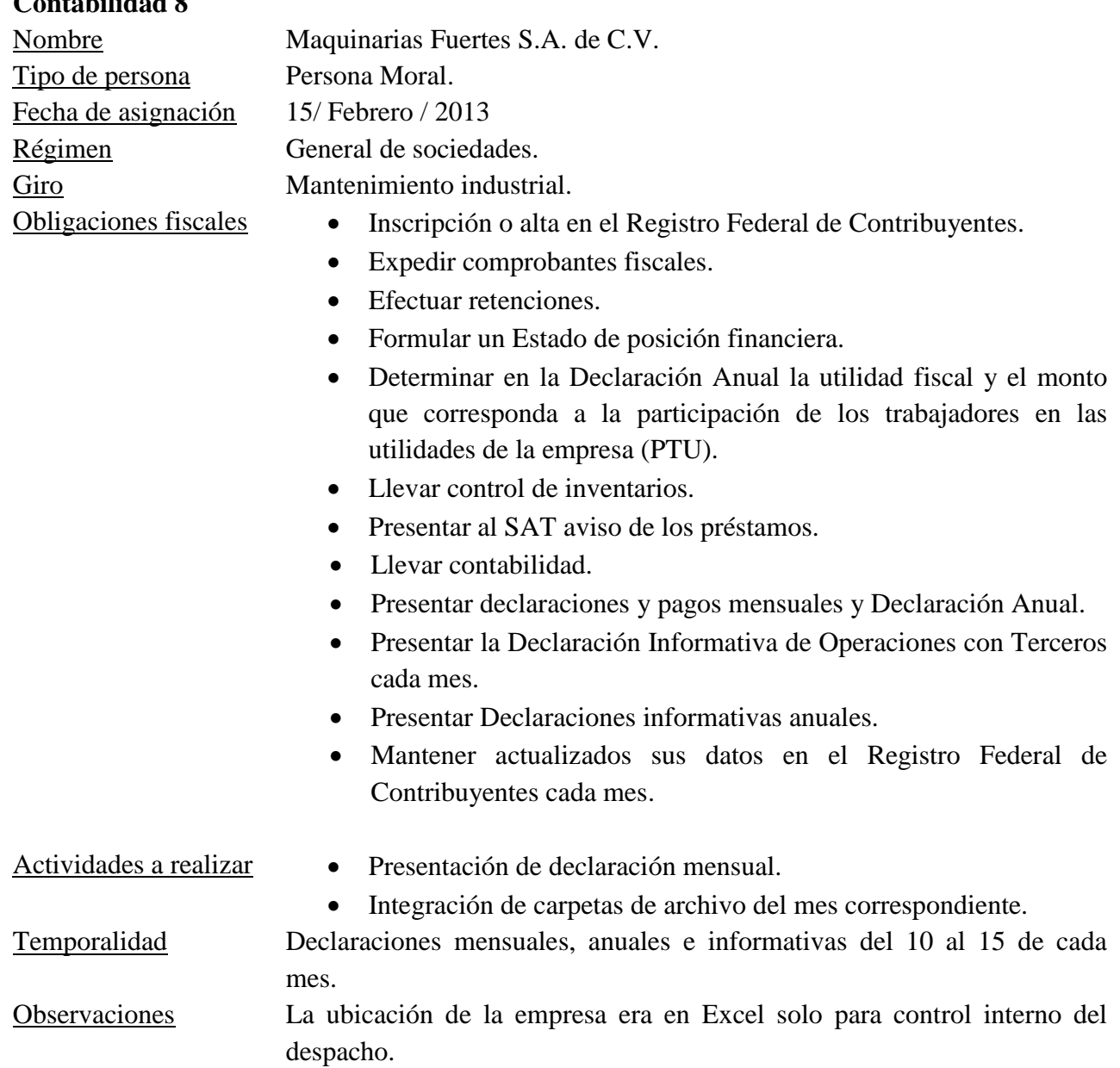

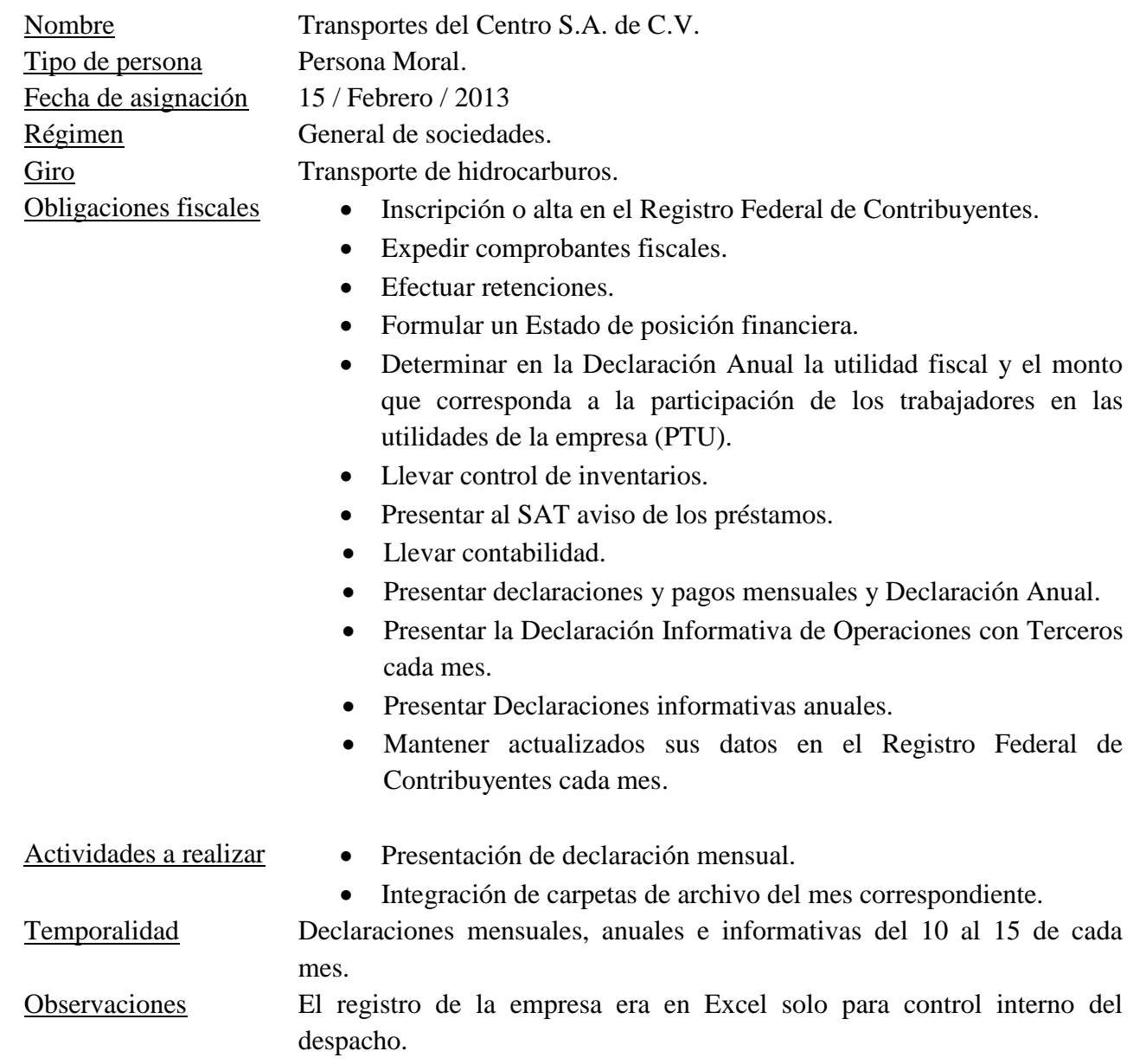

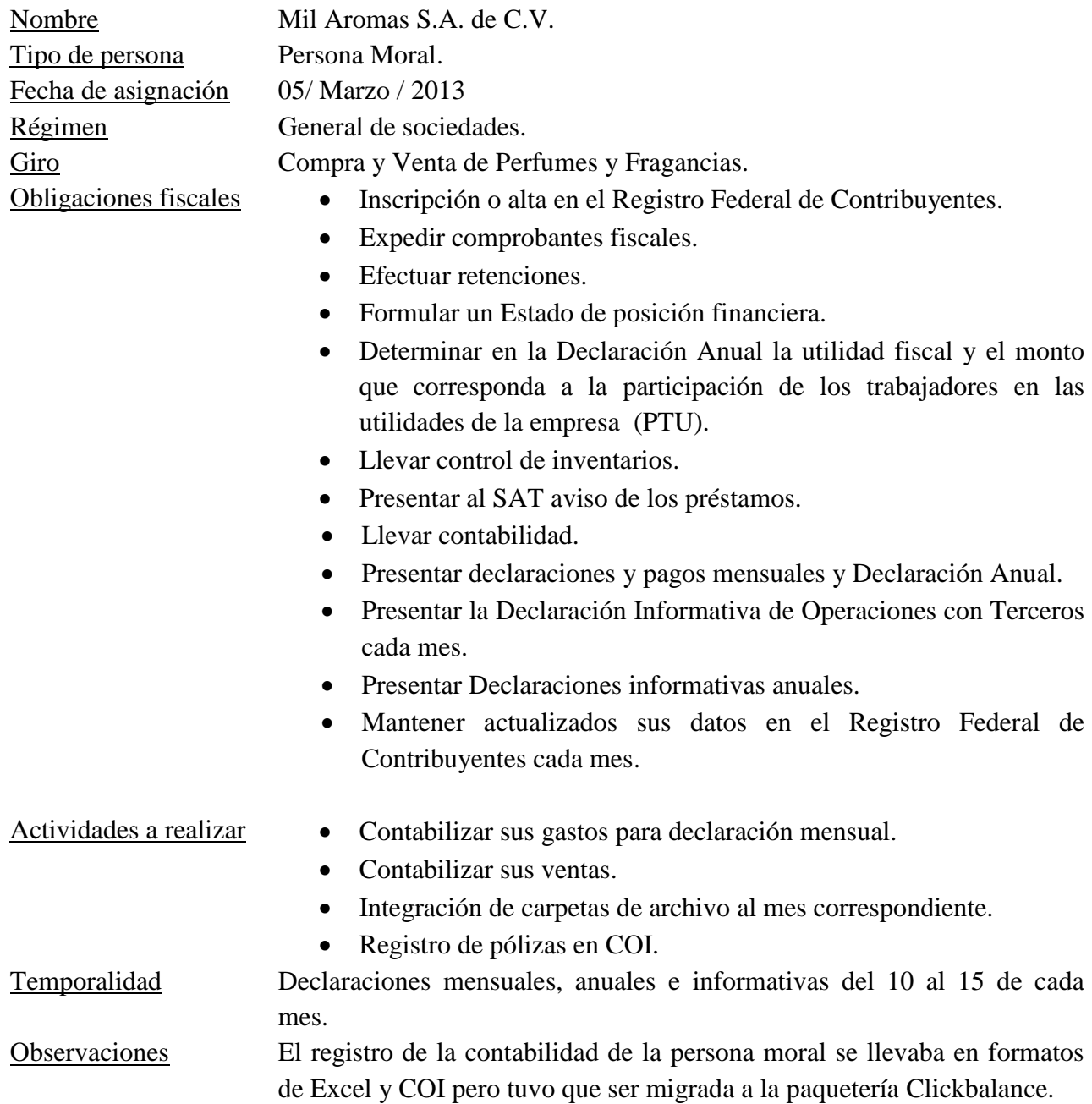

# **Contabilidad 11** Nombre Servicios JR S.A. de C.V. Tipo de persona Persona Moral. Fecha de asignación 05 / Marzo / 2013 Régimen General de sociedades. Giro Servicios legales. Obligaciones fiscales  $\bullet$  Inscripción o alta en el Registro Federal de Contribuyentes. Expedir comprobantes fiscales. Efectuar retenciones. Formular un Estado de posición financiera. Determinar en la Declaración Anual la utilidad fiscal y el monto que corresponda a la participación de los trabajadores en las utilidades de la empresa (PTU). • Llevar control de inventarios. Presentar al SAT aviso de los préstamos. Llevar contabilidad. Presentar declaraciones y pagos mensuales y Declaración Anual. Presentar la Declaración Informativa de Operaciones con Terceros cada mes. • Presentar Declaraciones informativas anuales. Mantener actualizados sus datos en el Registro Federal de Contribuyentes cada mes. Actividades a realizar  $\bullet$  Presentación de declaración mensual.  $\bullet$  Integración de carpetas de archivo del mes correspondiente. Temporalidad Declaraciones mensuales, anuales e informativas del 10 al 15 de cada mes.

Observaciones El registro de la empresa era en Excel solo para control interno del despacho.

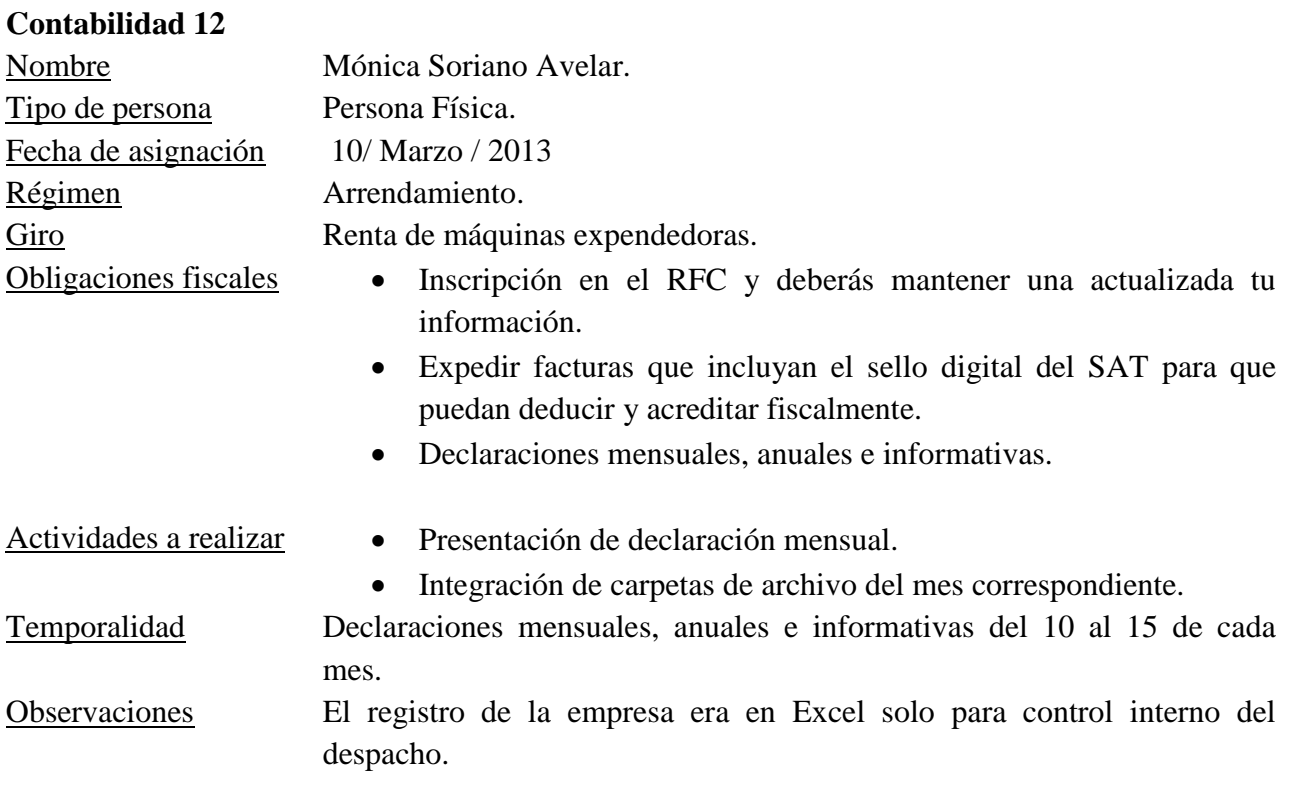

# **Contabilidad 13** Nombre Dorantes y Asociados S.A. de C.V. Tipo de persona Persona Moral. Fecha de asignación 10 / Marzo / 2013 Régimen General de sociedades. Giro Servicios legales. Obligaciones fiscales  $\bullet$  Inscripción o alta en el Registro Federal de Contribuyentes. Expedir comprobantes fiscales. Efectuar retenciones. Formular un Estado de posición financiera. Determinar en la Declaración Anual la utilidad fiscal y el monto que corresponda a la participación de los trabajadores en las utilidades de la empresa (PTU). • Llevar control de inventarios. Presentar al SAT aviso de los préstamos. Llevar contabilidad. Presentar declaraciones y pagos mensuales y Declaración Anual. Presentar la Declaración Informativa de Operaciones con Terceros cada mes. • Presentar Declaraciones informativas anuales. Mantener actualizados sus datos en el Registro Federal de Contribuyentes cada mes. Actividades a realizar  $\bullet$  Presentación de declaración mensual.  $\bullet$  Integración de carpetas de archivo del mes correspondiente. Temporalidad Declaraciones mensuales, anuales e informativas del 10 al 15 de cada mes. Observaciones El registro de la empresa era en Excel solo para control interno del

despacho.

28

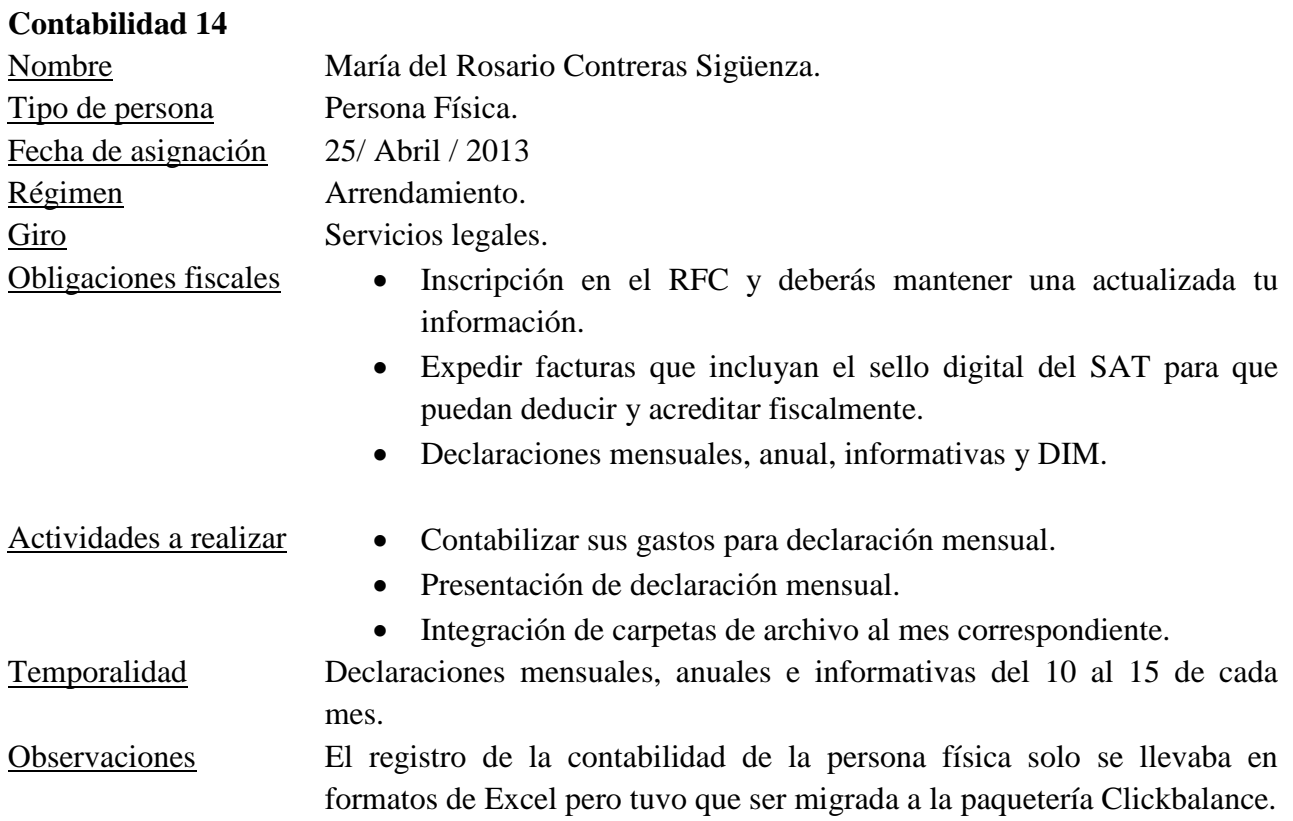

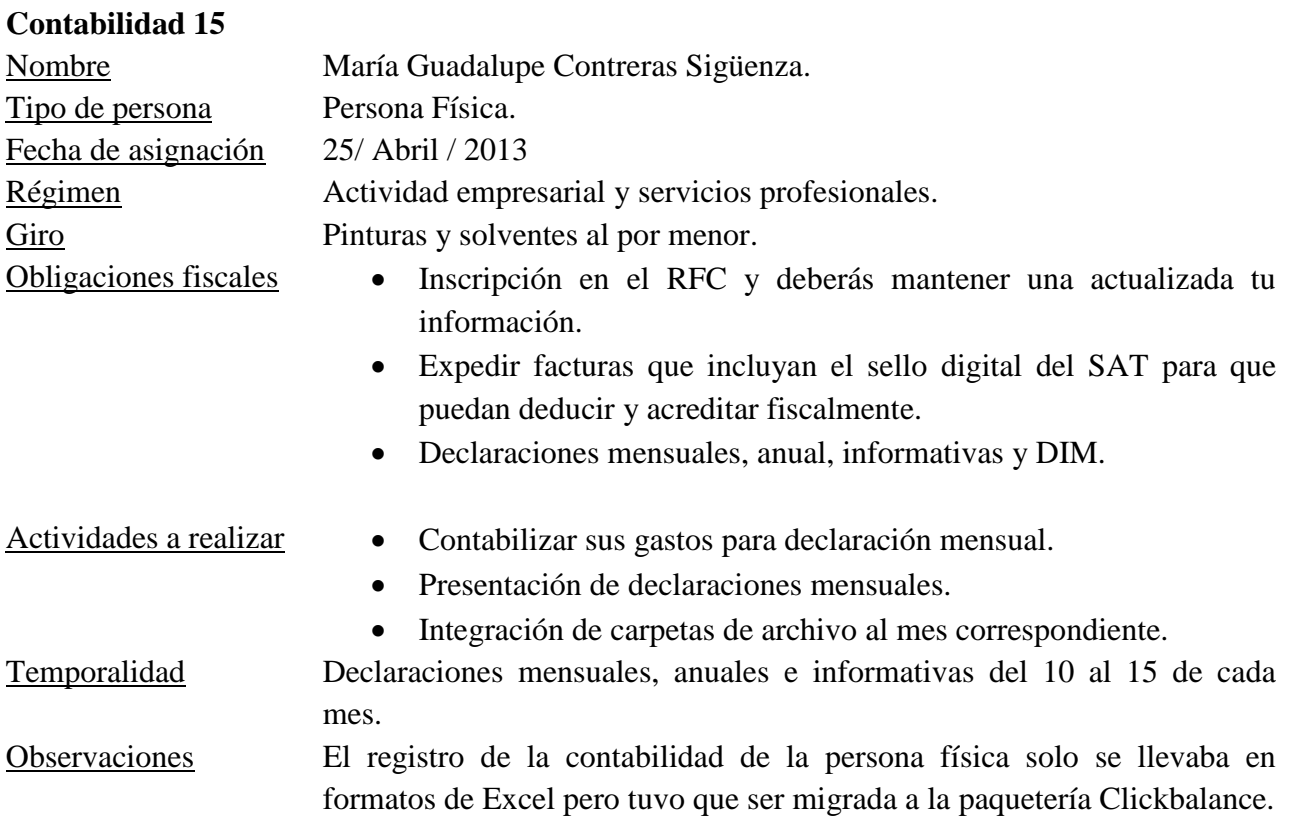

# **Contabilidad 16** Nombre Oficom S.A. de C.V. Tipo de persona Persona Moral. Fecha de asignación 25 / Abril / 2013 Régimen General de sociedades. Giro Comercio al por mayor de mobiliario, equipo, y accesorios de cómputo. Obligaciones fiscales  $\bullet$  Inscripción o alta en el Registro Federal de Contribuyentes. Expedir comprobantes fiscales. Efectuar retenciones. Formular un Estado de posición financiera. Determinar en la Declaración Anual la utilidad fiscal y el monto que corresponda a la participación de los trabajadores en las utilidades de la empresa (PTU). • Llevar control de inventarios. Presentar al SAT aviso de los préstamos. Llevar contabilidad. Presentar declaraciones y pagos mensuales y Declaración Anual. Presentar la Declaración Informativa de Operaciones con Terceros cada mes. • Presentar Declaraciones informativas anuales. Mantener actualizados sus datos en el Registro Federal de Contribuyentes cada mes. Actividades a realizar  $\bullet$  Presentación de declaración mensual. Integración de carpetas de archivo del mes correspondiente. Temporalidad Declaraciones mensuales, anuales e informativas del 10 al 15 de cada mes. Observaciones El registro de la empresa era en Excel solo para control interno del

despacho.

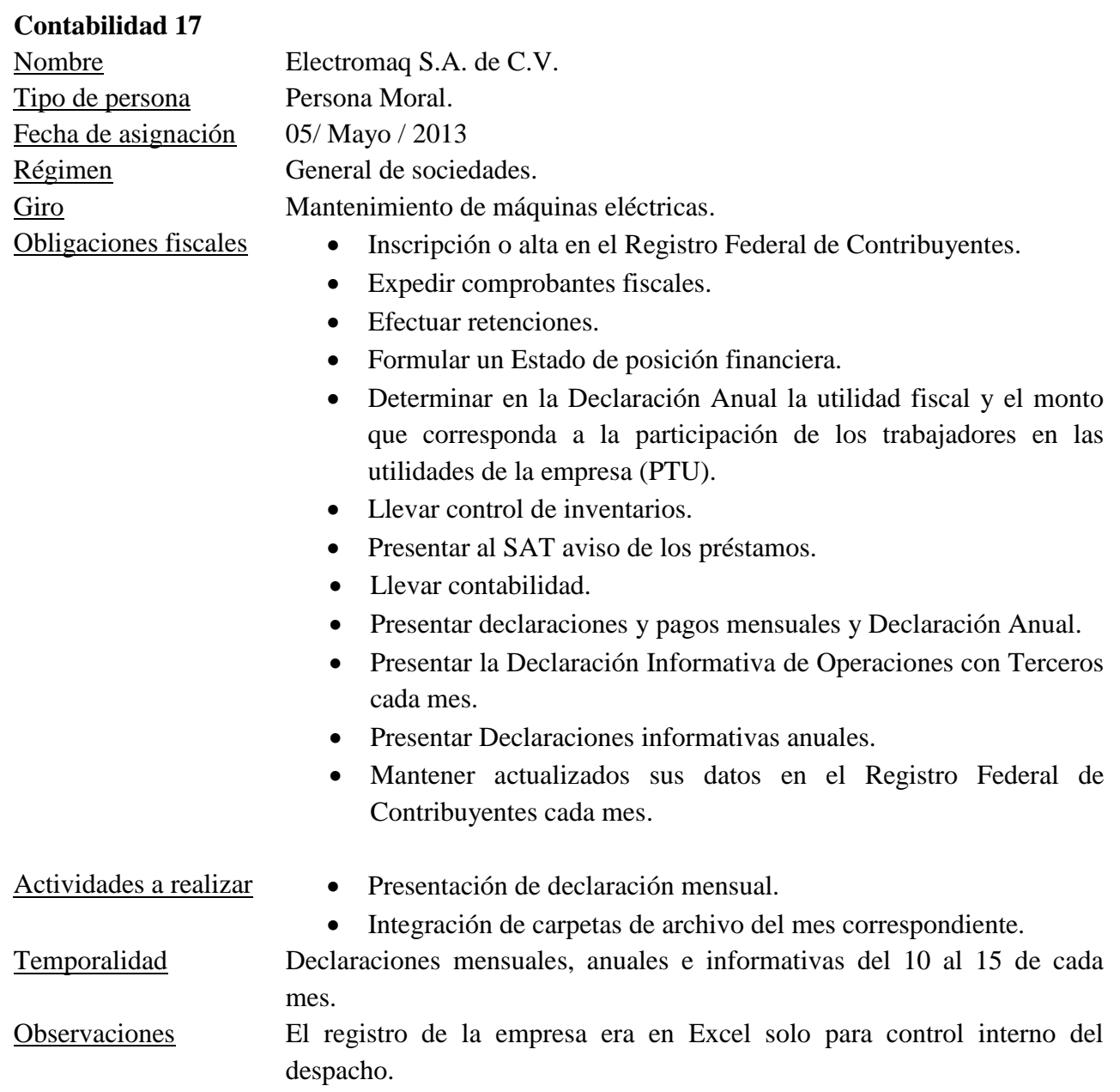

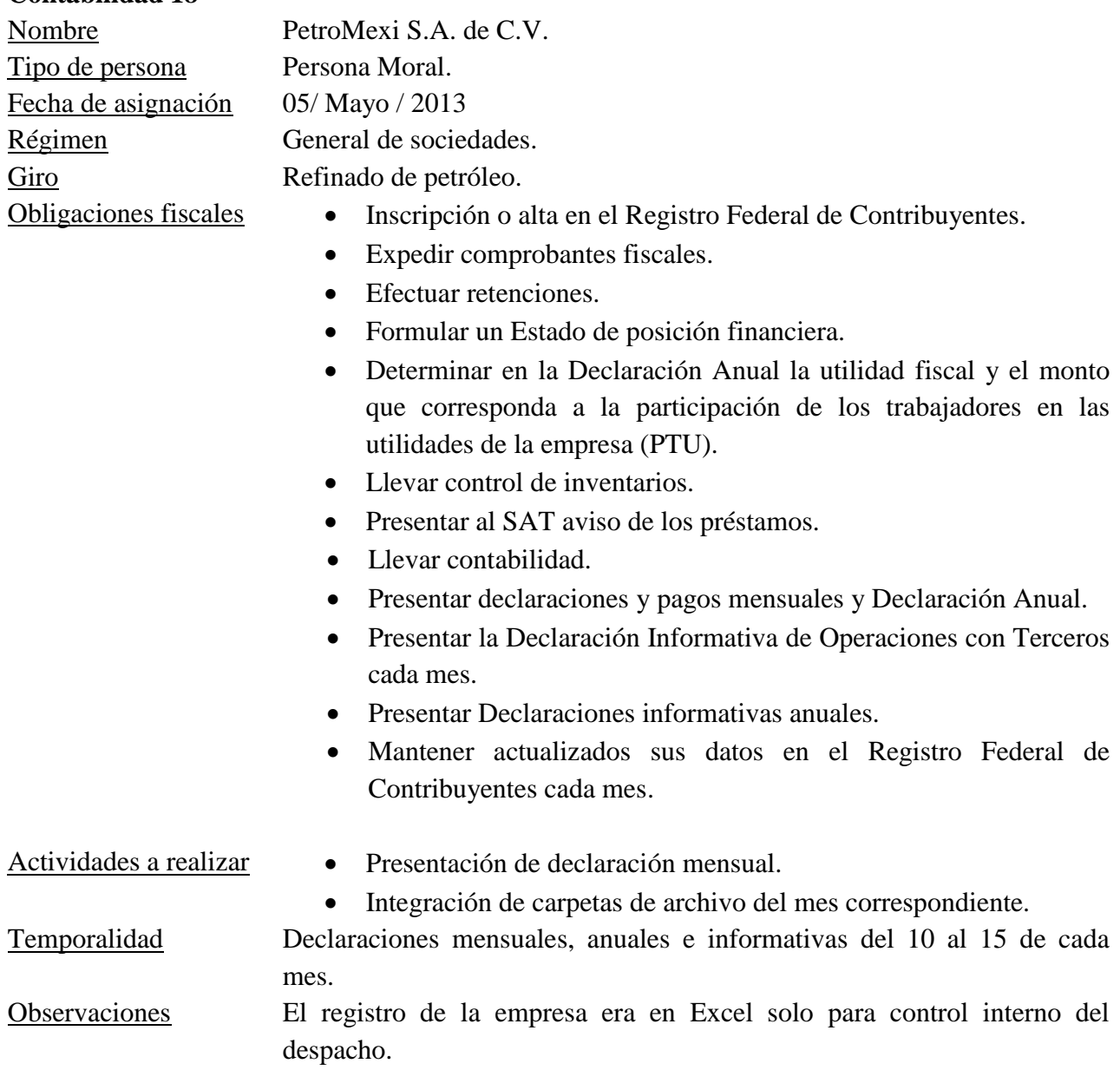

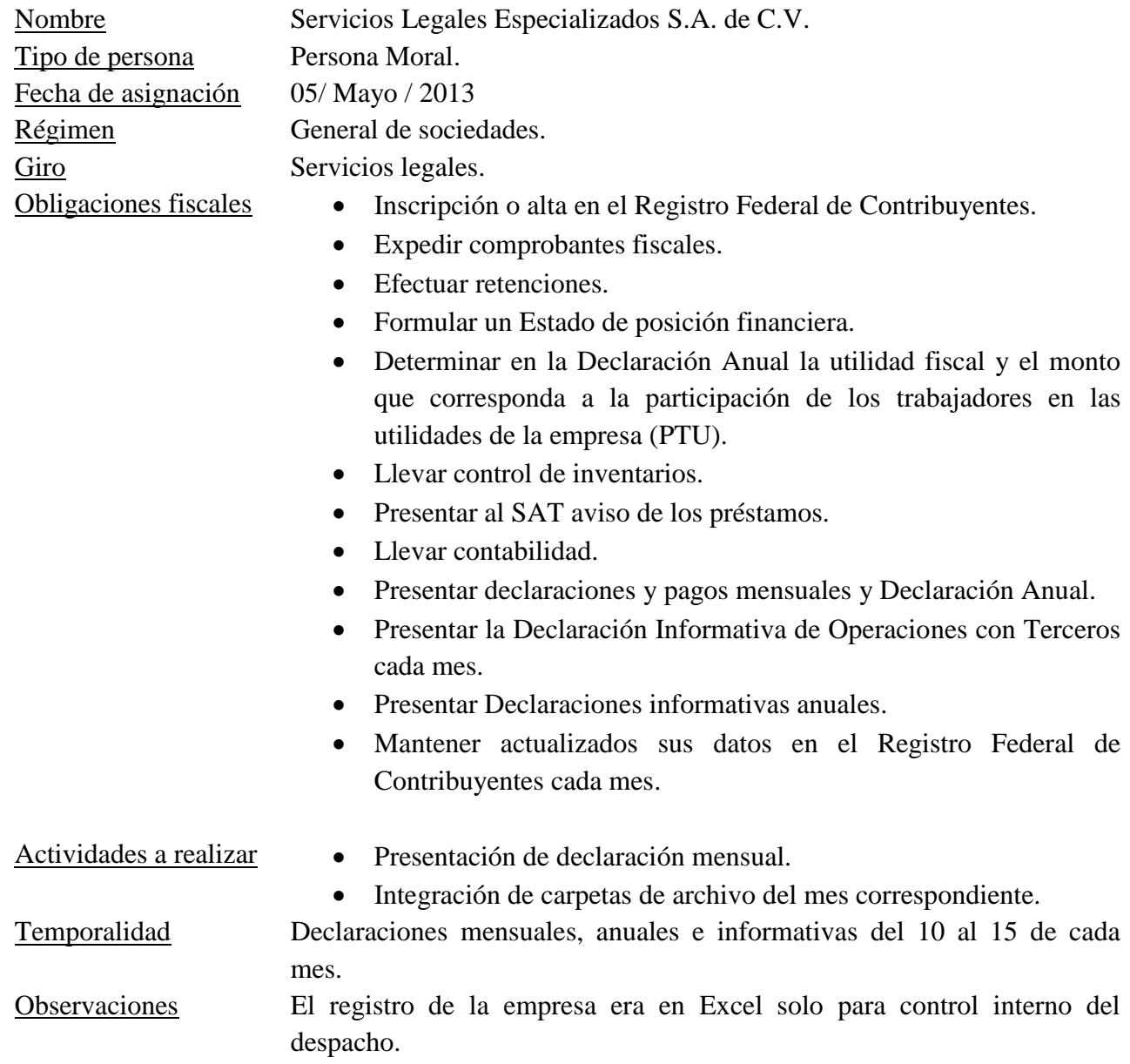

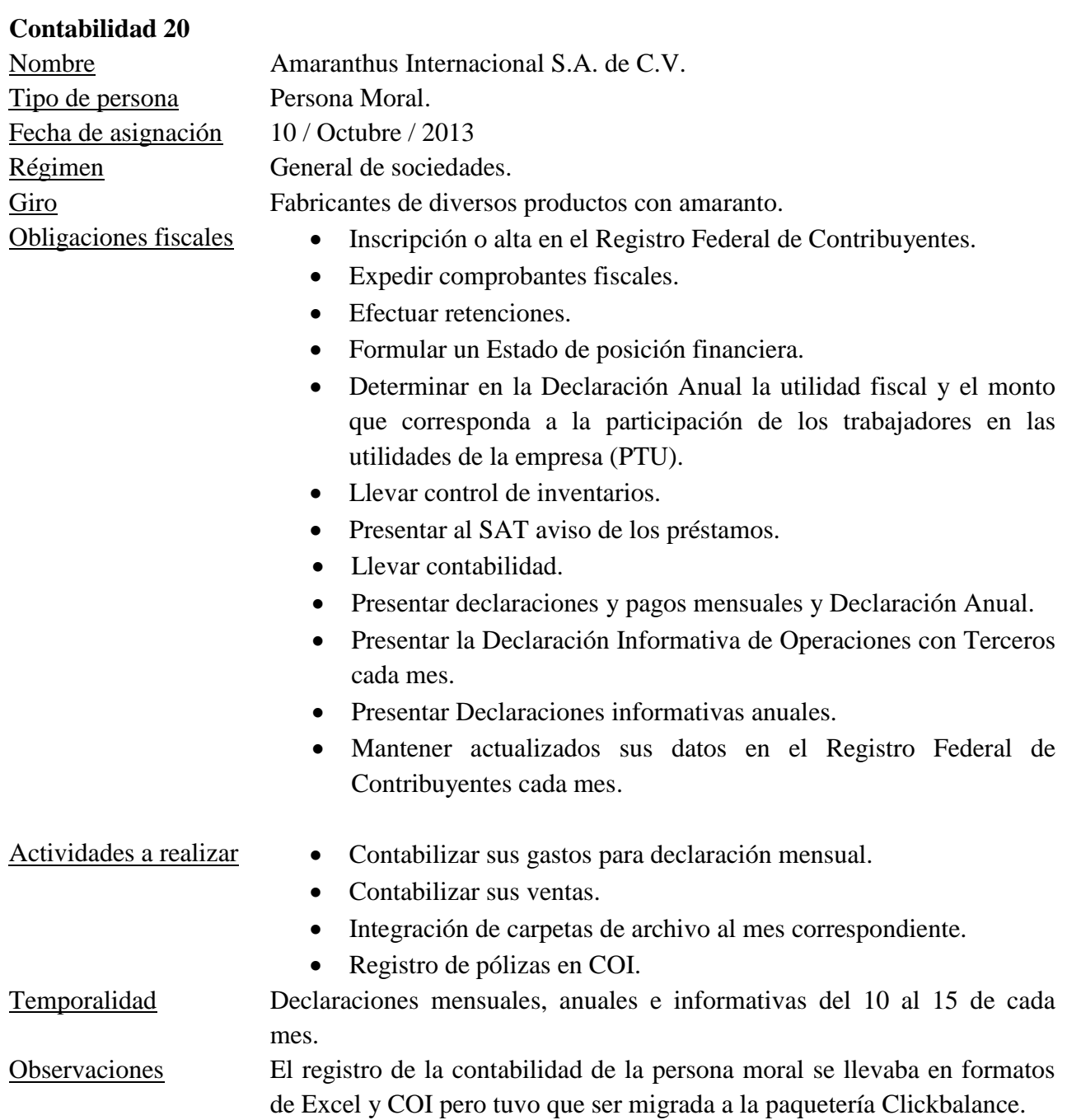

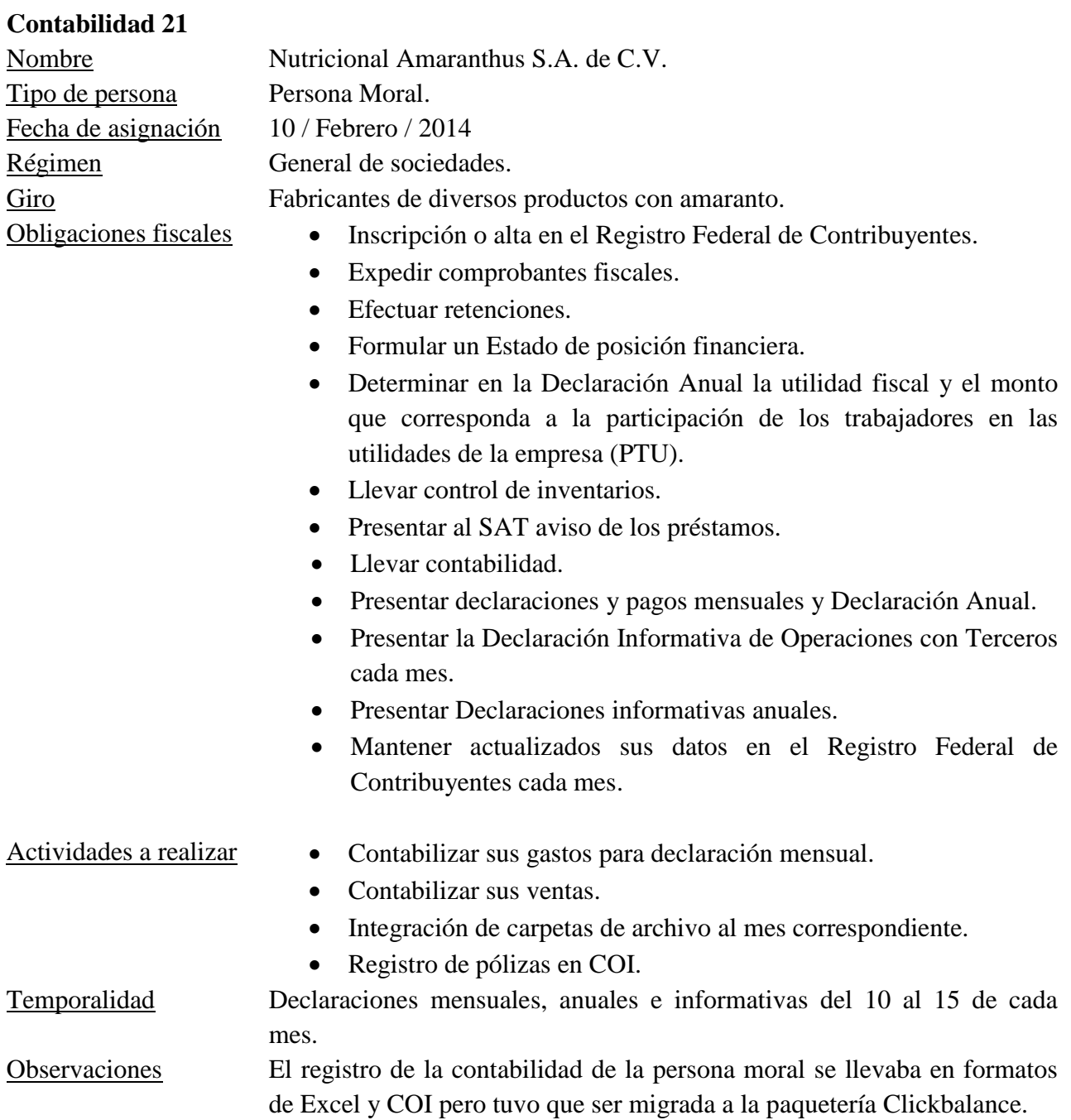
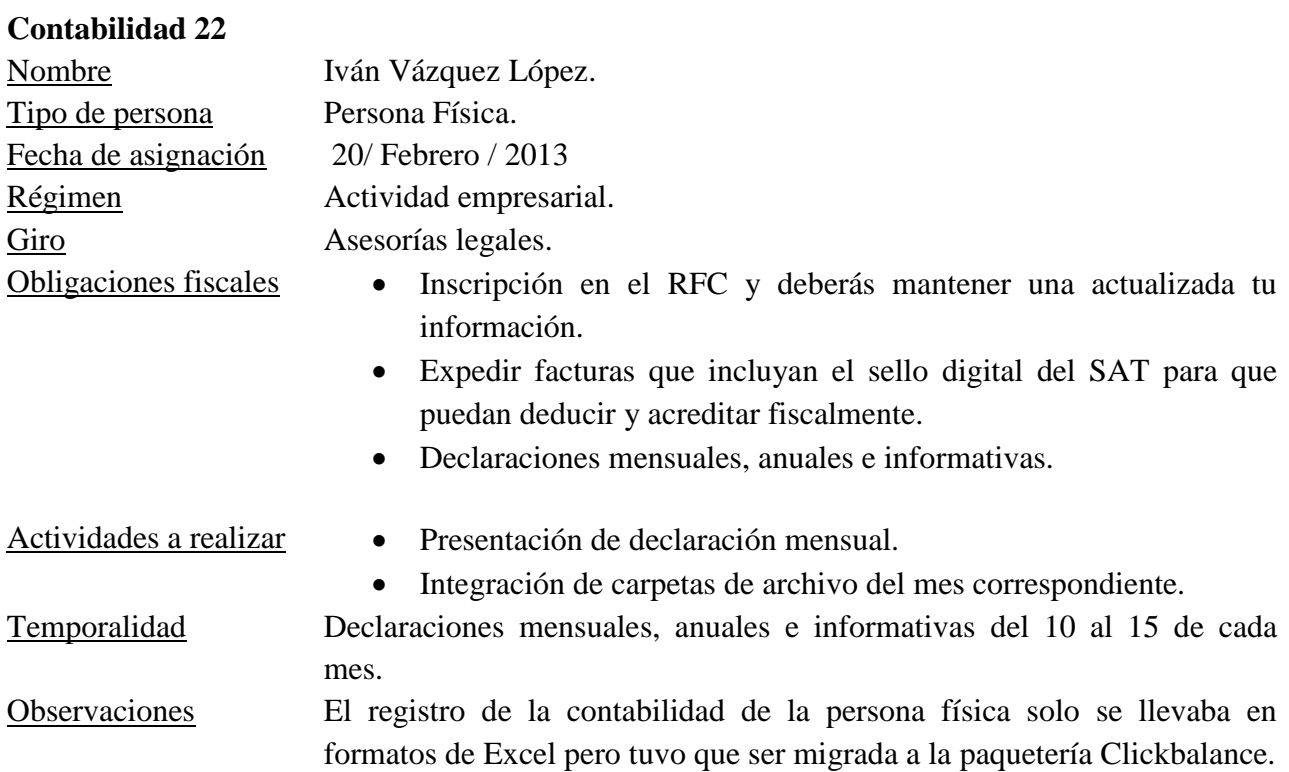

### *2.- Revisión de documentación de cada empresa por mes:*

Para poder iniciar el proceso contable de cada mes, se debe analizar el avance de las operaciones día con día a través de registros contables, para ello se utilizan documentos fuentes, estos son documentos de carácter administrativo, que sirven como instrumentos que se expiden para comprobar, acreditar, controlar o hacer constar las operaciones comerciales, efectuadas por las entidades económicas.

De cada uno de los documentos fuentes se obtiene todos los datos necesarios para el registro de las operaciones en la contabilidad. Se consideran documentos fuente los que a continuación se enlistan:

- a) Acta constitutiva (Aplica para empresas nuevas)
- b) Factura del proveedor y de venta.
- c) Orden de compra.
- d) Recibo por pago de clientes.
- e) Ficha de depósito bancario.
- f) Letra de cambio.
- g) Pagare.
- h) Cheque.
- i) Vale de caja.
- j) Nota de crédito.
- k) Nómina de sueldos.
- l) Recibos de honorarios.
- m) Contra recibo.

### *Marco Legal Aplicable*

La normatividad aplicada el siguiente trabajo se basa principalmente en las normas de información financiera, emitidas por el Consejo Mexicano para la investigación y Desarrollo de normas de información financiera (CINIF), cuya observancia se hizo obligatoria una vez que comenzó su vigencia, específicamente para los ejercicios que se iniciaron a partir del 1 de Enero de 2006.

Asimismo, es conveniente aclarar que las leyes y reglamentos utilizados en el tratamiento de la información en la presente memoria fueron aquellos vigentes en el año 2013, momento en el cual se adquirió la experiencia laboral.

Para el caso de las facturas de compra o de venta, así como los recibos telefónicos, de luz, de honorarios entre otros, los criterios para que pudieran ser contabilizados y considerados como deducibles fueron el cumplimiento de los requisitos de los artículos 29 y 29-A del Código Fiscal de la Federación los cuales establecen que:

Cuando las leyes fiscales establezcan la obligación de expedir comprobantes por las actividades que se realicen, dichos comprobantes deberán reunir los requisitos que señala el Artículo 29-A de este código. Las personas que adquieran bienes o usen servicios deberán solicitar el comprobante respectivo.

Además:

- Los comprobantes deberán ser impresos por establecimiento autorizados por la Secretaría de Hacienda y Crédito Público.
- Deberán cerciorarse de que los datos de los contribuyentes que los emiten sean correctos, para poder deducirlos.
- Los contribuyentes están obligados a registrar el valor de los actos o actividades que realicen con el público en general, así como de expedir los comprobantes respectivos conforme a lo dispuesto en este código y su reglamento.
- El comprobante deberá señalar si el pago de la contraprestación que ampara se hace en una sola exhibición o en parcialidades. Cuando el pago de la contraprestación se haga en parcialidades, los contribuyentes deberán expandir un comprobante por cada una de esas parcialidades, el cual deberá contener los requisitos previstos en las fracciones I, II, III y IV del artículo 29-A de este código.
- Las personas físicas y morales que cuenten con un certificado de firma electrónica avanzada vigente y llevan su contabilidad en sistema electrónico, podrán emitir los comprobantes de las operaciones que realizan mediante documentos digitales.

Los contribuyentes que ejerzan la opción tributaria a que se refiere el párrafo anterior deberán cumplir con las obligaciones siguientes:

- I. Tramitar ante el Servicio de Administración Tributaria el certificado para el uso de los sellos digitales. La emisión de los comprobantes fiscales podrá realizarse por medios propios o a través de proveedores de servicios.
- II. Incorporar en los comprobantes fiscales digitales que expidan, los datos establecidos en las fracciones I, II, IV, V, VI y VII del artículo 29-A del Código Fiscal de la Federación.
- III. Asignar un número de folio correspondiente a cada comprobante fiscal digital que expidan conforme a lo siguiente:
	- a.Deberán establecer un sistema electrónico de emisión de folios de conformidad con las reglas de carácter general que expida el Servicio de Administración Tributaria.
	- b.Deberán solicitar previamente la asignación de folios al Servicio de Administración Tributaria.
	- c.Deberán proporcionar mensualmente al Servicio de Administración Tributaria, a través de medios electrónicos, la información correspondiente a los comprobantes fiscales digitales que se hayan expedido con los folios asignados utilizados en el mes inmediato anterior a aquel en que se proporcione la información.
	- d.Proporcionar a sus clientes en documento impreso el comprobante electrónico cuando así le sea solicitado.
	- e.Cumplir con los requisitos que las leyes fiscales establezcan para el control de los pagos, ya sea en una sola exhibición o en parcialidades.
	- f. Efectuar las especificaciones en materia informática que determine el Servicio de Administración Tributaria.

Asimismo, los requisitos adicionales de los comprobantes se señalan el artículo 29-A (CFF), y son los siguientes:

I. Contener impreso el nombre, denominación o razón social, domicilio fiscal y clave del Registro Federal de Contribuyentes de quien los expida. Tratándose de contribuyentes que tengas más de un local o establecimiento, deberán señalar en los mismos el domicilio del local o establecimiento en el que se expidan los comprobantes.

- II. Contener impreso el número de folio.
- III. Lugar y fecha de expedición.
- IV. Clave del Registro Federal de Contribuyentes de la persona a favor de quien se expida.
- V. Cantidad y clase de mercancías o descripción del servicio que amparen.
- VI. Valor unitario en número e importe total consignado en número o en letra, así como el monto de los impuestos que en los términos de las disposiciones fiscales deben trasladarse, desglosado por tasa de impuesto, en su caso.
- VII. Número y fecha del documento aduanero, así como la aduana por la cual se realizó la importación, tratándose de ventas de primera mano de mercancías de importación.
- VIII. Fecha de impresión y datos de identificación del impresor autorizado.
- IX. Tratándose de comprobantes que amparen la enajenación de ganado, la reproducción del hierro de marcar de dicho ganado, siempre que se trate de aquel de aquel que debe ser marcado.

Los comprobantes autorizados por el Servicio de Administración Tributaria deberán ser utilizados por el contribuyente, en un plazo máximo de dos años; dicho plazo podrá prorrogarse cuando se cubran los requisitos que al efecto señala la autoridad fiscal. La fecha de vigencia deberá aparecer impresa en cada comprobante. Transcurrido dicho plazo se considera que el comprobante quedara sin efectos para las deducciones o acreditamientos previstos en las leyes fiscales.

Los contribuyentes que realicen operaciones con el público en general, respecto de dichas operaciones, deberán expedir comprobantes simplificados en los términos que señale el reglamento de este código. Dichos contribuyentes quedaran liberados de esta obligación cuando las operaciones con el público en general se realicen con un monedero electrónico que reúna los requisitos de control que para tal efecto establezca el Servicio de Administración tributaria mediante reglas de carácter general.

#### *Ejemplos de Documentos Fuente*

 Estado de cuenta bancario es enviado mensualmente al titular de la cuenta, para informarle los movimientos que se hayan realizado de acuerdo a las normas vigentes, el titular de la cuenta debe recibir en papel o por correo electrónico, a lo menos una vez al mes, un estado de cuenta con la siguiente información y al tener la recepción de los documentos de las personas físicas y morales se revisan los siguientes datos:

- 1.Nombre del banco.
- 2.Datos del beneficiario de la cuenta.
- 3.Páginas del estado de cuenta.
- 4.Fecha del periodo.
- 5.Saldos
- 6.Fecha de operaciones.
- 7.Descripción de las operaciones.
- 8.Monto de las operaciones.

### **Figura 2. Ejemplo de Estado de Cuenta Bancario**

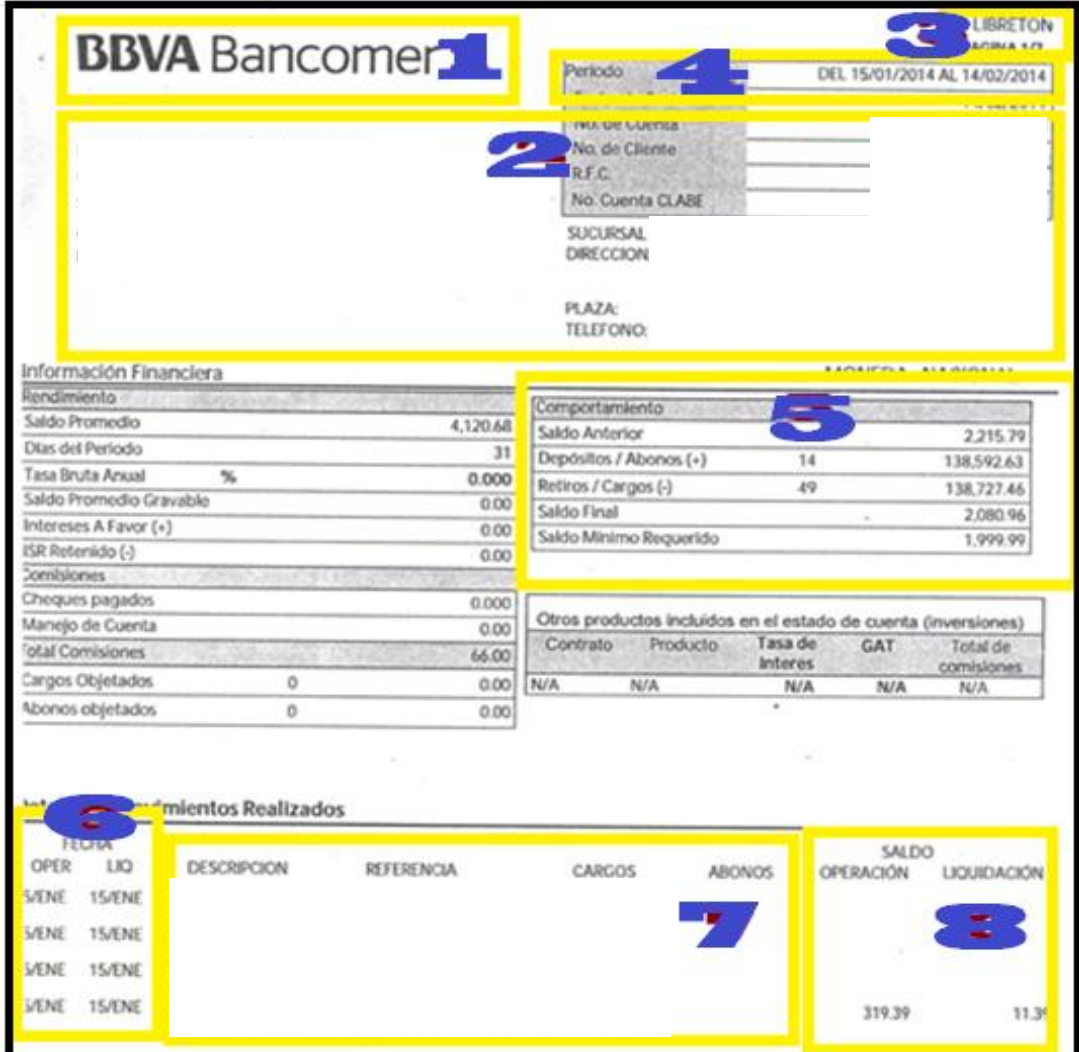

**Fuente:** Recuperado de archivo muerto del despacho.

 En una factura existen distintos formatos según sea necesario, cada factura debe llevar información mínima para que el documento sea válido, es importante tener claro cada uno de los datos necesarios e indispensables. En el caso del emisor, estos datos serían su nombre completo, razón social, RFC y domicilio. En la recepción de documentos de la persona física o moral se revisa consecutivo de ventas (facturas) en el año de 2013 según la normatividad contable se usaban ambas facturas:

En la Factura utilizada según la normatividad contable de 2013, se debían revisar datos como:

- 1.Emisor.
- 2.Fecha.
- 3.Folio.
- 4.Datos del receptor.
- 5.Apartado de concepto para describir el servicio o artículo.
- 6.Retenciones, totales y forma de pago.
- 7.Sello de Secretaría de Hacienda y Crédito Público.

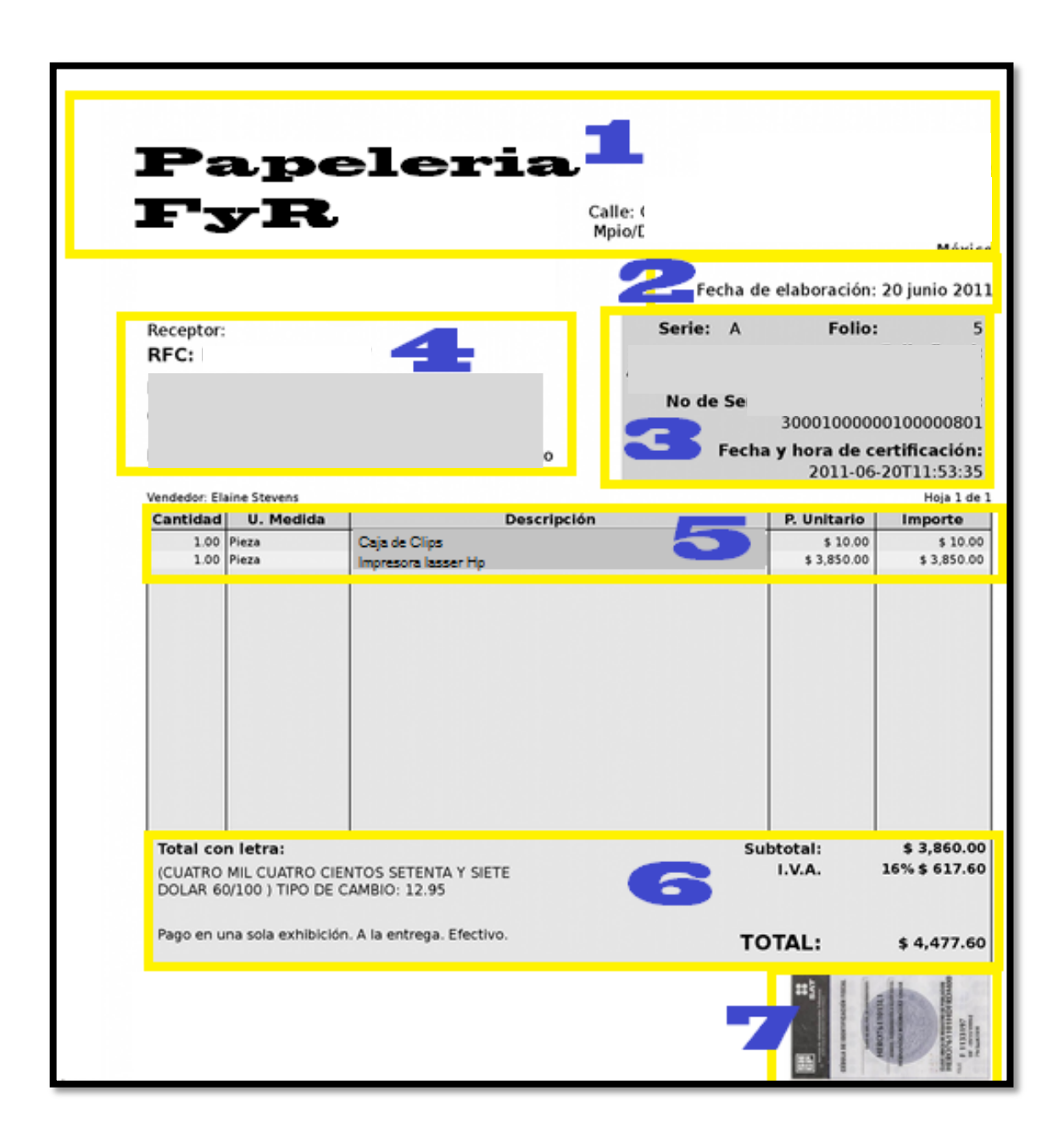

### **Figura 3. Ejemplo elementos de una Factura**

**Fuente:** Recuperado de archivo muerto del Despacho.

En las facturas de pago de honorarios se deben revisar datos como:

- 1.Emisor.
- 2.Fecha.
- 3.Folios.

4.Datos del receptor.

5.Apartado de concepto para describir el servicio o artículo.

- 6.Retenciones y totales.
- 7.Cadena original.
- 8.Sello digital.
- 9.Leyenda en caso de imprimirse.
- 10. Forma de pago.

### **Figura 4. Las Facturas de pago de honorarios.**

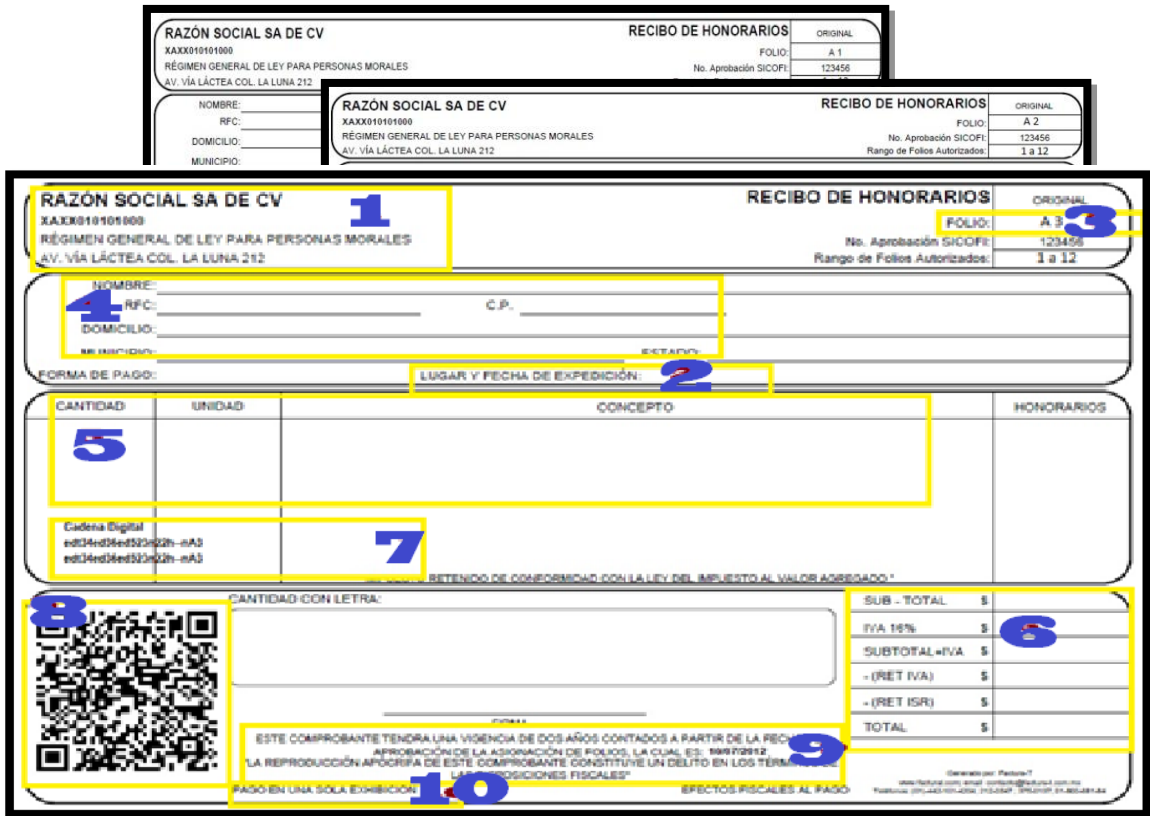

**Fuente:** Tomada de Rombiola, (2018)

- Un cheque es un documento ejecutivo que puede ser emitido por una persona física y moral, que tenga capacidad legal para endeudarse o pagar dicho monto, en la recepción de documentos se revisa el consecutivo de cheques estos se acomodan de menor a mayor según el número de cheque y también es necesario revisar los siguientes datos:
	- 1.Datos del titular.
	- 2.Código del banco.
	- 3.Fecha de emisión.
- 4.Beneficiario.
- 5.Valor del cheque.
- 6.Número de cuenta y sucursal.
- 7.Firma del apoderado.
- 8.Número de cheque

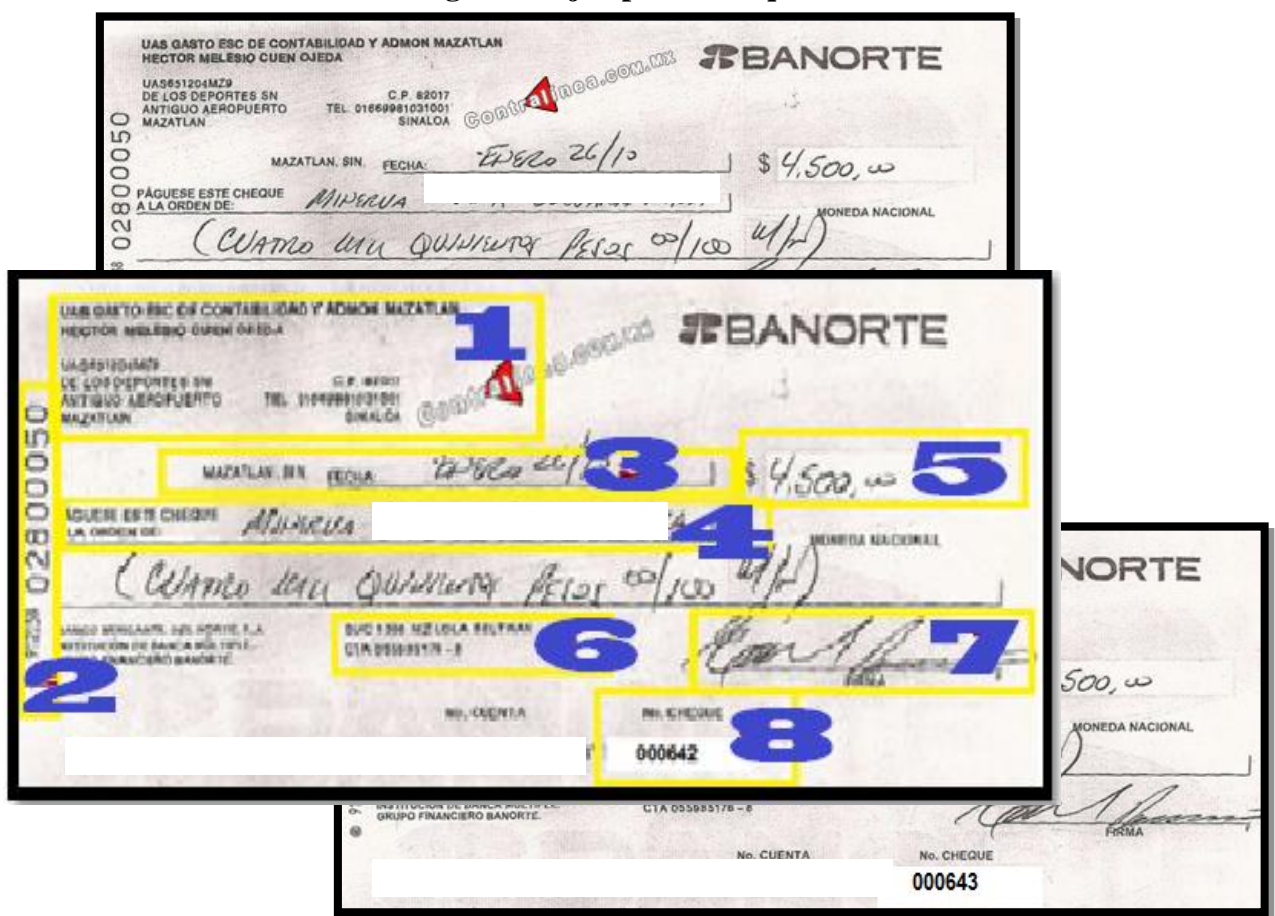

**Figura 5. Ejemplo de cheque.**

**Fuente:** Tomada de: [contralinea.com.mx](https://userscontent2.emaze.com/images/6316f4c9-8b6c-470a-931b-f916d22aee0b/f99cd5f42f9775a804fbac855caf95e7.jpg) (s.f.)

 Una transferencia bancaria es la operación por la que una persona da instrucciones a su entidad bancaria para que con cargo a una cuenta suya envié una determinada cantidad o fondos de dinero a otra persona, que puede o no pertenecer a la misma institución bancaria.

Un depósito bancario es cuando se ingresa dinero en una institución bancaria con algún fin, como puede ser para generar rendimiento del mismo, en la recepción de documentos se revisa los siguientes datos de las transferencias y depósitos bancarios:

- 1.Fecha de pago
- 2.Motivo de pago informado a la entidad bancaria.
- 3.Número de la cuenta emisora.
- 4.Datos del destinatario.
- 5.Entidad bancaria de la cuenta destino.
- 6.Número de la cuenta del destinatario.
- 7.Monto de la transferencia.
- 8.Número de operación.

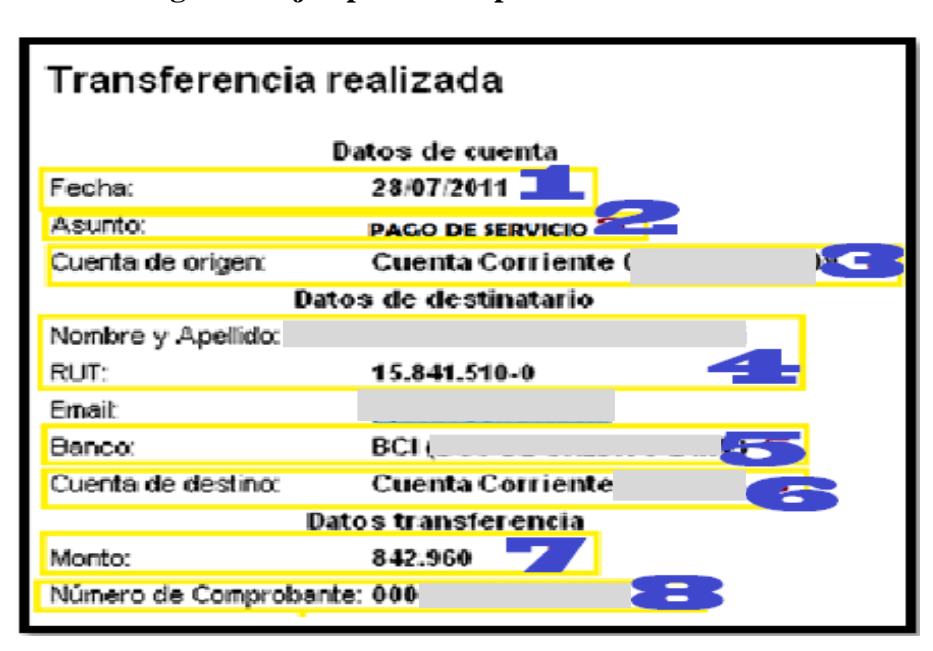

### **Figura 6. Ejemplo de comprobante de transferencia electrónica**

**Fuente:** Recuperado de archivo muerto del Despacho.

# *3.-Revision de pagos de Impuestos federales y estatales que cada persona física o moral y comprobante de pago, según corresponda:*

- 1. Datos del patrón o sujeto a obligación
- 2. Información de fechas de pago.
- 3. Información detallada del importe total de cuotas
- 4. Referencia de pago
- 5. Mensajes importantes.

**Figura 7. Ejemplo de formato de pago de cuotas obrero-patronales.**

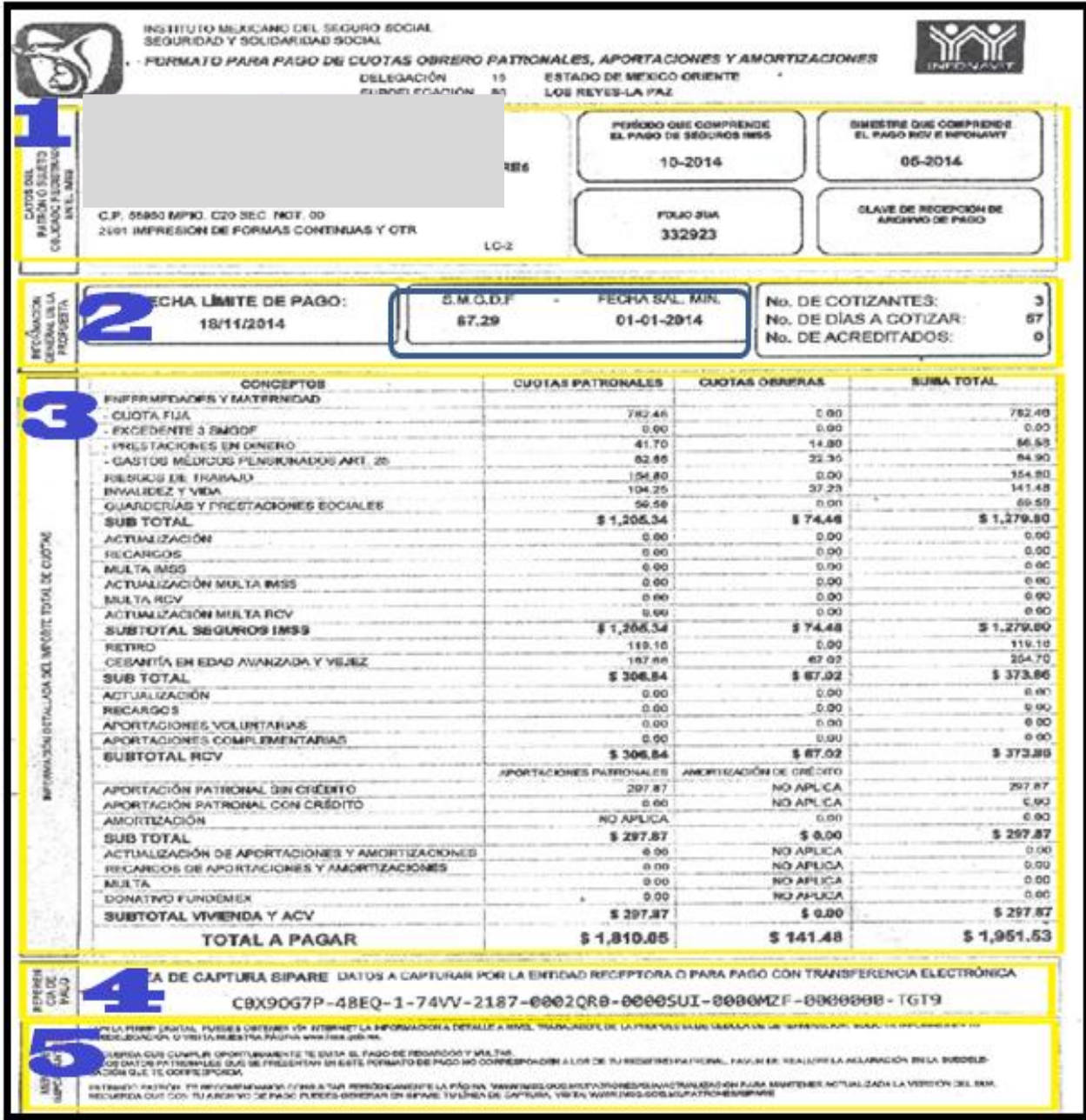

**Fuente:** Recuperado de archivo muerto del Despacho.

### *Registro de la Contabilidad*

**El puesto de Auxiliar de contabilidad se organiza teniendo en cuenta el siguiente procedimiento**:

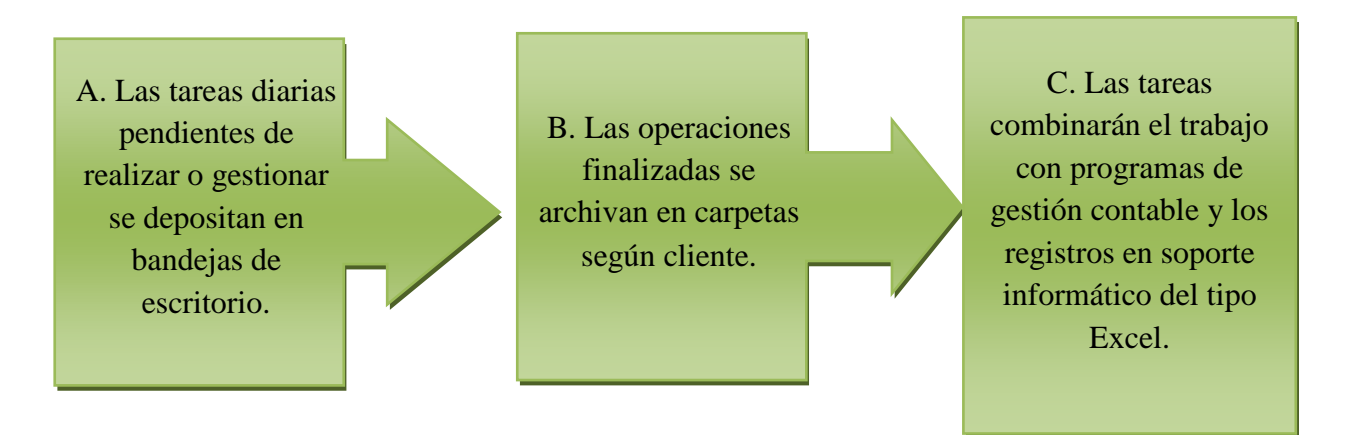

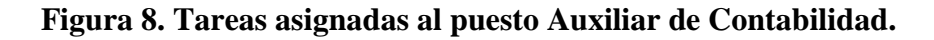

**Fuente:** Elaboración propia con base en tareas asignadas en el puesto.

Para aplicar este procedimiento se requiere seguir las siguientes actividades:

**I. Recepción de la información enviada por parte del cliente,** esta información se ordena por fechas, se revisa que correspondan los datos del cliente y qué clase de gastos son o en su caso si son pagos o ventas. Una vez tomados en cuenta los puntos anteriores, empezamos con:

### **Figura 9. Pasos para ordenar la información de los clientes.**

- a) Acomodar la facturación de compras o gastos del mes de cada persona física o moral según corresponda, en este proceso se revisa:
- b) Acomodar los documentos extras de las personas físicas o morales como pueden ser nóminas, comprobantes de pagos de impuestos, algún aviso del SAT, el ticket que falte de factura, pagos de caseta, etc.
- c) Es necesario llevar un control de cada documento que recibimos los ticket o algunas hojas pequeñas se pegan en una hoja tamaño carta y se realiza por servicio o artículo y estos a la vez por fecha para hacer un registro correspondiente.

**Paso**  • Datos fiscales del emisor, revisar a quien se le hizo la compra y el RFC.

- **Paso 2** • Fecha y hora de generación para que la factura del gasto o compra que hizo la persona física o moral corresponda la fecha del mes que se contabilizara.
- **Paso 3** • Fecha y hora de generación para que la factura del gasto o compra que hizo la persona física o moral corresponda la fecha del mes que se contabilizara.
- **Paso 4** • Conceptos del servicio o artículos facturados, para saber si es deducible y si el proveedor es nacional o extranjero.
- **Paso** • Revisar el IVA o si tiene alguna otra retención.

**1**

**5**

**6**

**8**

**9**

**10**

**Paso**  • Revisar el importe total de la compra y forma de pagó.

- **Paso 7** • Cadena original del complemento de certificación digital del SAT, sello digital del CFDI, sello del SAT y número de serie del certificado del SAT.
- **Paso**  • Código de Barras Bidimensional autorizado por el SAT, y es único para todas las facturas, su vigencia es de 2 años.
- **Paso**  • Número de aprobación por SICOFI, así como un rango de folios, que llevan una secuencia consecutiva, solicitada por el contribuyente, puede o no incluir serie y así ubicar el número de factura.
- **Paso**  • Datos del receptor para verificar que corresponde a la persona física o moral.

**Fuente:** Elaboración propia con base en tareas asignadas en el puesto.

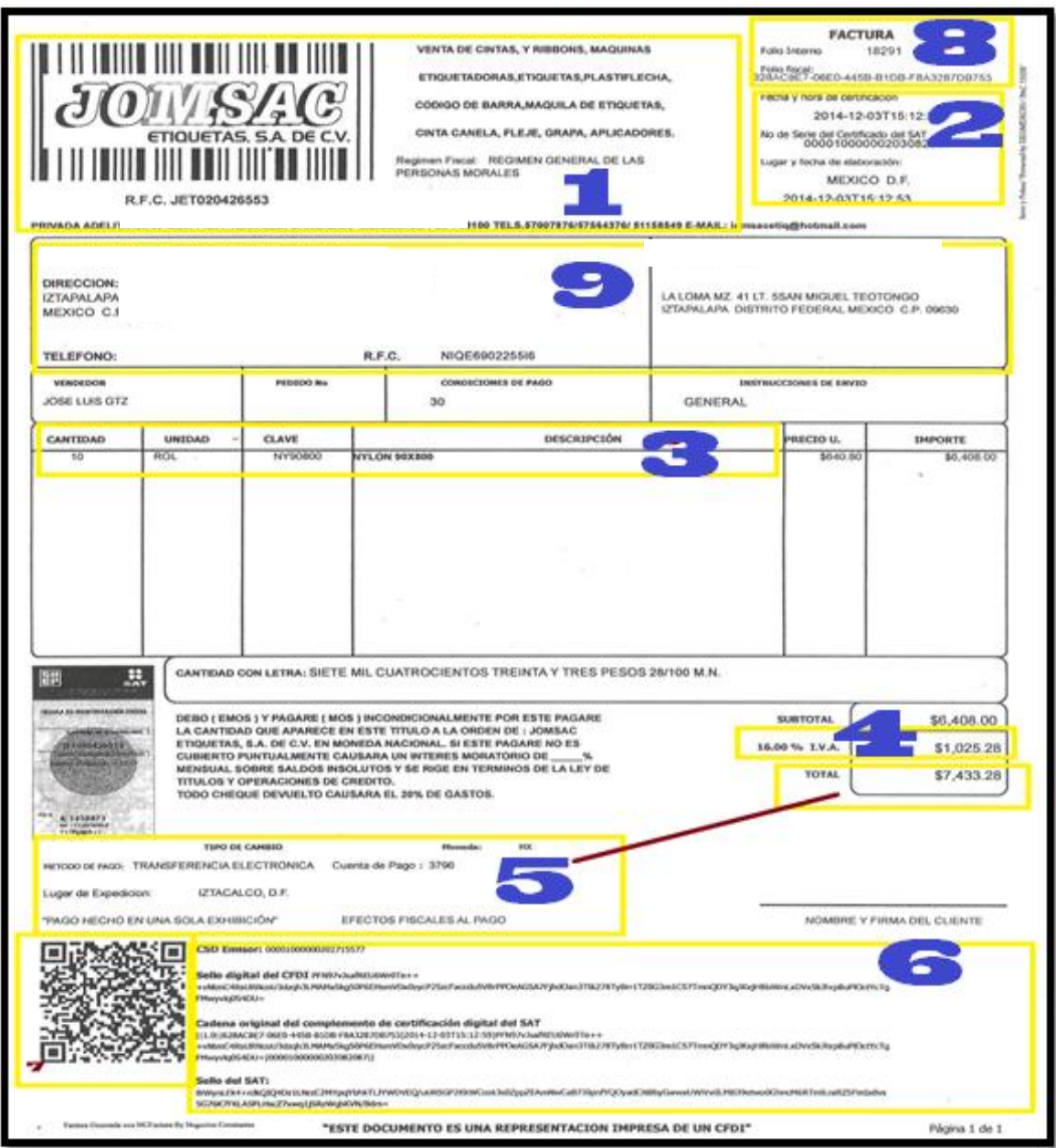

**Figura 10. Ejemplo de factura de Compra/Venta.**

 **Fuente:** Recuperado de archivo muerto del Despacho.

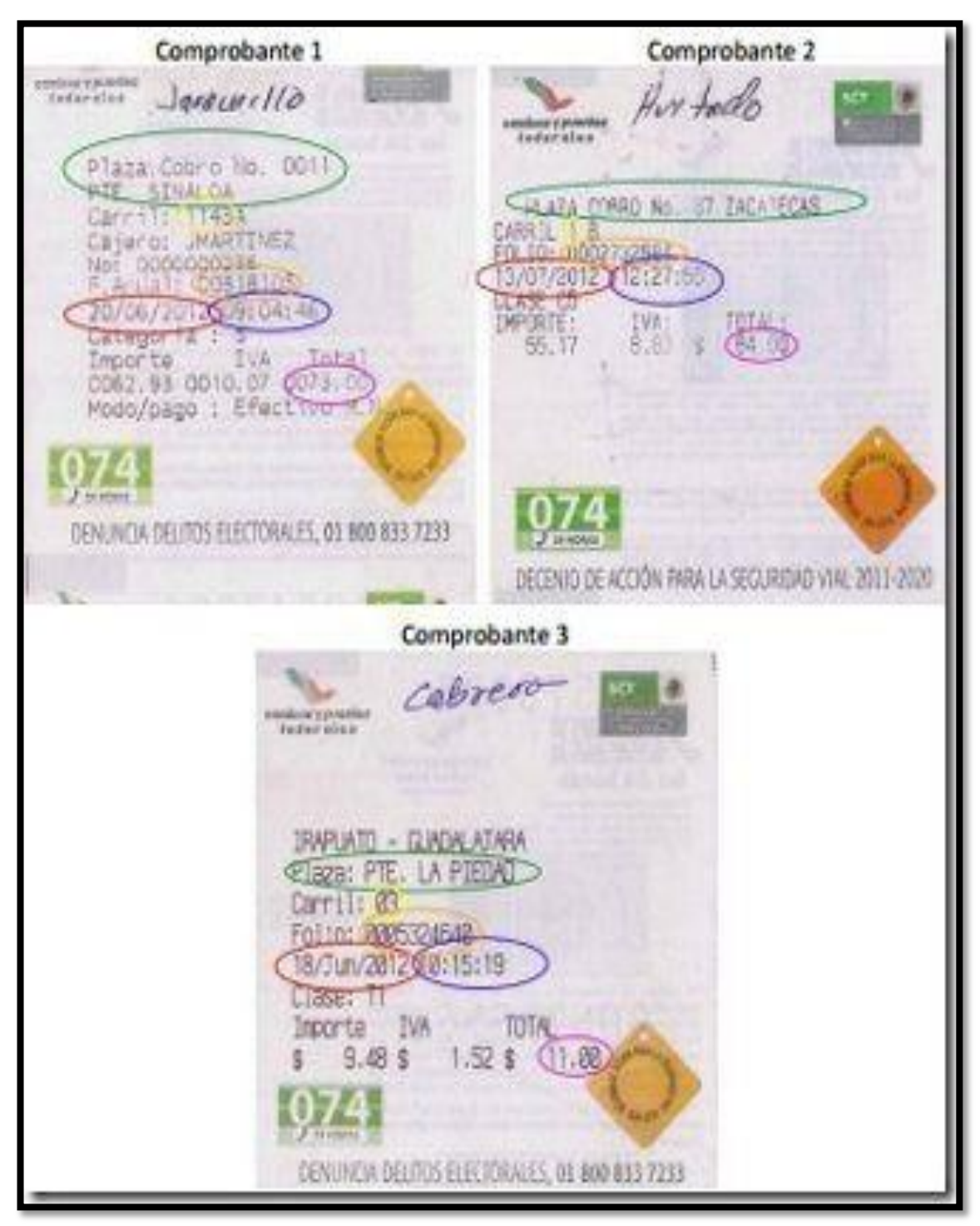

**Figura 11. Ejemplo de formato para organizar los tickets de casetas, gasolina y más.**

**Fuente:** Tomada de Contadormx.com, (2014)

**II. Registro en la computadora de las contabilidades en Excel de los gastos** se realiza por mes y para cada cliente.

**Figura 12. Pasos para el registro de contabilidades en Excel de los gastos.**

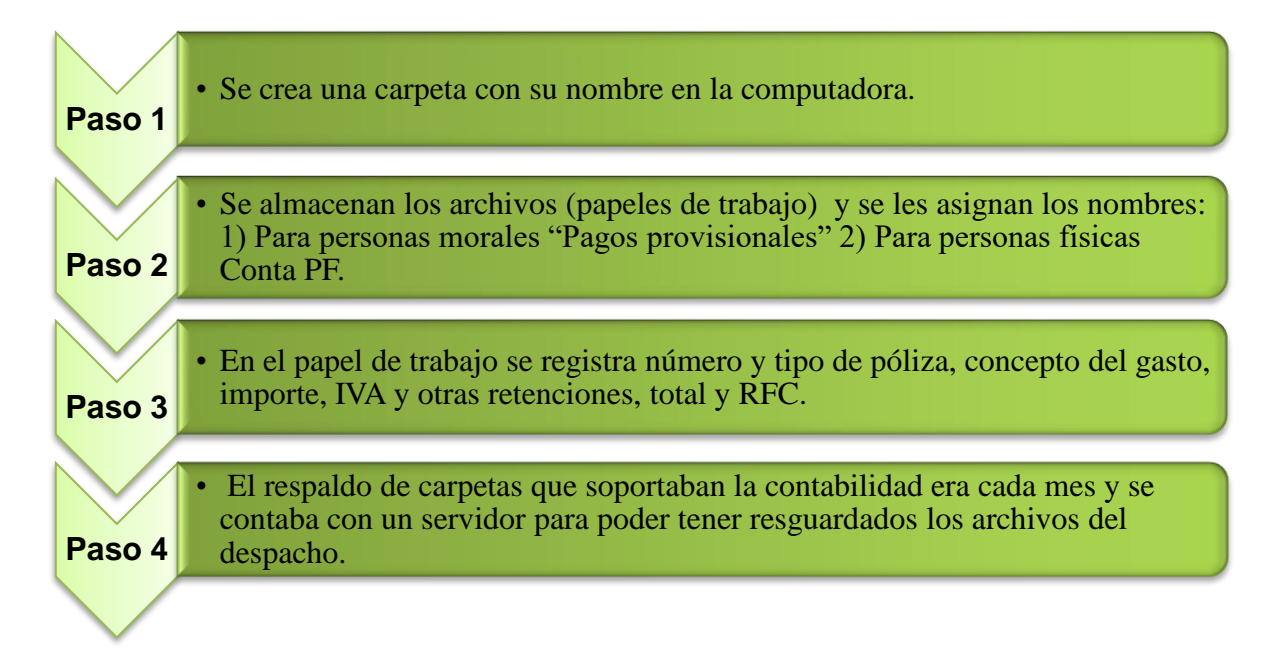

**Fuente:** Elaboración propia con base en tareas asignadas en el puesto.

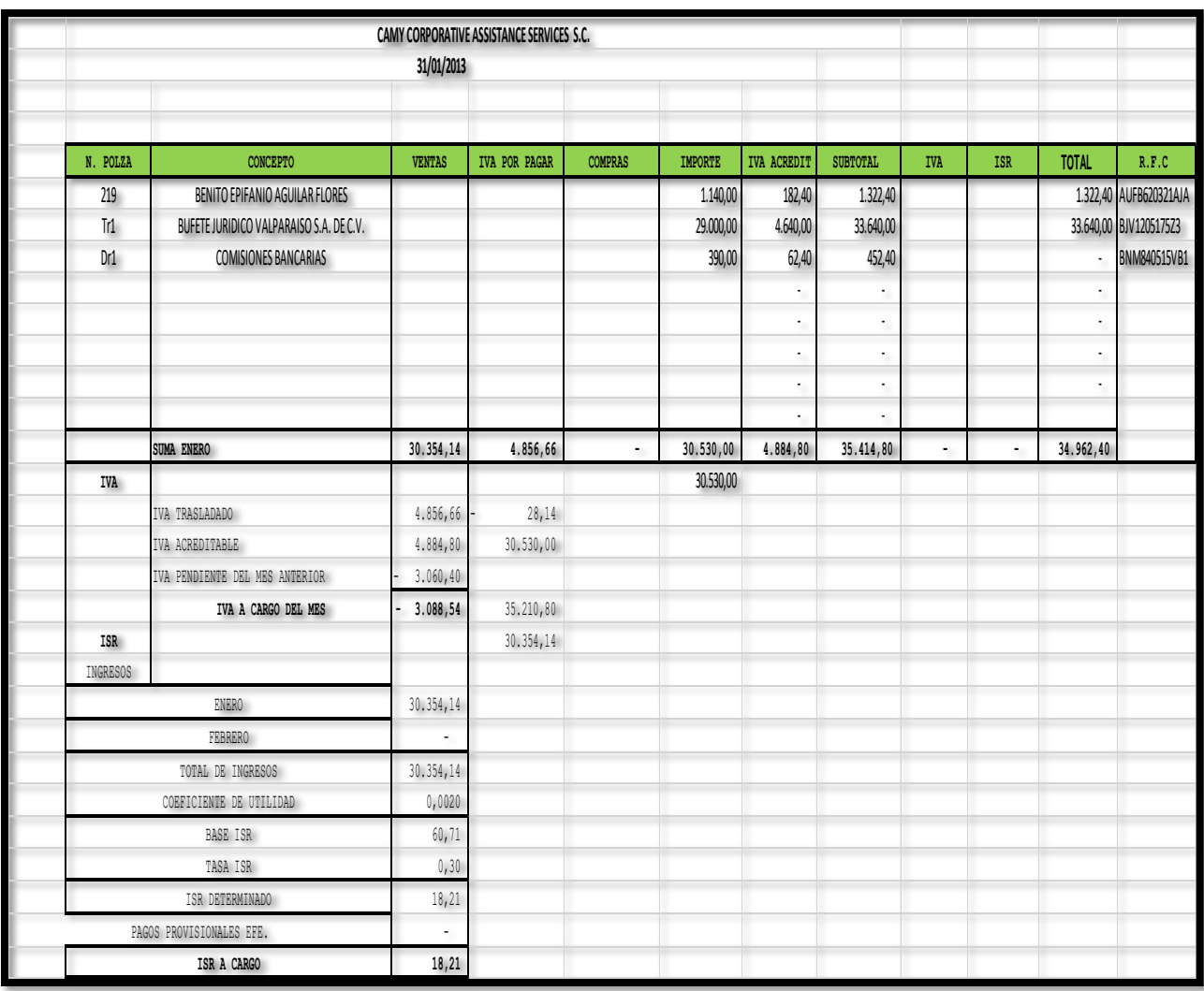

## **Figura 13. Ejemplo de formato de Excel Pagos Provisionales o Conta PF.**

**Fuente:** Elaboración propia con base en tareas asignadas en el puesto.

**III. Registro en Excel de las ventas** se realiza por mes y el papel de trabajo se llama Ventas; en el llenado se registra el consecutivo de facturas, fecha, cliente, importe, IVA y total y en el mismo papel de trabajo se marca con otro color las facturas pagas.

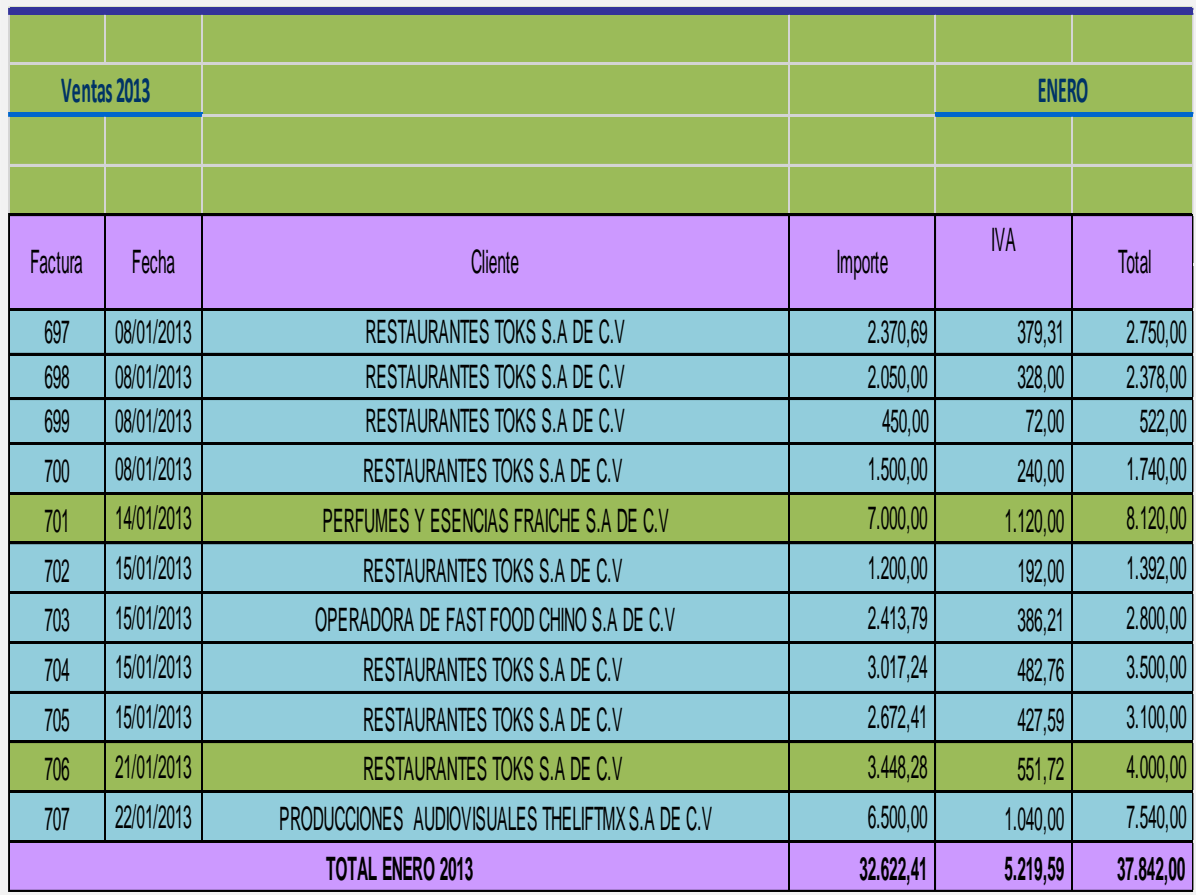

**Figura 14. Ejemplo de formato de Excel para registro de las Ventas.**

**Fuente:** Elaboración propia con base en tareas asignadas en el puesto.

**IV.Registro bimestral de la provisión de IMSS y RCV (Retiro, Cesantía y Vejez) en las nóminas**. Para este registro se utiliza el papel de trabajo 2.5 Nominas, en él se registra el nombre del trabajador, numero de semanas laboradas, sueldo, tiempo extra, faltas, total y sucursal.

### **Figura 15. Pasos para el registro bimestral de la provisión del IMSS y RCV.**

El RCV (Retiro, Cesantía y Vejes) es lo que va a la cuenta de retiro del trabajador, está integrado por tres partes que aportan Patrón, Gobierno y Trabajador y se aporta el 6.5% sobre el salario base de cotización.

> Son diversas las cuotas obrero patronal, las tasas se aplican en el sueldo diario. Una vez que se le han sumado estas prestaciones, el sueldo que obtenemos es el famoso Salario Base de Cotización, o el llamado Salario Diario Integrado.

> > Es importante mencionar que a partir del 26 de enero de 2016, el Diario Oficial de la Federación realizó una reforma a la constitución, en donde quitaba al Salario Mínimo Genera, y en su lugar quedaría la Unidad de Medida y Actualización.

**Fuente:** Elaboración propia con base en tareas asignadas en el puesto.

Ejemplo:

Un trabajador gana mensual mente \$8,000.00. Aportación 6.5% = \$520 es la aportación a RCV ahora de donde sale ese 6.5% la explicación es la siguiente:

- Patrón 2% SBC de retiro.
- Patrón 3.150% SBC cesantía y vejez.
- Trabajador 1.125% SBC cesantía y vejez.
- Estado 0.225% SBC cesantía y vejez.
- Total 6.5%

### Cálculo de cesantía y vejez

El cálculo es sencillo y muy parecido a la anterior, la diferencia es que aquí se calcula bimestralmente. Es decir, el salario por los días trabajados en el bimestre.

69.68 x 61 =  $$4,250.48$ 

En la tabla se busca "Cesantía y Vejez" y lo que le corresponde al trabajador, es 1.125%. Entonces multiplicamos salario bimestral con este porcentaje:

 $$4,250.48 \times 1.125\% = $47.82$ 

Además, cada bimestre se pagar el valor mensual. Que son \$27.00. Entonces al bimestre se debe retener \$74.82.

### **Figura 16. Descripción de la integración de las cuotas obrero-patronales.**

¿Qué conforman las Cuotas Obrero-Patronales? Las Cuotas Obrero-patronales que el Seguro Social marca como prestaciones médicas y que, según los conceptos, integran todas las cuotas que tanto el patrón como el empleado debemos pagar.

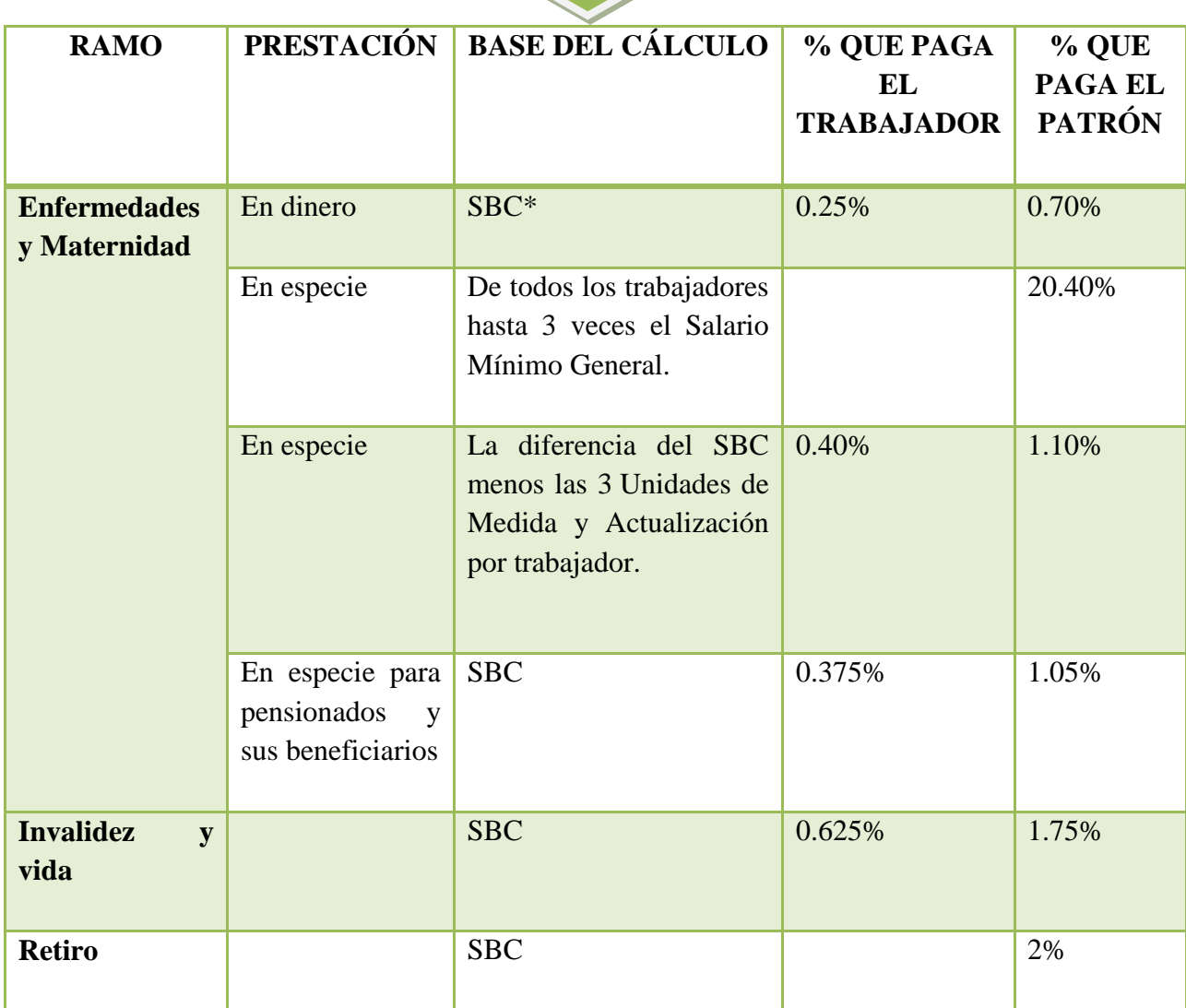

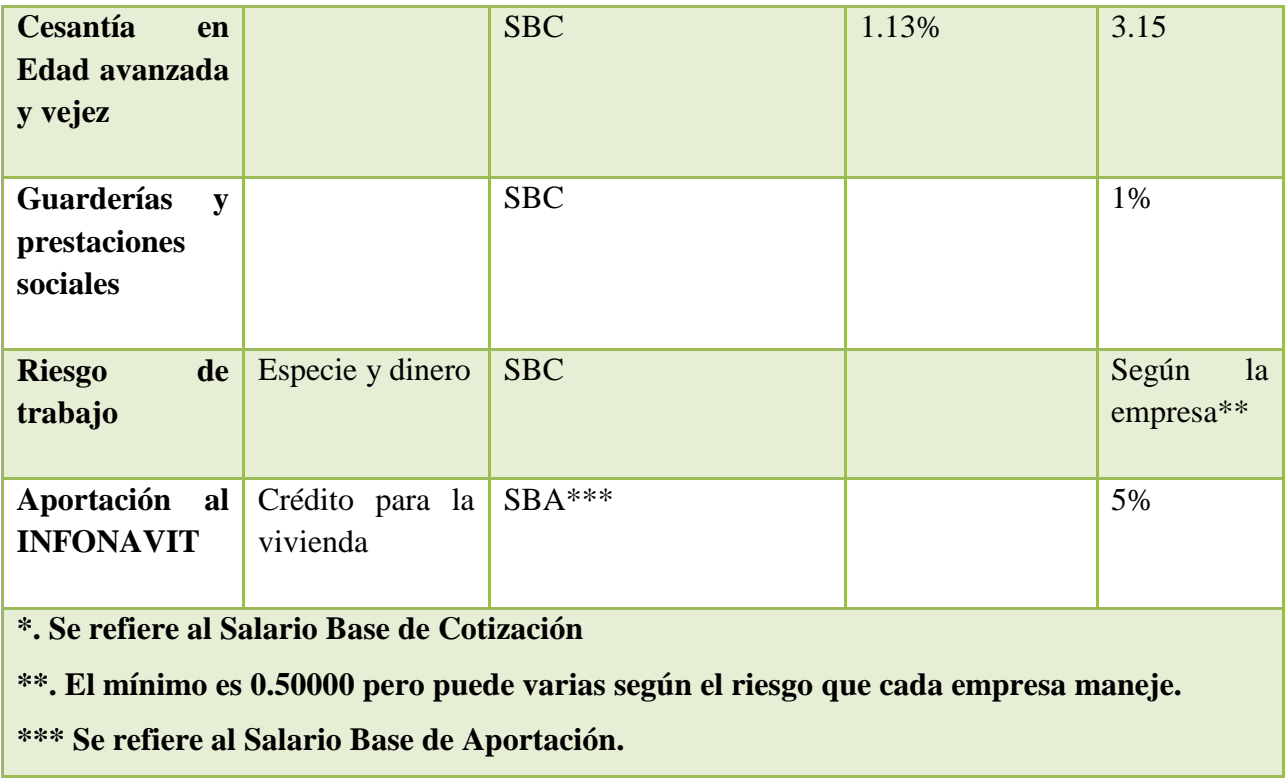

**Fuente:** Elaboración propia con base en el artículo 11 de la Ley del Seguro Social.

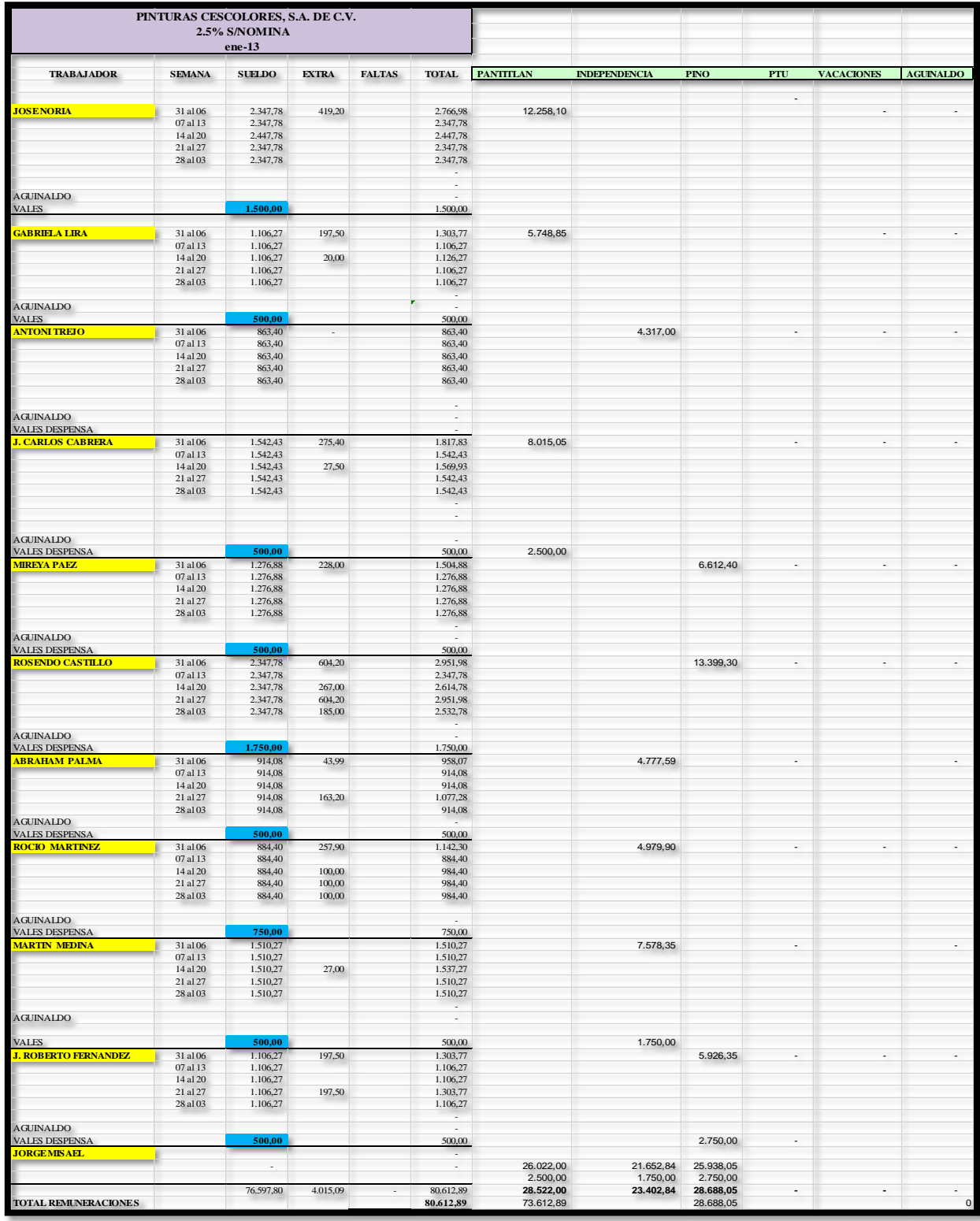

# **Figura 17. Ejemplo del formato de registro en Excel de IMSS y RCV.**

**Fuente:** Elaboración propia con base en tareas asignadas en el puesto.

**4. Armar capetas de archivos por mes y por empresa**, a cada carpeta se le pone razón social, nombre de la carpeta, mes y año y en ella se integraban los documentos fuente que soportaban las operaciones realizadas por cada entidad

**5. Registro en COI de las pólizas de ingresos y egresos.** Estas pólizas se agrupaban por mes**;** esta actividad era una de las funciones más importantes del auxiliar contable.

A continuación, se describirán las actividades realizadas en este software contable, No se pretende hacer un manual sobre el manejo del programa, pero ilustrará la naturaleza de las actividades realizadas rutinariamente.

Es importante mencionar que previamente las bases de datos del programa ya habían sido cargadas, por lo que durante mi estancia no se abrieron empresas; se trabajó con las que el sistema tenía precargadas, pero si se hizo un cierre para migrar el sistema contable a Clickbalance.

### **Figura 18. Descripción del sistema Aspel COI.**

**Aspel COI** es un sistema de **contabilidad integral** capaz de englobar, procesar y mantener actualizada la información fiscal y contable de las pequeñas y medianas empresas Todo de forma segura y confiable.

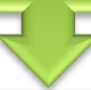

También es capaz de generar declaraciones informativas correspondientes a impuestos como IETU, ISR, IVA y DIOT.

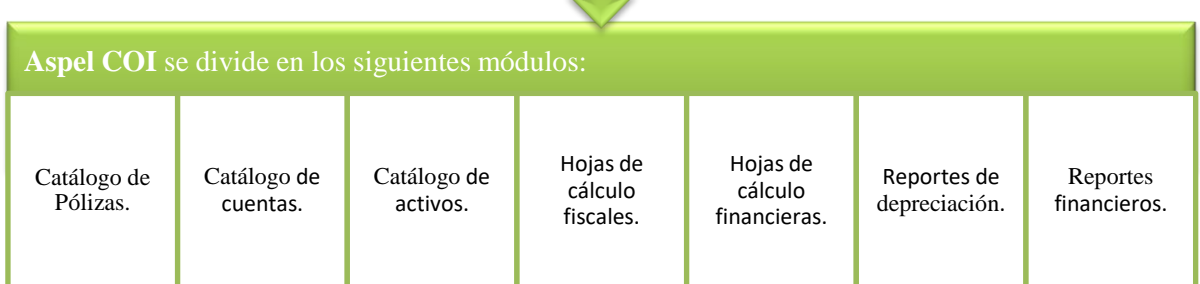

**Fuente:** Elaboración propia con base en tareas asignadas en el puesto.

### **Figura 19. Descripción de las principales funciones de Aspel COI.**

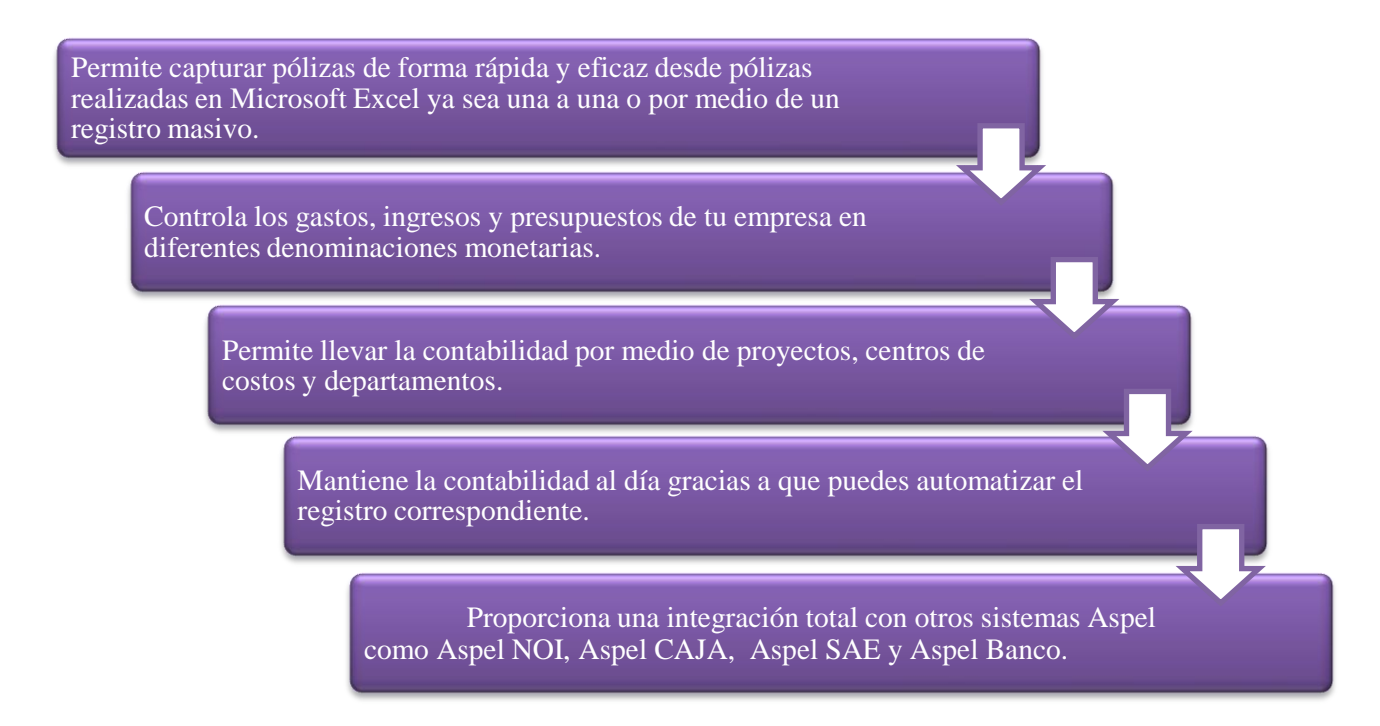

**Fuente:** Elaboración propia con base en tareas asignadas en el puesto.

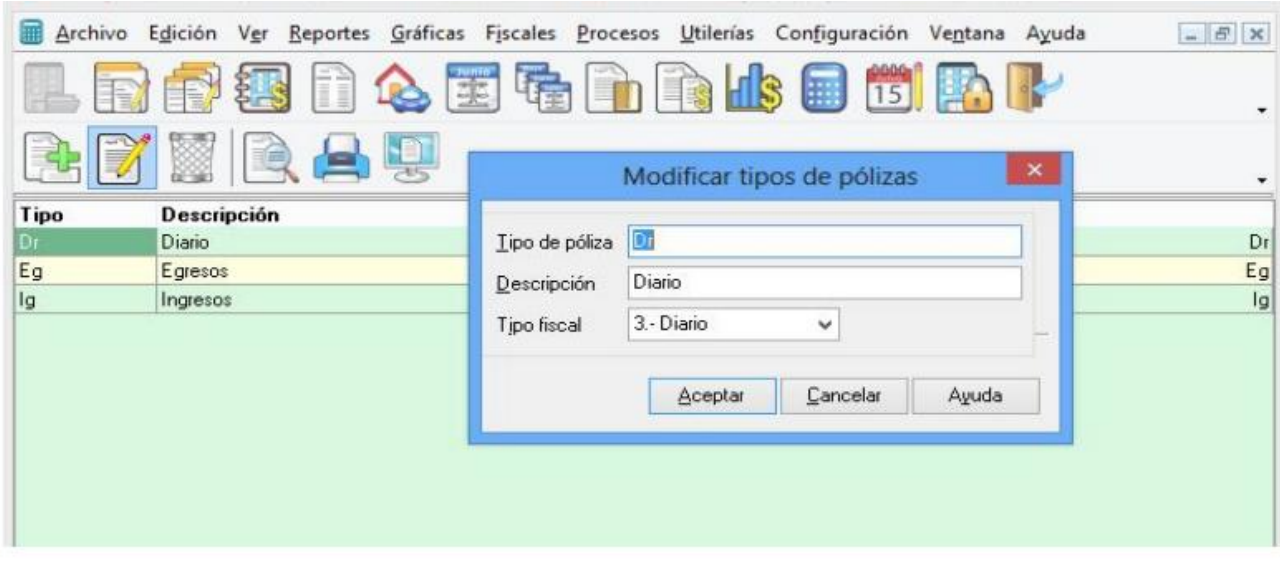

## **Figura 20. Captura de pantalla de tipo de pólizas de Aspel COI.**

**Fuente:** Tomada de Asociación Mexicana de Contadores Públicos del Distrito Federal, (2014) "Material Aspel COI 7.0 Parte 2"

El sistema Aspel COI, sistematiza la información contable de la empresa a través del llenado de pólizas; una póliza es: un documento que contiene los registros contables de una o varias operaciones realizadas por la empresa son catalogadas de acuerdo a su naturaleza de la operación registrada. En términos generales existen tres tipos de póliza. Independientemente del tipo de póliza que se trate, los datos esenciales que se deben especificar para su captura en el sistema son:

- 1. Tipo de póliza: puede ser de ingreso, diario o egreso.
- 2. Numero: se refiere al folio asignado de dicha póliza.
- 3. Fecha: fecha de movimiento a contabilizar.
- 4. Concepto de registro: nombre de identificación de la póliza.
- 5. Números de cuenta: referencia al cátalo de cuentas contables.
- 6. Concepto: se refiere al movimiento de la cuenta afectada.
- 7. Cargo: también llamado Debe al lado izquierdo del asiento, o de la cuenta. En él Debe ser anotarán los incrementos de inversiones, o las disminuciones de financiaciones.
- 8. Abono: también llamado Haber, al lado derecho de la cuenta o asiento. En el Haber se anotarán las disminuciones de inversiones y los aumentos de financiaciones.
- 9. Saldos: el reflejo final de las operaciones.

### **Figura 21. Captura de pantalla de registro de pólizas de Aspel COI.**

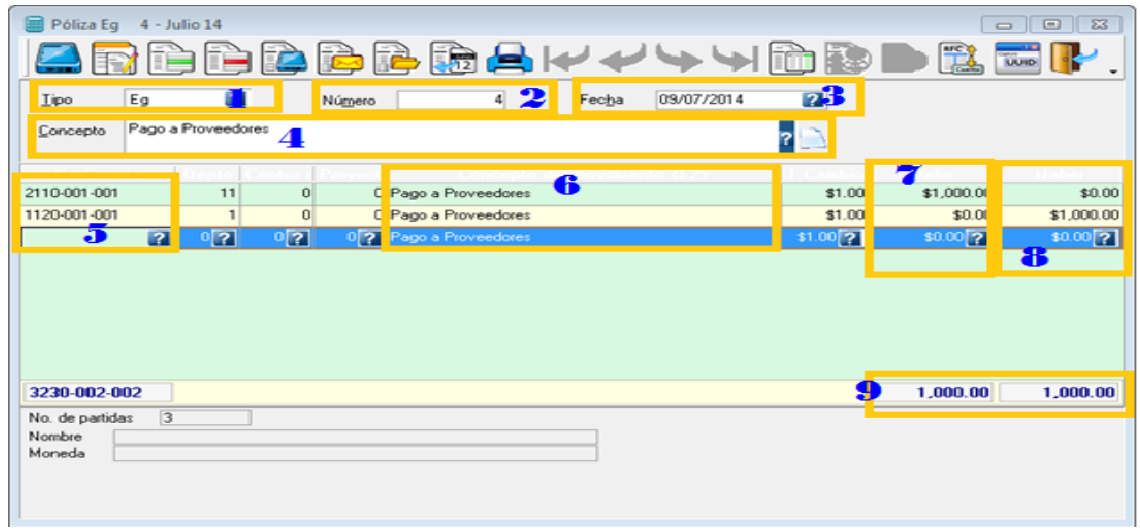

**Fuente:** Tomada de Revuelta, A. M. (2017)

A continuación, se explican brevemente la diferencia entre los diferentes tipos de pólizas

## **Póliza de ingreso**

Se registran los movimientos contables que representan ingreso del dinero a la empresa, ya sea en efectivo, cheque o medio electrónico. Se utiliza, cuando hay una entrada de efectivo, ejemplo de algunas operaciones:

Pago de clientes por medio de:

- Ventas de Mercancías
- Ingresos Extraordinarios

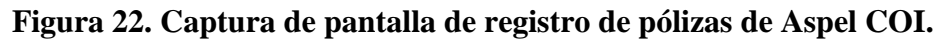

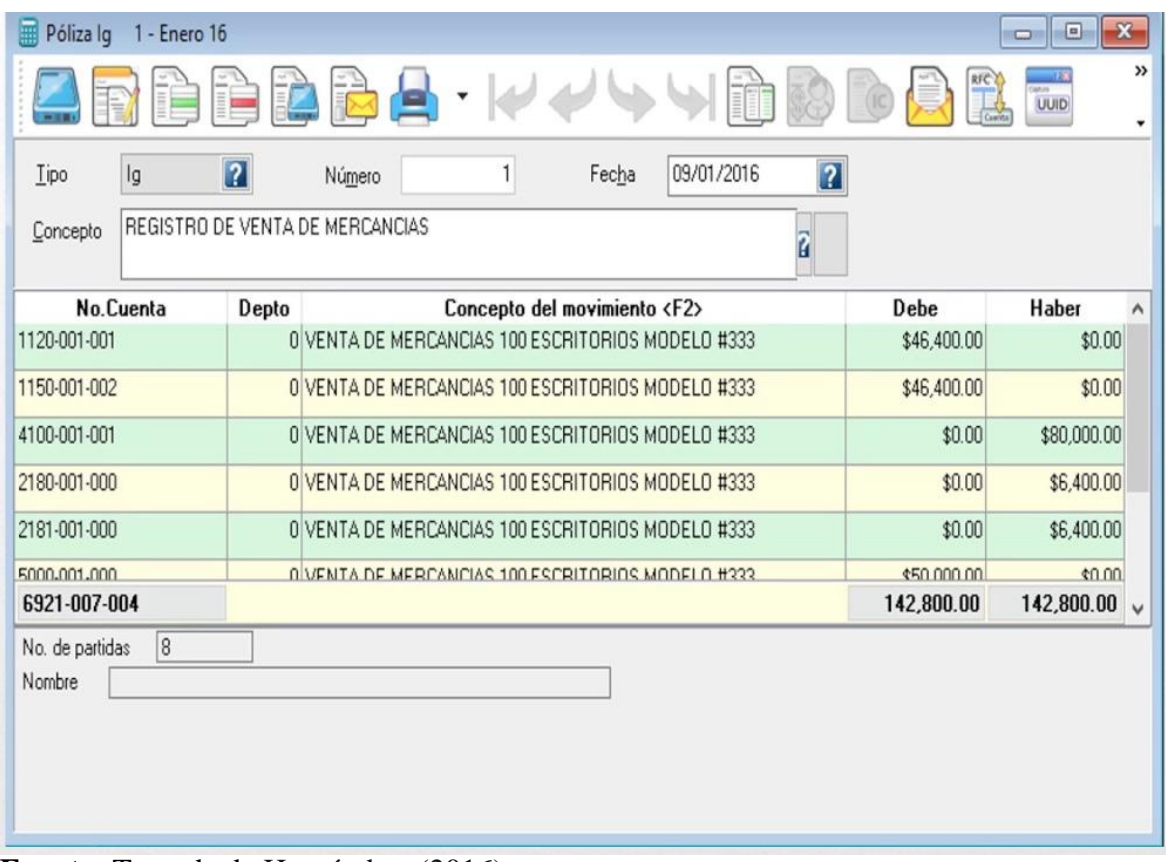

**Fuente:** Tomada de Hernández, (2016).

### **Póliza de diario**

Se registran los comprobantes de aquellas operaciones de la empresa por las cuales no se tenga que hacer algún movimiento bancario en la cuenta, es decir, la póliza de diario es la que se elabora cuando la operación que se está registrando no implica una entrada de dinero al banco a través de una ficha de depósito ni una salida por la cual se deba elaborar un cheque. Por ejemplo:

- El registro de la compra de materia prima que se recibió del proveedor y que aún no se paga, y con la cual recibimos su factura o el pedido para su revisión y pago posterior.
- La entrega de mercancías a un cliente que nos pagará en un mes, junto con la factura para su revisión y cobro posterior.

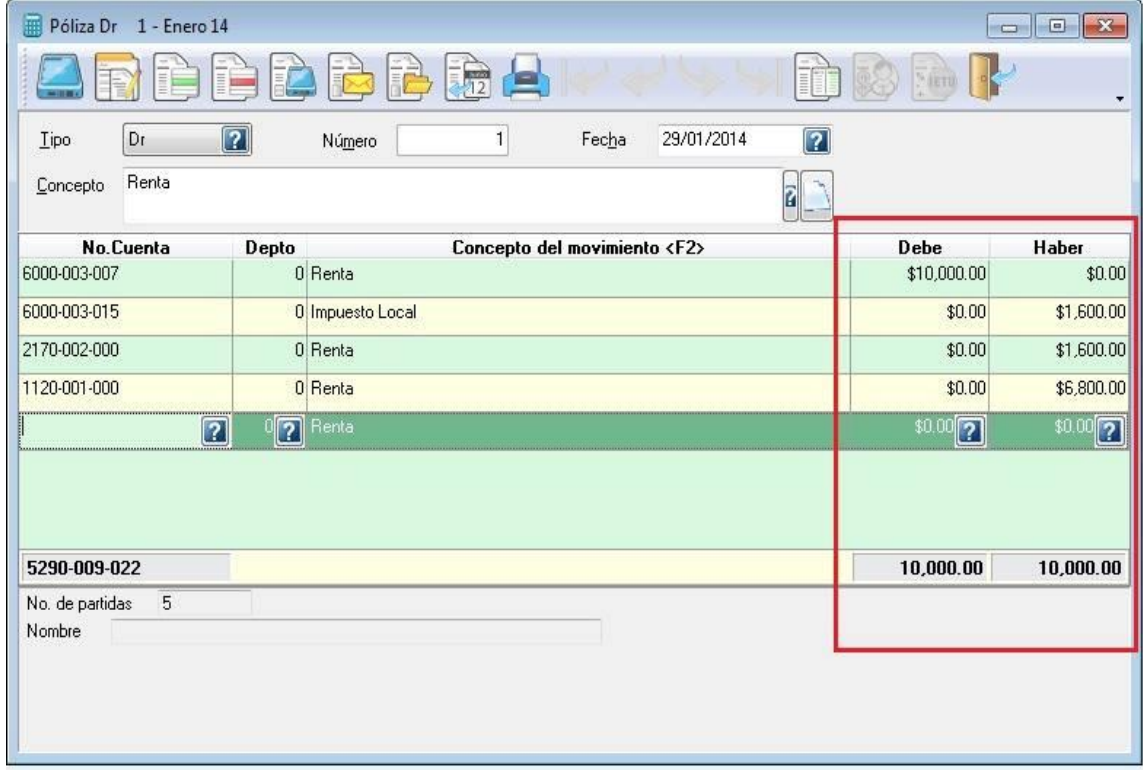

### **Figura 23. Captura de pantalla de registro de pólizas de Aspel COI.**

 **Fuente:** Tomada de Revuelta, A. M. (2017)

### **Póliza de egresos o cheque:**

Se registran los movimientos contables referentes a las erogaciones por parte de la empresa; no obstante, si la erogación se realiza por medio de un cheque, la póliza se conoce como póliza cheque. La póliza de egresos es la principal evidencia de liquidar algún servicio o adquisición que realiza la entidad, algunos ejemplos son:

•Pago a proveedores

- •Pago de acreedores
- •Pago de servicios, etc.

Para poder capturar en sistema Aspel COI este tipo de pólizas se toma en cuenta lo que los movimientos de la operación implican una salida de dinero del banco a través de un cheque, por ello es necesario importante tener en cuenta el consecutivo de los cheques emitidos para el correcto llenado de las pólizas y anexo al registro el comprobante que dio origen al pago.

- a) E1: Cheque consecutivo: para tener un orden del capital de forma segura al girar dinero contra tus cuentas corrientes.
- b) E2: Cheque no consecutivo: para poder organizar al momento de registrar y este pase a ser una póliza de cheque consecutiva.

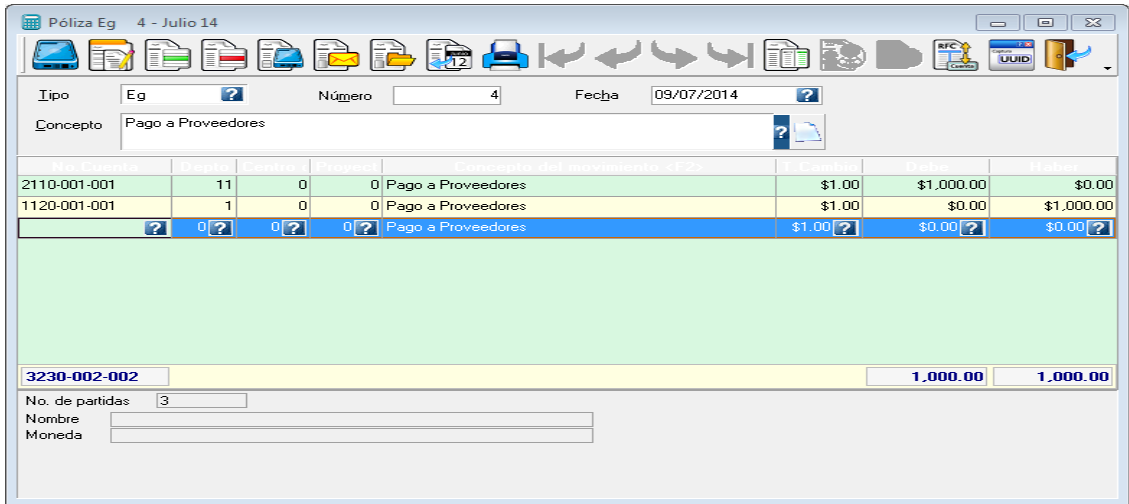

**Figura 24. Captura de pantalla de registro de pólizas de Aspel COI.**

 **Fuente:** Tomada de Revuelta, A. M. (2017)

### **6.-Balanza mensual para comprobación de saldos finales.**

En este proceso se encuentra una lista de todos los saldos, deudores y acreedores de todas las cuentas para comprobar la igualdad, sumándolos en columnas separadas; esto es así a consecuencia de que la contabilidad con base en la partida doble del registro de toda operación requiere el asiento, resulta que el total de débitos de todas las cuentas debe ser igual al total de los créditos.

| Balanza de comprobación - Enero/2010 con saldos en moneda Contable |                                               |                       |      |                             |              |                |            |                                             |              |   |
|--------------------------------------------------------------------|-----------------------------------------------|-----------------------|------|-----------------------------|--------------|----------------|------------|---------------------------------------------|--------------|---|
|                                                                    |                                               |                       |      |                             |              | 黄昌県 B B        |            |                                             |              |   |
| Cuenta                                                             |                                               |                       |      | Descripción d Saldo inicial |              |                |            | Total de cargos Total de abonos Saldo final |              |   |
| = 1110-000-000                                                     | <b>CAJA</b>                                   |                       |      |                             | 1,500.00     |                | 780.00     | 780.00                                      | 1,500.00     |   |
|                                                                    | -1110-001-000 FONDO FIJO                      |                       |      |                             | 1,500.00     |                | 780.00     | 780.00                                      | 1,500.00     |   |
| 1120-000-000<br>e.                                                 | <b>BANCOS</b>                                 |                       |      |                             | 8.501.468.71 | 293,889.29     |            | 243,662.10                                  | 8,551,695.90 |   |
| 1120-001-000 Moneda Nacional                                       |                                               |                       |      |                             | 6,977,183.01 | 201,875.00     |            | 243,662.10                                  | 6,935,395.91 |   |
|                                                                    | 1120-001-I Banamex 741107-1<br><b>Suc 201</b> |                       |      |                             | 5,800,765.43 | 163,925.00     |            | 243,662.10                                  | 5,721,028.33 |   |
|                                                                    | 1120-001-I Bancomer                           | 12911256971           |      |                             | 1,176,417.58 | 37,950.00      |            | 0.00                                        | 1,214,367.58 |   |
| 1120-002-000 Moneda Extranjera                                     |                                               |                       |      |                             | 1,524,285.70 | 92.014.29      |            | 0.00                                        | 1,616,299.99 |   |
|                                                                    | -1120-002-I City Bank                         |                       |      |                             | 1,524,285.70 | 92.014.29      |            | 0.00                                        | 1,616,299.99 |   |
| $\pm$ .1140-000-000                                                | VALORES                                       | <b>INVERSIONES EN</b> |      |                             | 2,870.00     |                | 0.00       | 0.00                                        | 2,870.00     |   |
| 1140-001-000 Moneda Nacional                                       |                                               |                       |      |                             | 2,870.00     |                | 0.00       | 0.00                                        | 2,870.00     |   |
|                                                                    |                                               |                       |      | \$0.00                      |              | \$1,049,783.48 |            | \$1,049,783.48                              | \$0.00       |   |
| Febrero<br>Enero                                                   | Marzo                                         | Abril                 | Mayo | Junio                       | Julio        | Agosto         | Septiembre | Octubre<br>$N_0$ $\triangleleft$            | 2010         | v |

**Figura 25. Captura de pantalla de Balanza de Comprobación de Aspel COI.**

 **Fuente:** Tomada de Revuelta, A. M. (2017)

Sirve para localizar errores dentro de un período identificado de tiempo y facilita el encontrarlos en detalle y corregirlos. Los saldos de las cuentas son útiles para comprobar la exactitud de la información para preparar los estados financieros periódicos, ya que le es mucho más sencillo utilizar los datos de la balanza que tomándolos directamente. No obstante, los errores que provocan asientos conceptualmente incorrectos pueden no ser detectados según el método de la partida doble.

Es una parte fundamental para finalizar el proceso contable para la empresa, de tal manera que la suma del activo se le pueda restar verticalmente la suma del pasivo, para determinar el capital contable de ambos ejercicios.

En el sistema de Aspel COI la balanza de comprobación es un resumen de todas las cuentas y sus saldos. Para realizar una balanza de comprobación los asientos deben estar actualizados en el sistema. Para realizar este proceso debe ser al término del periodo contable.

Cuando las cuentas no cuadran, es decir, el total de cargos es diferente al total de abonos, podemos detectar los errores si calculamos la diferencia entre estos totales de la balanza de comprobación. Se emite un listado de la balanza de comprobación, para un rango determinado de cuentas, para un departamento y/o mostrando distintos niveles, con la elección de tener en el reporte todas las cuentas del catálogo o sólo aquellas que tienen movimientos. Finalmente, el Balance de Comprobación de Sumas y Saldos puede servir de base para la elaboración de la Cuenta de Pérdidas y Ganancias y del Balance General.

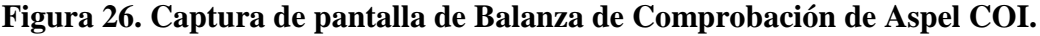

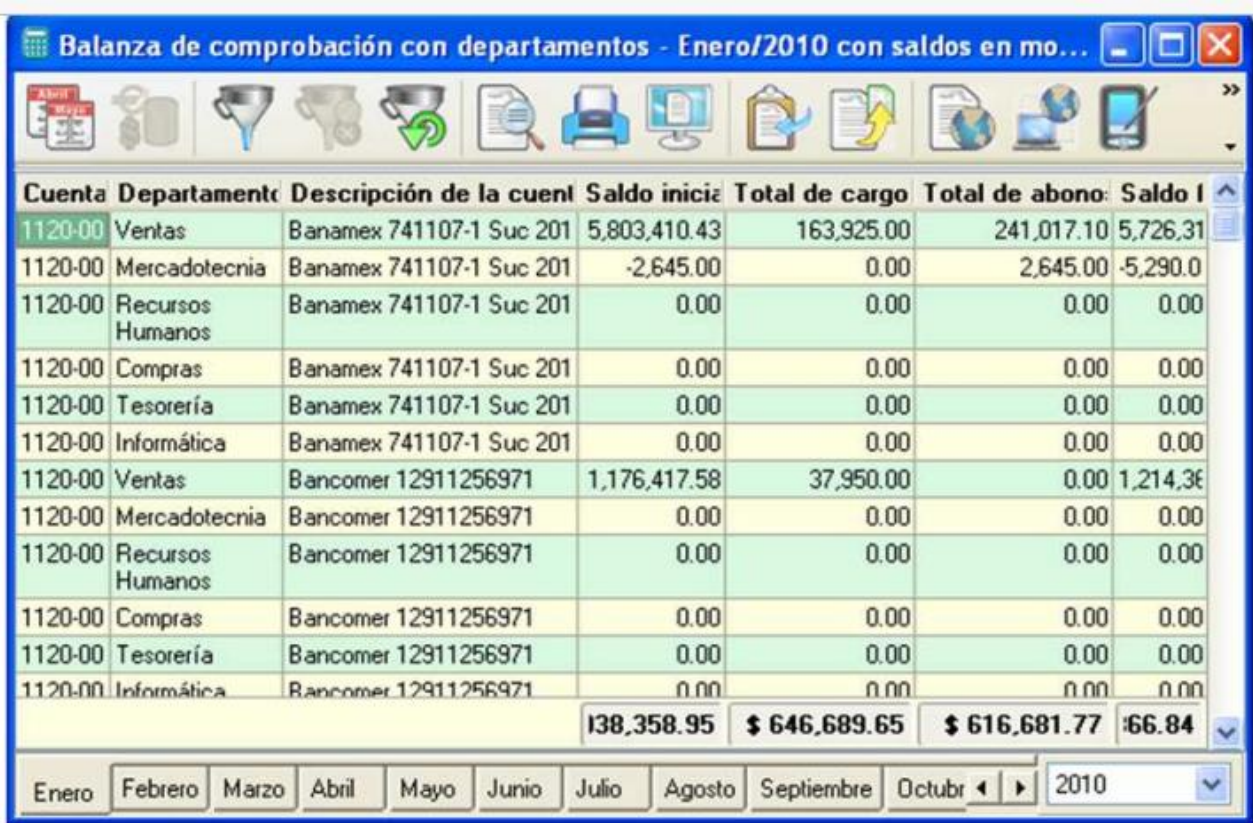

**Fuente:** Tomada de Revuelta, A. M. (2017)

**7.- Elaboración de la Conciliación Bancaria de cada empresa es por mes** y su papel de trabajo se llama Conciliación Bancaria se saca el auxiliar de bancos de COI y se checa que este cuadre con estado de cuenta, si este no cuadrara se busca la diferencia en los cheques en tránsito y transferencias.

#### **Elaboración de la conciliación bancaria**

La conciliación bancaria a grandes rasgos se refiere a la cuenta de bancos, en esta se registran aumentos y disminuciones del efectivo depositado en instituciones financieras. Algunos conceptos manejados en el banco podrían o no, aparecer en los registros de la empresa. Es decir, que al saldo de la cuenta de bancos se le sumen todos aquellos importes que el banco aumento, y que se resten todos aquellos importes que el banco disminuyó; al saldo según estado de cuenta del banco, se le suman todos los importes que la empresa aumento y se restan todas aquellas partidas que la empresa disminuyó. Después de estas operaciones se realiza la conciliación bancaria. Los motivos de diferencia que puedan existir se mencionan a continuación:

**Figura 27. Pasos para elaborar una conciliación bancaria, sigue estos pasos:**

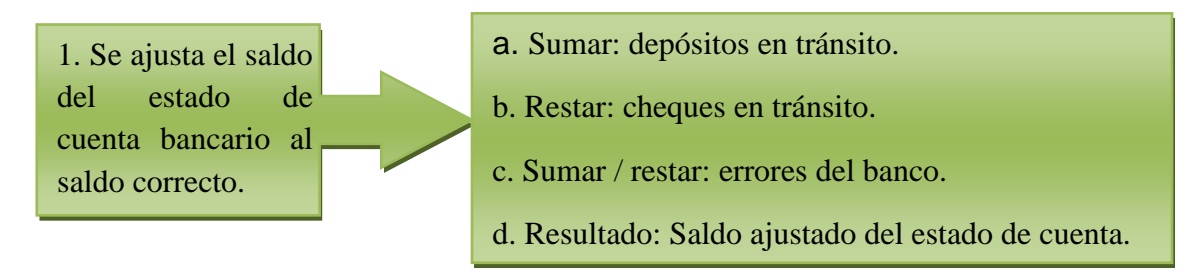

**Fuente:** Elaboración propia con base en tareas asignadas en el puesto.

**Depósitos en tránsito:** son las cantidades que ya han sido registradas por la empresa, pero aún no por el banco. Los depósitos en tránsito ya están incluidos en los registros contables de la cuenta de bancos de la empresa, no hay necesidad de ajustarlos. Pero no están incluidos en el estado de cuenta. Por lo tanto, es necesario incluirlos en la conciliación bancaria como un incremento al saldo del banco, de tal forma que se reporte la cantidad correcta de efectivo.

**Cheques en tránsito:** son aquellos girados y registrados por la empresa pero cuyos fondos no han sido efectivamente retirados de la cuenta bancaria. Se trata de los documentos girados

durante los últimos días del mes junto con otros cheches más antiguos, y que no han sido presentados para cobro. No es necesario ajustar los registros por cheques en tránsito, ya que eventualmente los acreedores se presentarán para su cobro en el banco y se restarán del saldo de la cuenta bancaria. Los cheques en tránsito aún no han llegado al banco, así que no aparecerán en el estado de cuenta emitido por la institución.

En algunas ocasiones existen errores del banco, si es el caso debemos tomar en cuenta los más comunes como son pagos, depósitos y transferencias mal aplicadas, cobros no reconocidos, abonos y cargos mal aplicados, entre otros movimientos de la banca. Por lo tanto, se incluyen en la conciliación bancaria como decrementos al saldo en bancos.

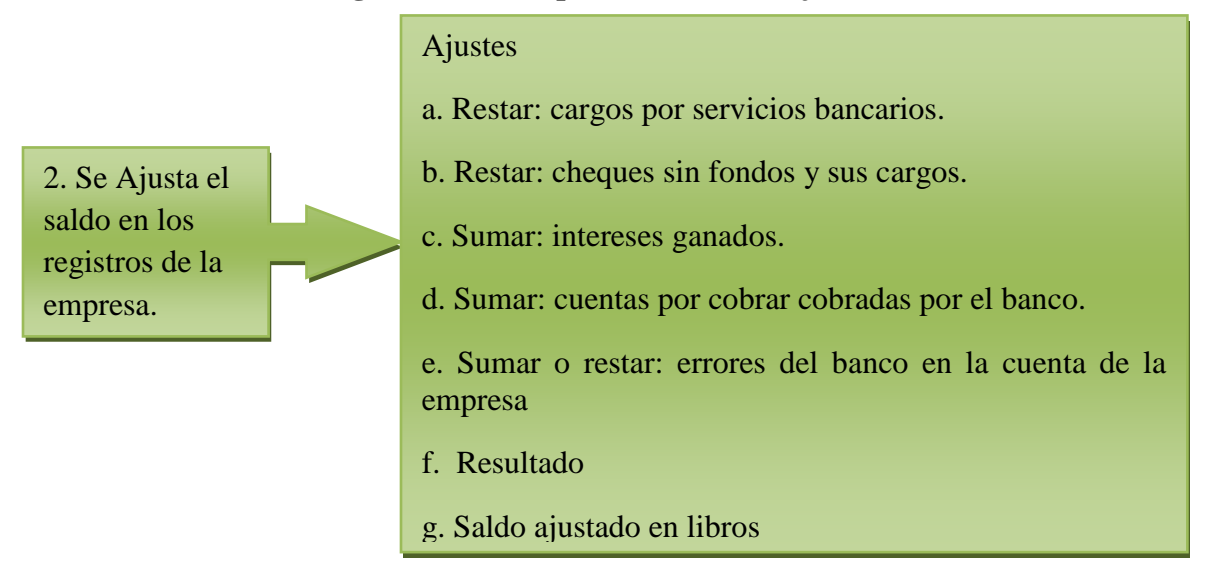

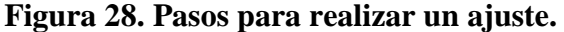

**Fuente:** Elaboración propia con base en tareas asignadas en el puesto.

**Cargos de servicio bancarios:** son aquellos que el banco cobra y deduce del estado de cuenta. Por concepto de manejo de cuenta, sobregiro o por detener una orden de pago de un cheque girado por la empresa.

**Cheque devuelto:** por falta de fondos es aquel que no es aceptado por el banco de una persona o empresa que lo gira, debido a que la cuenta no tiene fondos suficientes para pagarlo. **Intereses ganados:** aparecen en el estado de cuenta cuando el banco otorga a la empresa intereses sobre los saldos que mantiene. Los intereses recibidos del banco están en el estado de cuenta del banco, pero no en los registros contables de la empresa. Por lo tanto, es necesario sumarlos a la cuenta de bancos.

**Cuentas por cobrar**: son activos de la empresa. Cuando éstas vencen, la empresa puede pedir a su banco que las cobre, a cambio de pagar una comisión por este servicio. El banco incrementará la cuenta de cheques de la empresa con la cantidad que cobró (principal e interés) y la reducirá por el monto de la comisión. Debido a que estas cantidades están ya en el estado de cuenta del banco, la compañía debe asegurarse de que aparezcan en sus registros de la cuenta de bancos.

**Los errores en el saldo de la cuenta de bancos** se deben a registros de cantidades incorrectas, a una transacción que no corresponde a esa cuenta, o bien por omitir el registro de una operación que sí corresponde. Cuando la empresa cometa esos errores, la corrección de los mismos incrementará o disminuirá el saldo de la cuenta de bancos registrado por la empresa.

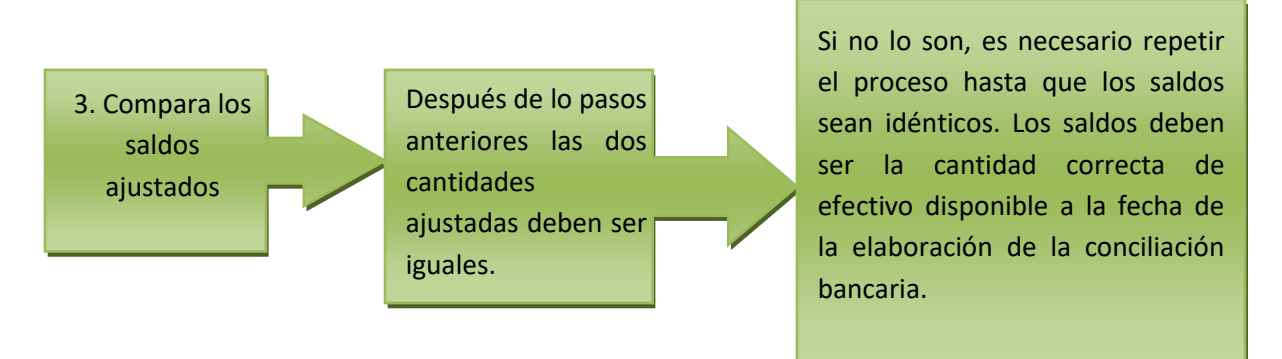

**Figura 29. Descripción para la comparación de saldos ajustados.**

**Fuente:** Elaboración propia con base en tareas asignadas en el puesto.

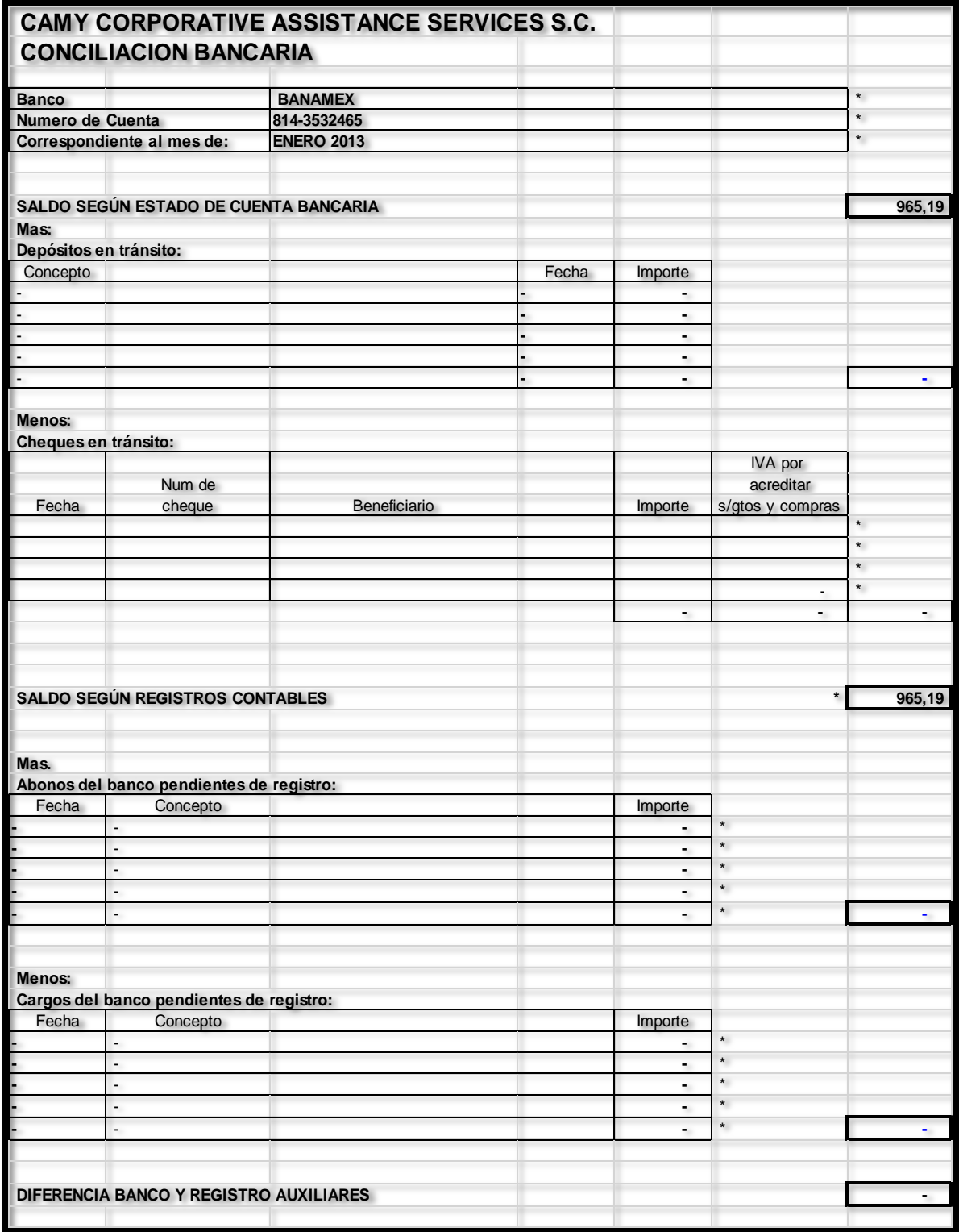

# **Figura 30. Ejemplo de formato de Excel de Conciliación Bancaria.**

**Fuente:** Elaboración propia con base en tareas asignadas en el puesto.

#### **8. Emisión de estados financieros en COI**

I.-Balance General es el estado financiero que muestra los activos, pasivos y el patrimonio neto de una empresa a una fecha determinada. Es decir, muestra la situación patrimonial de una empresa referido a un momento determinado. Generalmente se utilizan periodos anuales, ya que se muestra de forma resumida las variaciones patrimoniales que se han producido a lo largo de todo el ejercicio.

Es el instrumento para conocer la situación patrimonial de la empresa y su evolución, en sistema Aspel COI es un reporte que se manda a la impresora solamente, como nosotros lo queremos ver en pantalla. Al revisar con el balance original vemos que los registros en las cuentas. Este reporte se realizó para las siguientes empresas:

1.- Maite González González

2.-Flor Colores S.A de C.V

3.-Cescolores S.A de C.V

4.-Camy Corporative Assistance Services S.C

5.-Delgado y Asociados S.C

6.-Mak Service S.C

7.-Miguel Castro Montero

8.-Mil Aromas S.A de C.V

9.-Amaranthus Internacional S.A de C.V

10.-Nutricional Amaranthus S.A de C.V

A continuación, se muestra un ejemplo del reporte de Balance General.
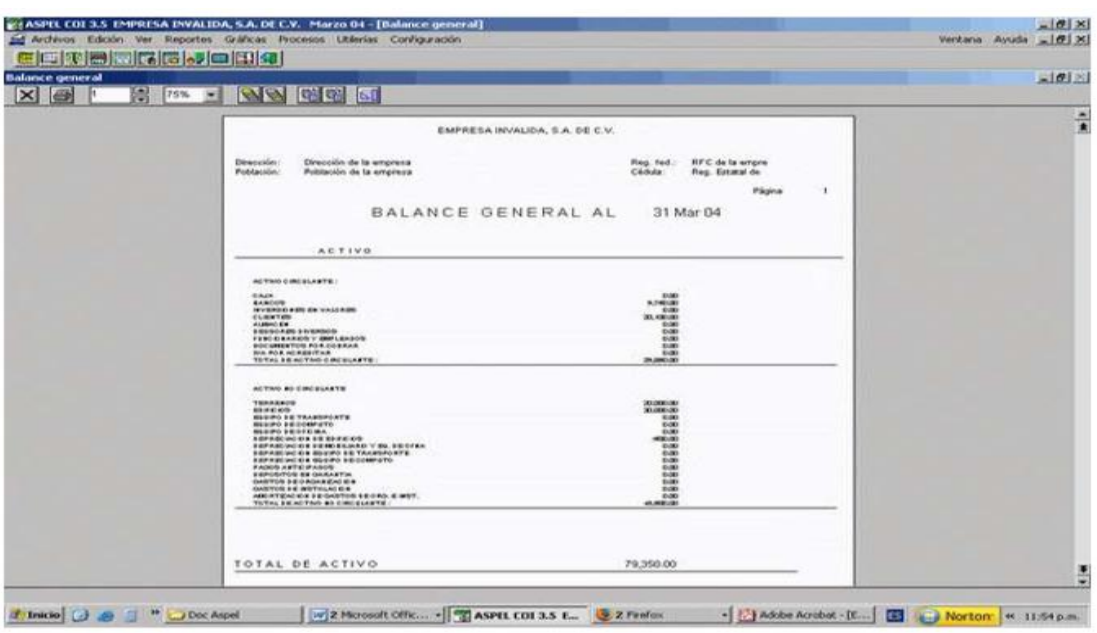

**Figura 31. Ejemplo de Captura de pantalla de Balance General en Aspel COI.**

**Fuente:** Tomada de Manual Aspel COI. Archivo pdf, (s. f.)

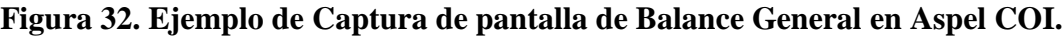

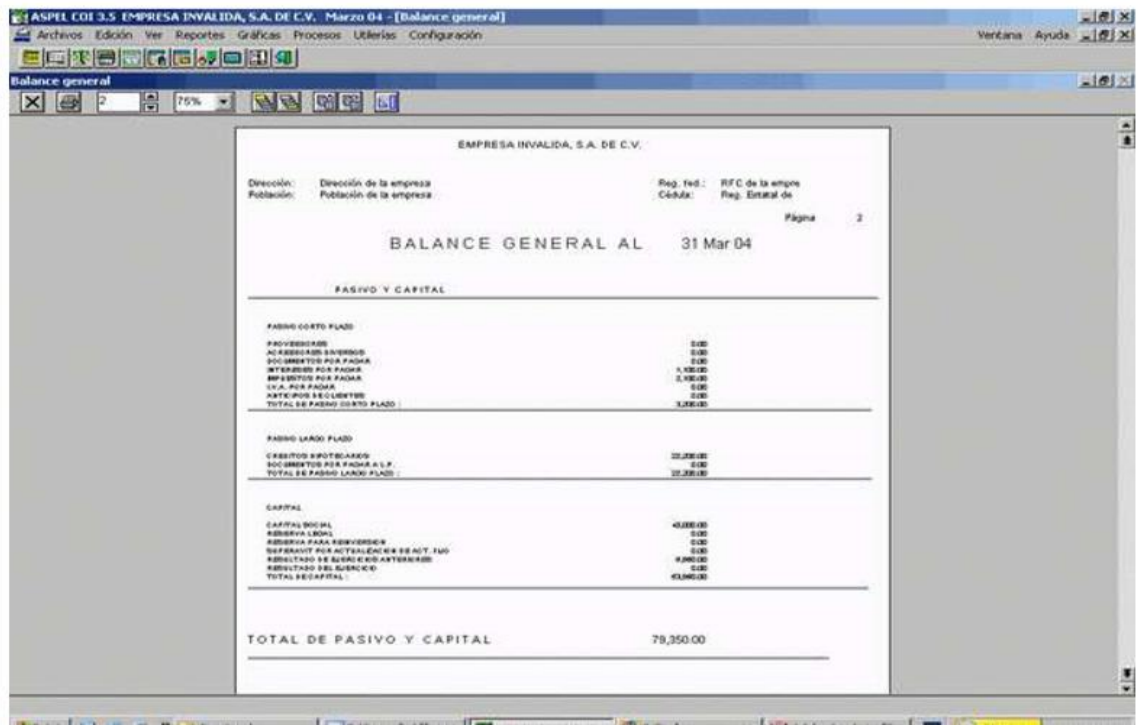

**Fuente:** Tomada de Manual Aspel COI. Archivo pdf, (s. f.)

II.-Estado de Resultados es uno de los estados financieros básicos e importantes que se elaboran en el sistema contable, el cual muestra cuánto se perdió o cuánto se ganó en un período de tiempo determinado, es decir el resultado del ejercicio. De esta manera podemos darnos cuenta como operó la empresa y como obtuvo sus resultados positivos o negativos durante un periodo, refleja el importe de la utilidad neta obtenida por la empresa en un determinado período de tiempo. Agrupa las cuentas del catálogo llamadas de resultados, de

Este reporte emite los siguientes registros:

- 1. Nombres de las cuentas de resultado.
- 2. Movimientos del mes.
- 3. Porcentajes sobre las ventas del mes.
- 4. Movimientos acumulados del mes.
- 5. Porcentajes sobre las ventas acumuladas.

#### **Figura 33. Ejemplo de Captura de pantalla de Estado de Resultado en Aspel COI.**

| Estado de resultados  |                                                                                |                                  |                          |                                                            |                          | $-101 \times$ |
|-----------------------|--------------------------------------------------------------------------------|----------------------------------|--------------------------|------------------------------------------------------------|--------------------------|---------------|
| $\vert x \vert$<br>65 | 昌<br><b>GAR</b><br>$\sum$<br><b>AB</b><br>100%                                 |                                  |                          |                                                            |                          |               |
|                       |                                                                                | EMPRESA INVALIDA, S.A. DE C.V.   |                          |                                                            |                          | $\frac{1}{2}$ |
|                       | Dirección:<br>Dirección de la empresa<br>Población de la empresa<br>Población: |                                  |                          | RFC de la empre<br>Reg. fed.<br>Reg. Estatal de<br>Cédula: |                          |               |
|                       |                                                                                |                                  |                          |                                                            | Página<br>-1             |               |
|                       |                                                                                | ESTADO DE RESULTADOS AL          |                          | 30 Ene 00                                                  |                          |               |
|                       |                                                                                | Este mes                         | % de las ventas          | Acum, with Well                                            | % de las ventas          |               |
|                       | <b>INGRESOS</b>                                                                |                                  |                          |                                                            |                          |               |
|                       | <b>VENTAS</b><br>DEVOLUCIONES Y REBAJAS SOBRE VENTAS<br>TOTAL DE INGRESOS :    | 294,000.00<br>0.00<br>284,000.00 | 100.00<br>0.00<br>100.00 | 204,000.00<br>0.00<br>204,000.00                           | 100.00<br>0.00<br>100.00 |               |
|                       | COSTOS:                                                                        |                                  |                          |                                                            |                          |               |
|                       | COSTO DE VENTAS<br>MANO DE OBRA<br>TOTAL DE COSTOS                             | 107,900.00<br>0.00<br>107,900.00 | 37.95<br>0.00<br>37.98   | 107,900.00<br>0.00<br>107,000.00                           | 37.96<br>0.00<br>37.96   |               |
|                       | UTILIDAD BRUTA.                                                                | 176,200.00                       | 62.04                    | 176,200.00                                                 | 62.04                    |               |
|                       | GASTOS DE OPERACION :                                                          |                                  |                          |                                                            |                          |               |
|                       | GASTOS DE COERACION<br>TOTAL DE GASTOS DE OPERACION :                          | 133,378.67<br>133,378.67         | 45.96<br>46.96           | 133,370.67<br>133,376.67                                   | 46.05<br>40.05           |               |
|                       | UTILIDADES ANTES DE OTROS INGRESOS, GASTOS                                     | 42,821.33                        | 15.00                    | 42.821.33                                                  | 15.00                    | Į             |

**Fuente:** Tomada de Manual Aspel COI. Archivo pdf, (s. f.)

III.- Diario General este listado permite obtener el detalle de todas las pólizas solicitadas, agrupándolas por tipos de póliza. Proceso de migración, Explica para que te sirvió generar este reporte (lo que platicamos de los catálogos por empresa.

Datos especiales en el encabezado

- Nombre y dirección de la empresa.
- R.F.C. y No. de registro de la cédula.
- Fecha del reporte y folio de cada hoja.

Datos en el reporte.

- Tipo y número de la póliza.
- Fecha de emisión y concepto.
- De las partidas:

1. Número de la cuenta.

- 2. Departamento.
- 3. Descripción de la cuenta.
- 4. Concepto del movimiento.
- 5. Monto del cargo (Debe).
- 6. Monto del abono (Haber).
- 7. Total de la póliza.
- 8. Total del reporte (suma los totales de las pólizas que se están reportando).

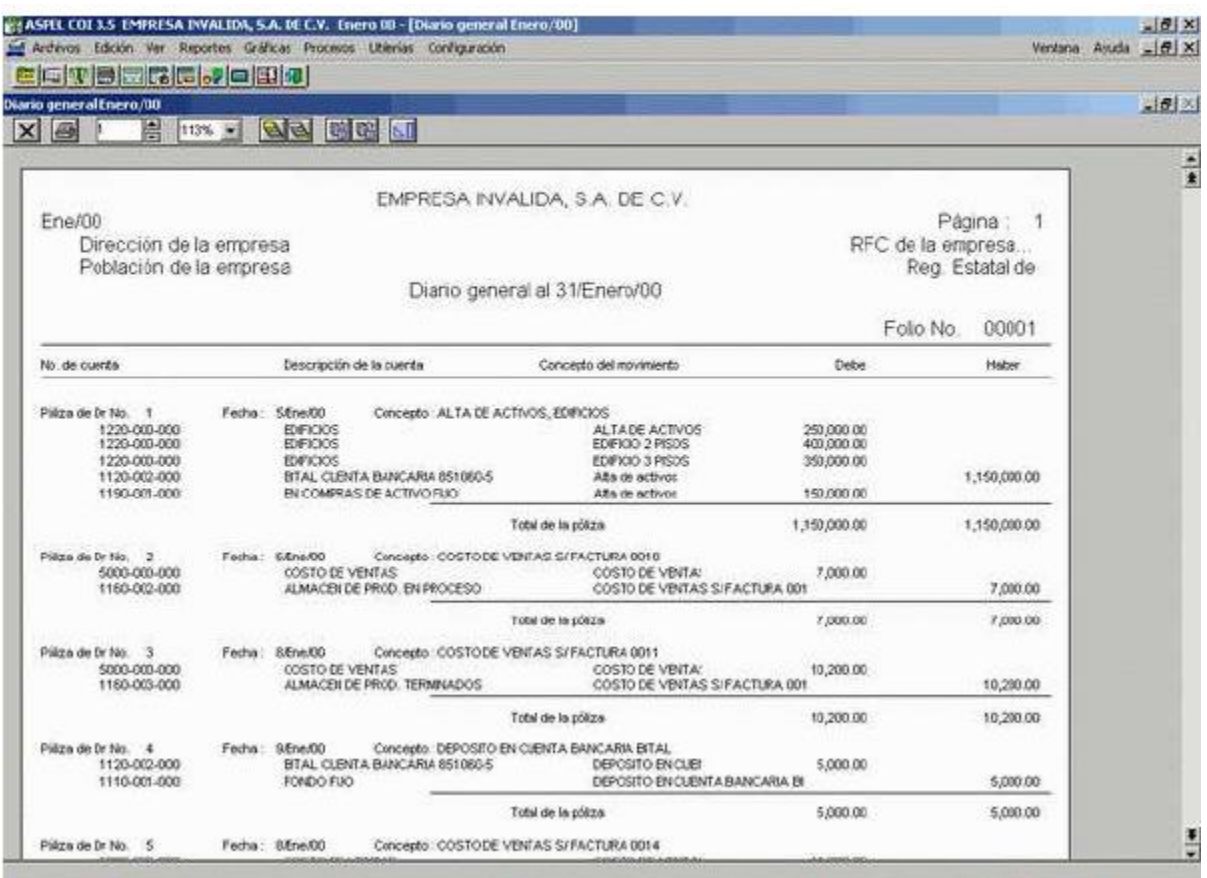

## **Figura 34. Ejemplo de Captura de pantalla de Diario General en Aspel COI.**

**Fuente:** Tomada de Manual Aspel COI. Archivo pdf, (s. f.)

La emisión de estados financieros son reportes que nos sirve para que los datos de COI se pasen al período siguiente correctamente, cada vez que cerramos un período, tenemos que realizar este proceso, para que los saldos del mes que cerramos se pasen al siguiente mes. Al final se presenta la suma y vemos que cuadra y es el importe exacto.

#### **VI. SOLUCIÓN DESARROLLADA Y SUS ALCANCES**

La globalización en los negocios ha provocado un aumento en la velocidad con la cual se generan las transacciones financieras, por lo cual cambiar a un nuevo sistema contable y homogenizar la información financiera hasta ese momento existente, representaba un gran reto.

Si bien es cierto el sistema COI había sido por mucho tiempo la paquetería contable preferida no sólo por los despachos, sino también por las empresas, su uso implicaba ciertos inconvenientes ya que algunas de sus características implicaban el incurrir en costos adicionales de capacitación, mantenimiento y actualización.

Como ya se ha mencionado con anterioridad, el software permitía la generación de informes y reportes financieros; sin embargo, exportar o importar los datos del mismo programa o de otros como Excel no era una tarea sencilla ya que implicaba conocimientos técnicos muy específicos asociados con programación. Por ello, el personal operativo continuamente encontraba cierto grado de dificultad para configurar los parámetros en el sistema para importar o exportar datos y esto ocasionaba el tener que adquirir cursos de capacitación adicionales.

En esos tiempos, el programa requería la adquisición de un servidor en donde se concentraba toda la información del sistema y todos los equipos se conectaban a él a través de la red local. Además de la inversión en el servidor y el mantenimiento respectivo, era obligado contar con un área de soporte técnico informático y si fuese el caso invertir en su capacitación por parte de la empresa ASPEL.

ASPEL ofrece diversos paquetes de tipo contable y administrativo. Sin embargo, el costo de las licencias solía ser elevado ya que entre más empresas tuviera el programa mayor era el costo. Asimismo, al haber cambios fiscales y lanzarse la actualización del programa, era necesario volver a pagar por dicha actualización.

En su operatividad COI era en muchos casos muy rígido, esto implicaba que, en el caso de la eliminación de pólizas, sus folios eran irrecuperables lo que afectaba en el control de las pólizas emitidas y en auditorias esta situación daba lugar a malas interpretaciones por parte de los auditores e incluso a observaciones en los informes de auditoría.

Otro aspecto problemático en COI es que cuando los parámetros de configuración se movían o los archivos que guardaban la información de dichos parámetros se dañaban, el programa dejaba de funcionar y el técnico del despacho tenía que restringir el acceso general al programa generando atrasos en las cargas de trabajo.

Por lo anterior, fue necesario comenzar a buscar software alternativo en el que se pudieran reducir además de los costos, los inconvenientes. Como resultado de dicha búsqueda se conoció el programa ClickBalance que era un sistema que operaba en línea y no requería la compra, instalación y mantenimiento de servidores locales, lo cual incidía positivamente en la rentabilidad del despacho. El programa contaba con mayor sistematización de la información además de ser más práctico, eficiente y seguro.

El programa ClickBalance brindaba diversas funciones administrativas pues es un sistema ERP que integra los procesos contables, administrativos y comerciales para llevar la contabilidad de los clientes del despacho, ya que uno de los beneficios de este ERP es que en un solo sistema que puede manejar la contabilidad de todos ellos, además pueden acceder a dicha información en cualquier momento desde cualquier dispositivo con internet al estar en la nube. Entre las cuales son:

- Actualizaciones gratuitas conforme a los cambios en las disposiciones fiscales del SAT.
- Consulta la información de tus clientes desde cualquier dispositivo con internet las 24 horas del día, en un ambiente totalmente seguro.
- Genera información contable de los clientes al día.
- Ahorro de tiempo en captura de pólizas, debido a que el sistema las genera de manera automática con la operación del negocio.

El programa se adapta a la necesidad específica de la empresa según la configuración e integración de los Módulos ClickBalance ERP e integración con otras plataformas, como son:

#### [ERP CONTABLE](https://clickbalance.com/detalle-producto/conoce-la-solucion-contable-y-prueba-el-mejor-software-contable/)

Ahorra tiempo y dinero con nuestra contabilidad electrónica.

- $\leftarrow$  Personalización de plantillas
- $\downarrow$  Impuestos y pólizas automáticas
- Actualizaciones del SAT

#### [CB RUTAS](https://clickbalance.com/landing/cb-rutas/)

Mejora tus ventas en ruta y lleva el control a través de la App.

- $\textcolor{red}{\bullet}$  Programa tus rutas
- $\frac{1}{2}$  Sin necesidad de internet
- Disponible para Android

## [NÓMINA](https://clickbalance.com/detalle-producto/landing-nomina/)

Administra el pago de sueldos y prestaciones de tus colaboradores.

- Configuración de periodo de pago
- $\leftarrow$  Emisión de comprobantes fiscales
- Confidencialidad por e-mail

#### [COMPRAS E INVENTARIOS](https://clickbalance.com/erp-compras-e-inventarios/)

Lleva el control de tu inventario desde un solo sistema.

- $\overline{\phantom{a}}$  Entradas y salidas de almacén
- $\leftarrow$  Reportes de movimientos
- Automatiza procesos

#### [ADMINISTRACIÓN](https://clickbalance.com/erp-administracion/)

Controla tus procesos internos, importa y exporta datos al instante.

 $\overline{\phantom{a}}$  Tipo de cambio (multimoneda)

- $\overline{\phantom{a}}$  Asigna accessos y perfiles
- $\leftarrow$  Crea reportes mensuales

#### [VENTAS](https://clickbalance.com/erp-ventas/)

Facilita el seguimiento comercial y el pago de comisiones.

- $\leftarrow$  Cotización y facturación
- Manejo de CRM
- $\leftarrow$  Control de agentes y comisiones

#### [KIOSCO DE FACTURACIÓN](https://clickbalance.com/detalle-producto/software-de-facturacion-electronica/)

Con esta app móvil, tus clientes podrán facturar tus productos.

- $\leftarrow$  Emisión ágil
- $\overline{\phantom{a}}$  Desde cualquier dispositivo
- $\overline{\phantom{a}}$  Acceso seguro

#### [PUNTO DE VENTA](https://clickbalance.com/erp-punto-de-venta/)

Obtén información en tiempo real y desde la nube.

- $\overline{\phantom{a}}$  Administra tus sucursales
- $\overline{\phantom{a}}$  Integra con eCommerce
- Configura por etapas de venta

Asimismo, este software contaba con un administrador y con cuentas de usuarios; el administrador tenía a su disposición la operación completa del despacho desde su sistema, además permitía dar de alta al número de usuarios (auxiliares) que fueran necesarios además de llevar la contabilidad de todos los clientes, sin límite de empresas como sucedía en COI.

Otra ventaja era que si alguno de los clientes del despacho ya utilizaba ClickBalance en su administración, la información generada por esa empresa se podía vincular con el sistema del despacho, lo cual facilitaba el acopio y manejo de la información para el manejo de su contabilidad.

Es importante mencionar que a continuación se hará referencia al uso de este programa, pero únicamente se examinaran las funciones relacionadas con la contabilidad, ya que estas eran las únicas relacionadas con las actividades asignadas a mí puesto como auxiliar contable como fueron:

- Generación de los informes con las diferentes responsabilidades fiscales.
- $\overline{\phantom{a}}$  Generación de pólizas.
- $\overline{\phantom{a}}$  Realización de conciliaciones bancarias.
- Cálculo del valor de depreciación de los activos.
- Vinculación de tus cuentas contables con el código agrupador del SAT.
- Generación de los XML de tus pólizas.
- La obtención de la balanza de comprobación.
- Envió de la contabilidad electrónica al SAT.
- $\leftarrow$  Generación de estados financieros

#### PROCESO DE MIGRACIÓN DE LA INFORMACION

Inmediatamente después de que se nos capacitó para el uso del nuevo programa implementado en el despacho contable, el primer paso fue elaborar el asiento cierre de cuentas en COI de cada contabilidad para la determinación de saldos finales, posteriormente se generaron las balanzas de comprobación respectivas.

| -7310                | $\Box$                                   | <b>XML</b><br>$+$ $(2)$ | I÷                     | Buscar (F3)            | $\circ$               |
|----------------------|------------------------------------------|-------------------------|------------------------|------------------------|-----------------------|
| Cuenta               | Descripción de la cue                    | Saldo inicial           | Total de cargos        | Total de abonos        | Saldo final           |
| $-1101 - 000 - 000$  | CAJA                                     | 0.00                    | 0.00                   | n nn                   | $0.00 =$              |
| $-1101 - 001 - 000$  | Caja Chica                               | 0.00                    | 0.00                   | 0.00                   | 0.00                  |
| $-1102-000-000$      | <b>BANCOS</b>                            | 8,376.72                | 355,840.00             | 343,394.31             | 20,822.41             |
| - 1102-001-000       | BBVA 0188862133                          | 8,376.72                | 355,840.00             | 343.394.31             | 20,822.41             |
| - 1102-002-000       | <b>HSBC CTA</b><br>4054813407            | 0.00                    | 0.00                   | 0.00                   | 0.00                  |
| $-1102-003-000$      | <b>BBVA</b> Complementaria               | 0.00                    | 0.00                   | 0.00                   | 0.00                  |
| - 1102-004-000       | BBVA 161719629                           | 0.00                    | 0.00                   | 0.00                   | 0.00                  |
| - 1102-005-000       | Santander 50248407                       | 0.00                    | 0.00                   | 0.00                   | 0.00                  |
| $-1102 - 006 - 000$  | Santander 50046420<br>hau                | 0.00                    | 0.00                   | 0.00                   | 0.00                  |
| $-1102-007-000$      | Santander 50046420<br>Mxp Complementaria | 0.00                    | 0.00                   | 0.00                   | 0.00                  |
| $-1102 - 008 - 000$  | Banamex 9144250780<br>Dis                | 0.00                    | 0.00                   | 0.00                   | 0.00                  |
| $-1102 - 009 - 000$  | Banamex 9144250780<br>Mxp Complementaria | 0.00                    | 0.00                   | 0.00                   | 0.00                  |
| $+ 1103 - 000 - 000$ | <b>INVERSIONES EN</b><br>VALORES         | 0.00                    | 0.00                   | 0.00                   | 0.00                  |
| $-1103-001-000$      | Inversiones                              | 0.00                    | 0.00                   | 0.00                   | 0.00                  |
| $-1104 - 000 - 000$  | <b>DELIDORES</b><br><b>DIVERSOS</b>      | 0.00                    | 0.00                   | 0.00                   | 0.00                  |
| $-1104 - 001 - 000$  | <b>Accionistas</b>                       | 0.00                    | 0.00                   | 0.00                   | 0.00                  |
| ton ton Matt         | Executive Advertisions                   | 0.00<br>\$0.00          | 0.00<br>\$1,922,881.86 | 0.00<br>\$2,057,331.86 | 0.00<br>-\$134,450.00 |

**Figura 35. Ejemplo de Captura de pantalla de Balanza de Comprobación en Aspel COI.**

**Fuente:** Tomada de Cursosaspelenlinea.com, (2021).

En las balanzas se revisaban y depuraban los saldos; a partir de ello, se determinó en qué casos era necesario realizar ajustes o reclasificaciones. Una vez revisados la totalidad de los saldos de las cuentas de cada contabilidad, se procedió a la impresión de los balances generales. Estos balances fueron la base para el registro de los saldos iniciales en Clickbalance.

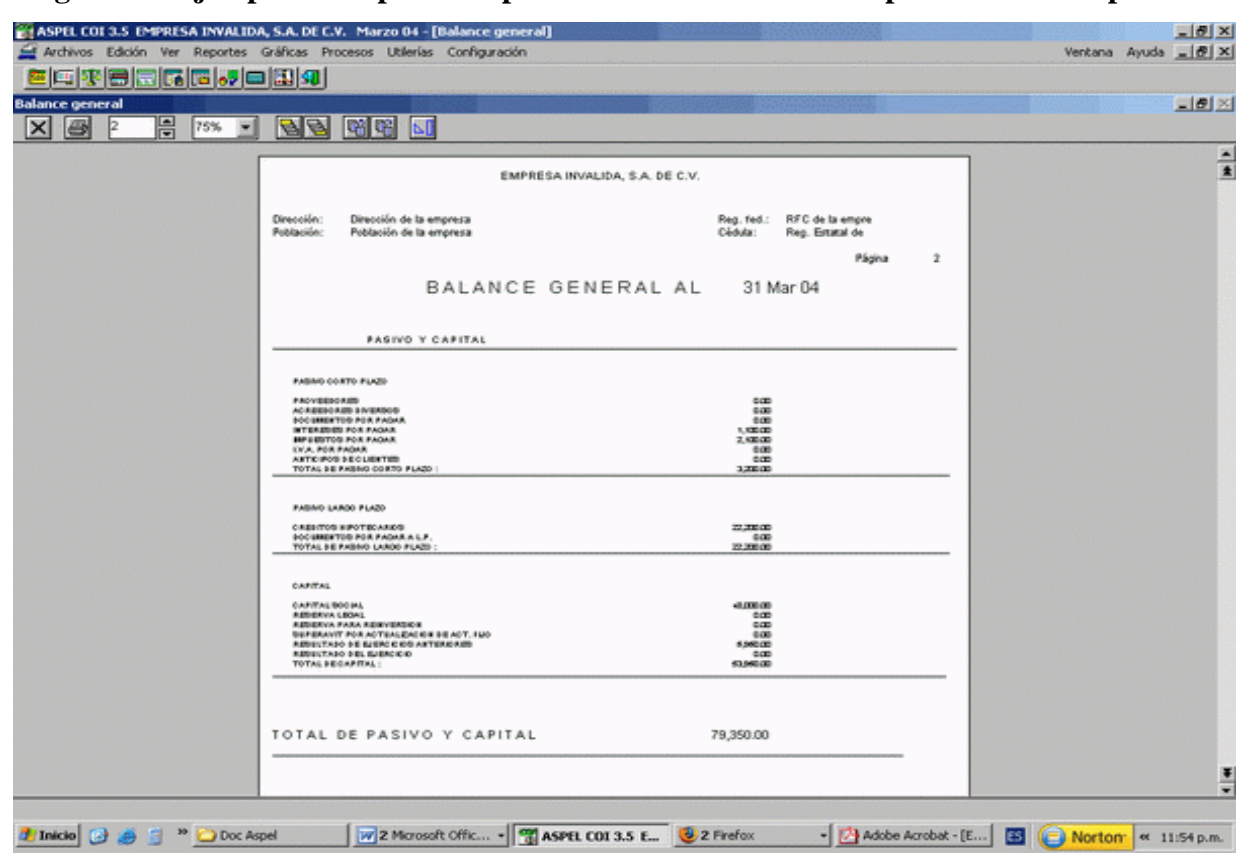

**Figura 36. Ejemplo de Captura de pantalla de Balanza de Comprobación en Aspel COI**

**Fuente:** Tomada de Manual de Aspel COI. Archivo pdf, (s. f.)

Previo al registro del asiento de apertura de cada empresa en Clickbalance se realizó un trabajo de personalización y adecuación de la estructura del sistema de acuerdo con las necesidades de cada empresa. Para ello, también fue necesario establecer parámetros administrativos y contables, con el fin de adecuar la operación del sistema para el cumplimiento de la reforma fiscal del año 2014. Asimismo, fue necesario cargar los datos de cada cuenta en todas las contabilidades y una vez terminada esta tarea se revisó detalladamente cada uno de los nuevos catálogos para evitar la omisión, errores o duplicidad de los datos de las cuentas.

| $\mathbf{1}$ | Activos.                                                   | $\mathbf{1}$   | Activos.                                        |  |  |
|--------------|------------------------------------------------------------|----------------|-------------------------------------------------|--|--|
| 1.0          | <b>Activos Corrientes.</b>                                 | 1.0            | Caja General.                                   |  |  |
| 1.0.1        | Efectivo en Caja y Bancos.                                 | 1.0.1          | Banco BANAMEX cta1234.                          |  |  |
| 1.0.1.1      | Caja Genseral.                                             | 1.0.2          | <b>Banco HSBC</b>                               |  |  |
| 1.0.1.2      | Caja Chica.                                                | 1.0.3          | <b>Banco BBVA</b>                               |  |  |
| 1.0.1.3      | Banco BBVA cta1234.                                        | 1.0.4          | Cuentas por Cobrar.                             |  |  |
| 1.0.1.4      | Banco BANAMEX cta1234.                                     | 1.0.5          | Banco Extranjero.                               |  |  |
| 1.0.1.5      | Banco Extranjero.                                          | 1.0.6          | Documentos por Cobrar.                          |  |  |
| 1.0.2        | Documentos<br>Cobrar<br>Cuentas<br>y<br>por<br>(Deudores). | 1.0.7          | 1.0.1                                           |  |  |
| 1.0.2.1      | Documentos por Cobrar.                                     | $\overline{2}$ | Activos Diferidos.                              |  |  |
| 1.0.2.2      | Cuentas por Cobrar Clientes Nacionales.                    | 2.0            | Organización de la Empresa.                     |  |  |
| 1.0.2.2.1    | Cuentas por Cobrar Cliente G&G.                            | 2.0.1          | Instalación de la Empresa.                      |  |  |
| 1.0.2.2.2    | Provisiones de Cuentas Incobrables.                        | 2.0.2          | Honorarios.                                     |  |  |
| 1.0.2.3      | Cuentas por Cobrar Clientes Extranjero.                    | 2.0.3          | Arrendamiento.                                  |  |  |
| 1.0.2.4      | Cuentas por Cobrar Socios y Accionistas.                   | 2.0.4          | Saldos a favor de Impuestos y<br>contribuciones |  |  |
| 1.0.2.5      | Cuentas por Cobrar Empleados.                              |                |                                                 |  |  |
| 1.0.2.5.1    | Viviendas.                                                 |                |                                                 |  |  |
| 1.0.2.5.2    | Vehículos.                                                 |                |                                                 |  |  |
| 1.0.2.6      | Cuentas por Cobrar a Proveedores.                          |                |                                                 |  |  |
| 1.0.2.7      | Deudores Varios.                                           |                |                                                 |  |  |
| 1.0.3        | Inventarios.                                               |                |                                                 |  |  |
| 1.0.3.1      | Inventarios de Mercancías.                                 |                |                                                 |  |  |
| 1.0.3.2      | Inventario de Mercancías en Transito.                      |                |                                                 |  |  |
| 1.0.3.3      | Inventario de Mercancías a Consignación.                   |                |                                                 |  |  |
| 1.0.4        | Gastos Pagados por Anticipado.                             |                |                                                 |  |  |
| 1.0.4.1      | Gastos Pagados por Anticipado.                             |                |                                                 |  |  |
| 1.0.4.2      | Suministro de Oficina (útiles y papelería).                |                |                                                 |  |  |
| 1.0.4.3      | Alquiler Pagado por Anticipado.                            |                |                                                 |  |  |
| 1.0.5        | Activos Diferidos.                                         |                |                                                 |  |  |
| 1.0.5.1      | Mercadotecnia. (Publicidad, propaganda y<br>avisos)        |                |                                                 |  |  |
| 1.0.5.2      | Organización de la Empresa.                                |                |                                                 |  |  |
| 1.0.5.3      | Instalación de la Empresa.                                 |                |                                                 |  |  |
| 1.0.5.3.1    | Mantenimiento de Equipos.                                  |                |                                                 |  |  |
| 1.0.6        | Honorarios.                                                |                |                                                 |  |  |
| 1.0.7        | Arrendamiento.                                             |                |                                                 |  |  |
| 1.0.8        | Saldos a favor de Impuestos y contribuciones               |                |                                                 |  |  |

**Figura 37. Comparativo de Catálogo de cuentas Comparativo COI Aspel y Clickbalance.**

**Fuente:** Elaboración propia con base en tareas asignadas en el puesto.

Cuando los catálogos de cuenta se encontraban listos, se registró el asiento de apertura. En ese momento, resultó necesario ejecutar algunas pruebas piloto en el sistema que permitieran conocer y analizar su funcionamiento para identificar errores y omisiones en la configuración de los parámetros del sistema o en la carga de información. Es importante mencionar que el no haber realizado estas pruebas preoperativas pudo haber provocado problemas posteriores.

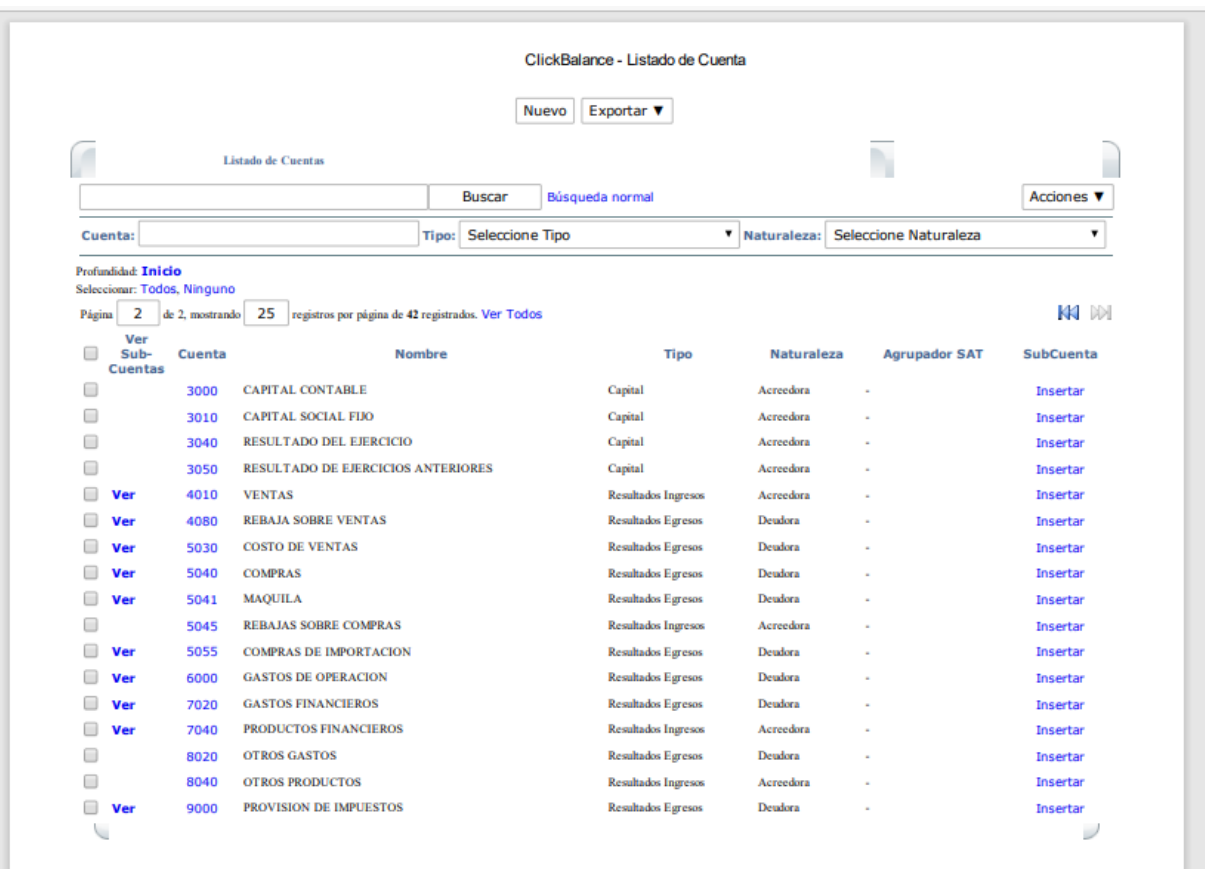

**Figura 38. Ejemplo de captura de pantalla de saldos iniciales en Clickbalance.**

**Fuente:** Recuperado de archivo muerto del despacho.

Después de la creación de los catálogos de cuentas, se tuvo que hacer un cambio en la dinámica de trabajo en el despacho y como consecuencia en las actividades del puesto, ya que la finalidad era que los procesos fueran más fluidos. Para ello, en primer término, se tuvieron que reorganizar física y electrónicamente los expedientes de los clientes para permitir encontrar de una manera más ágil la información requerida y así poder preparar periódicamente los reportes y demás documentos de uso interno necesarios para el reconocimiento de los ingresos y gastos y para la elaboración de los reportes finales de cada mes.

Asimismo, se comenzaron a establecer programas de actividades los cuales gracias a la sistematización de los procesos contables permitieron que la carga de trabajo se administrara de manera más eficiente, principalmente en el registro de las transacciones, corrección de errores lo cual facilitaba la actualización de saldos de las diferentes cuentas y así como la preparación de estados financieros.

Anteriormente la dinámica de trabajo implicaba la realización de actividades de corte más manual lo cual demandaba una mayor utilización de tiempo; por ejemplo, las facturas de los ingresos y gastos se manejaban de manera física, y teníamos que esperar a que los clientes nos hicieran llegar su contabilidad. Gracias a los cambios previamente descritos y a los nuevos requerimientos fiscales esta actividad se podría realizar de forma digital.

#### **Figura 39. Ejemplo de imagen de factura física.**

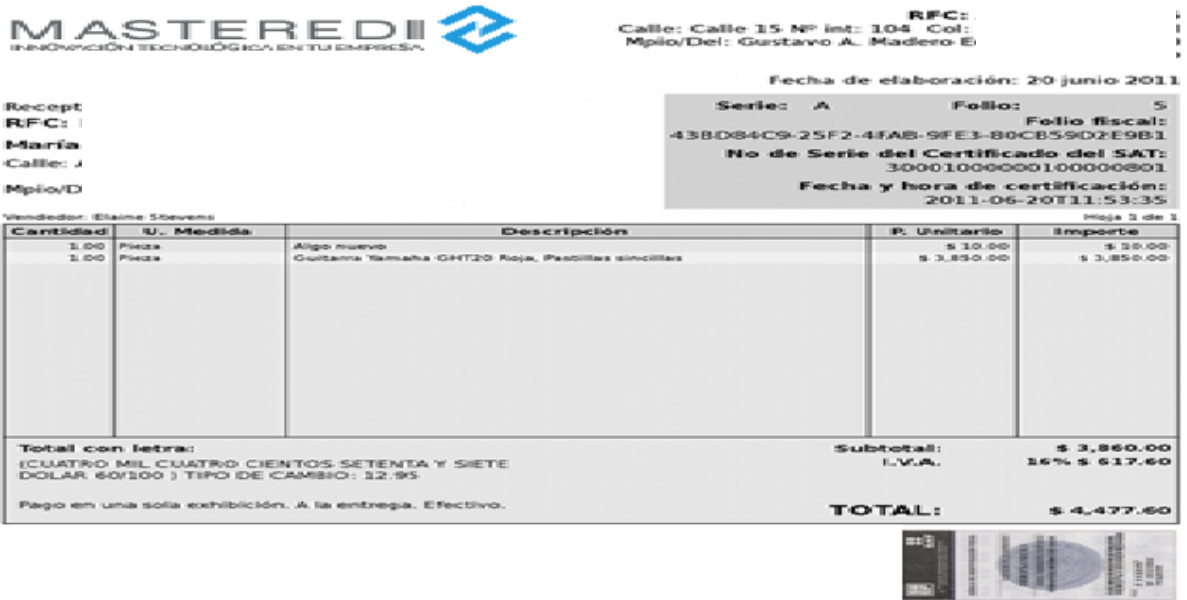

**Fuente:** Recuperado de archivo muerto del despacho.

Serie y folio: Nombre emisor: Folio fiscal: **RFC** emisor: No. de serie del CSD: Nombre recepto Lugar, fecha y hora de emisión: **REC. receptor:** Efecto de comprobante: Uso CFDI: **Régimen fiscal:** Conceptos Cys de Cantidad **Clave unided** Unidad Descripción Value unitario Importe 01010101 ACT Verta \$100,000.00 \$100,000.00 **MOON** 100,000.00 Subtotal: s Forma de pago: 01 - Efectivo **Impuestos Trasladados** PUE - Pago En Una Exibición Método de pago: Impuestos Retenidos TOTAL: 100,000.00 s Total con letra: " CIEN MIL PESOS 00/100 MXW \*\*\* SELLO DIGITAL DEL CFOI SELLO DIGITAL DEL SAT 漆湯 CADENA ORIGINAL DEL COMPLEMENTO DECERTIFICACIÓN DIGITAL DEL SAT p. processibilities<br>manificationistics<br>solgaressicstati Folio fiscal: 1000008-0E3040F1-8221-1702E1300G42B 20001000000000002779 No. de serie del certificado SAT 2017-10-24711:12:51 Fecha y hora de certificación: Este Documento es una Representación Impresa de un Comprobante Fiscal Digital a Través de Internet.<br>Emitido en Factura 123, Así de fácil es f CFDI 3.3 **ORIGINAL** www.factura123.mx

**Figura 40. Ejemplo de imagen de factura digital.**

**Fuente tomada de:** Recuperado de archivo muerto del despacho.

Los formatos que se comenzaron a utilizar para el registro ya eran únicos, homogéneos, claros, ordenados y más comprensibles respecto a los aumentos o disminuciones de las cuentas de activo, pasivo o capital después de cada operación. Las cuentas ya eran más específicas y apegadas a las operaciones que realizaba el cliente y se podía apreciar mejor los movimientos y así poder determinar saldos.

Derivado de los cambios descritos las actividades realizadas en las contabilidades que se tenían asignadas quedaron de la siguiente manera:

## **Relación de Actividades contables que se realizaron después de la migración:**

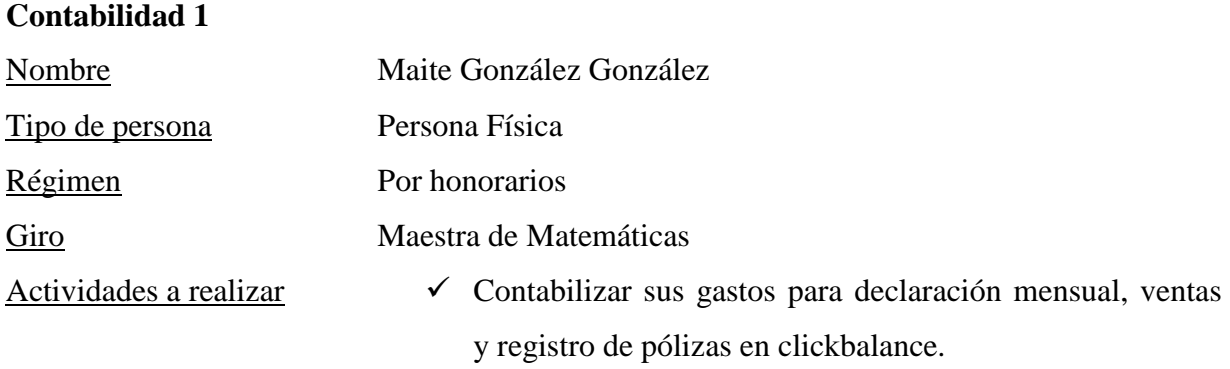

#### **Contabilidad 2**

**Contabilidad 3**

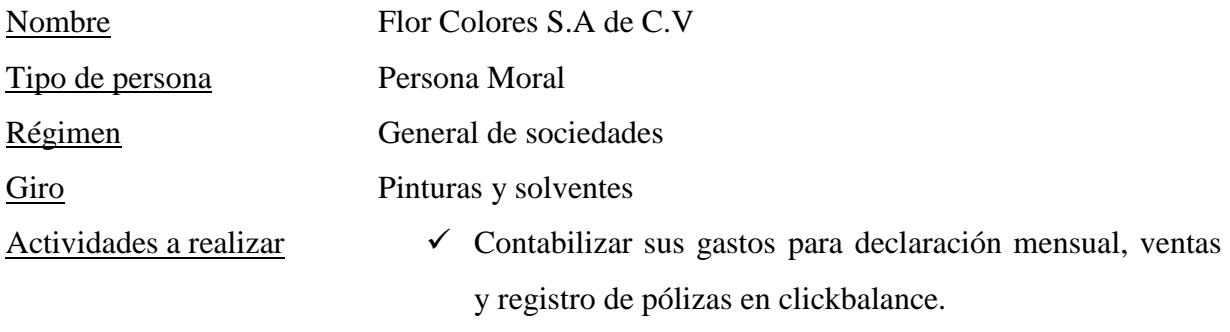

 $\checkmark$  Cálculo de su 2.5 RCV e IMSS.

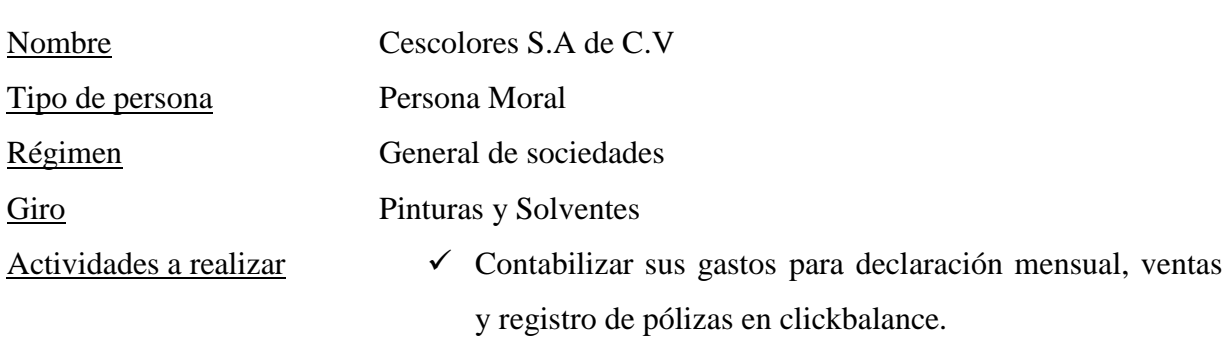

 $\checkmark$  Cálculo de su 2.5 RCV e IMSS.

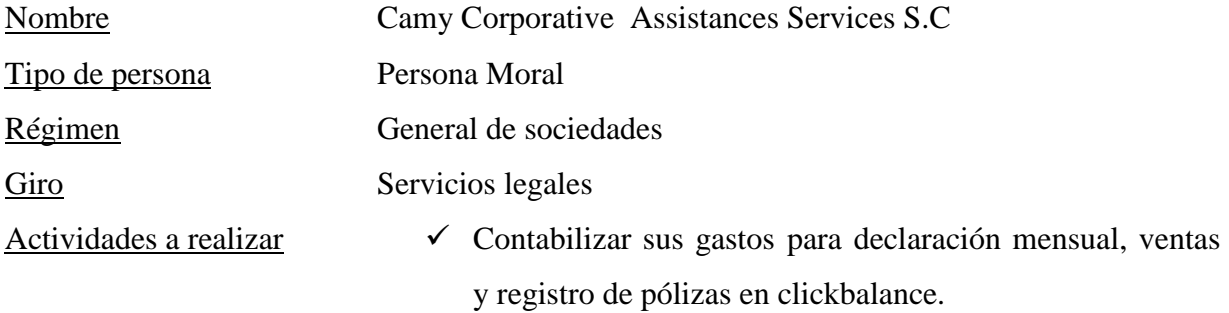

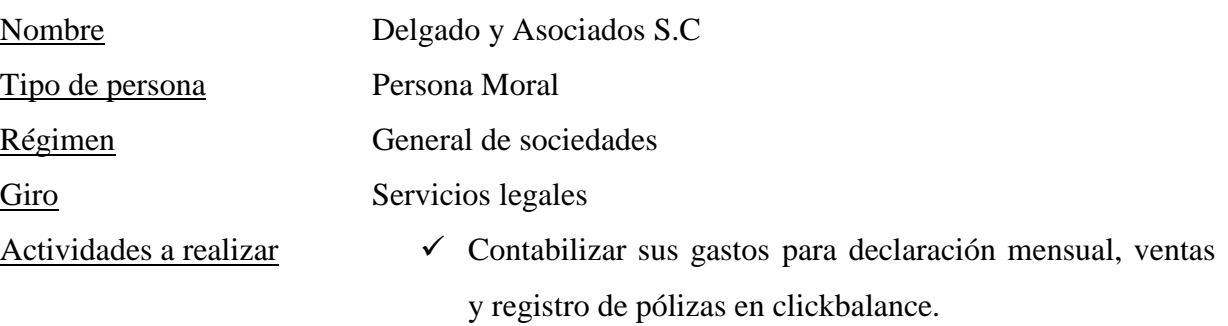

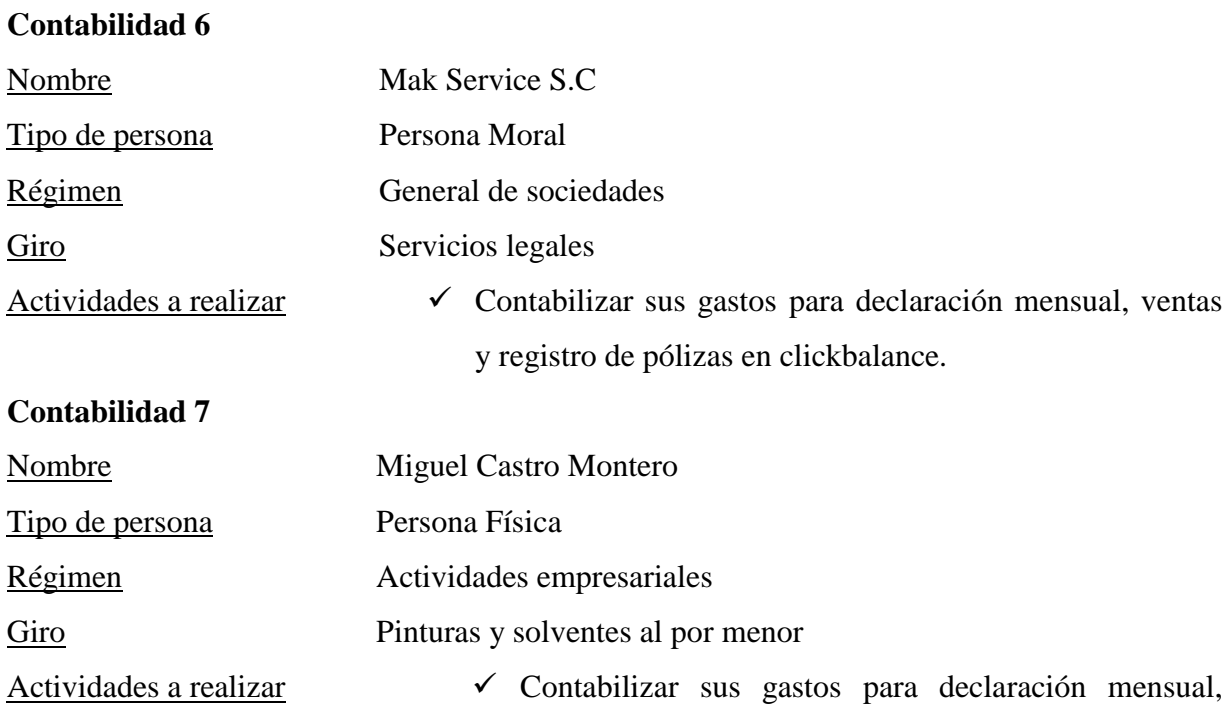

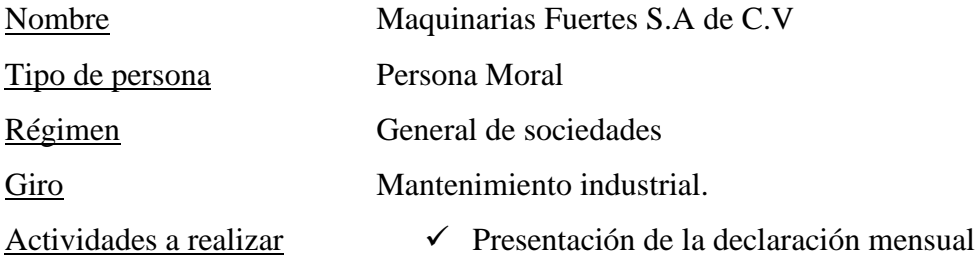

## **Contabilidad 9**

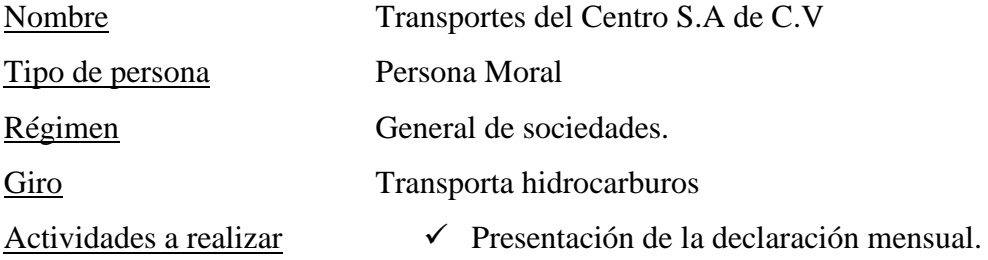

## **Contabilidad 10**

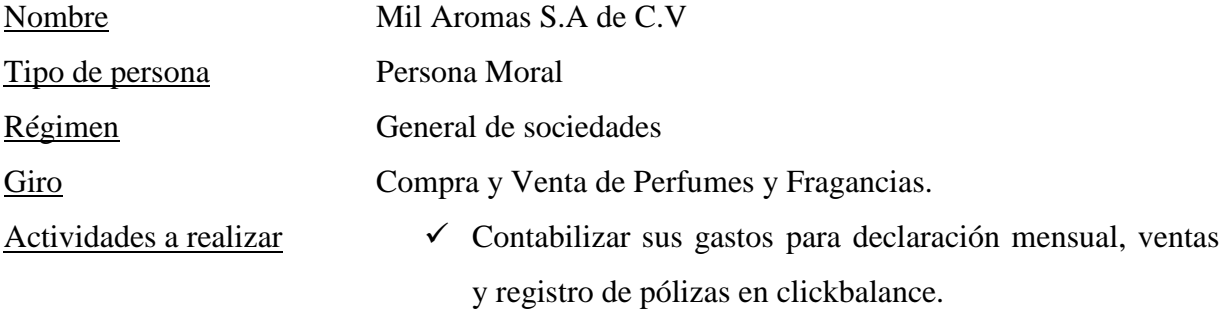

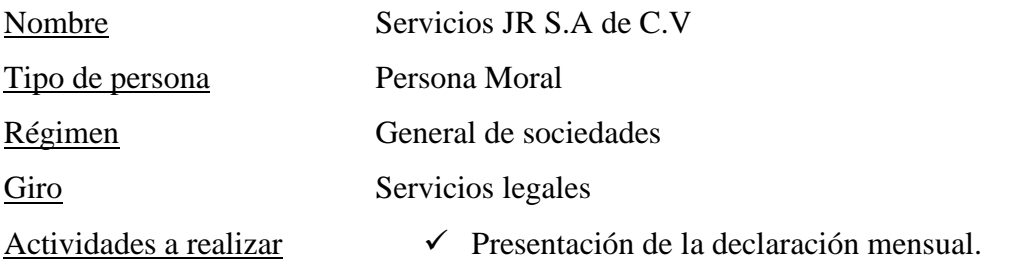

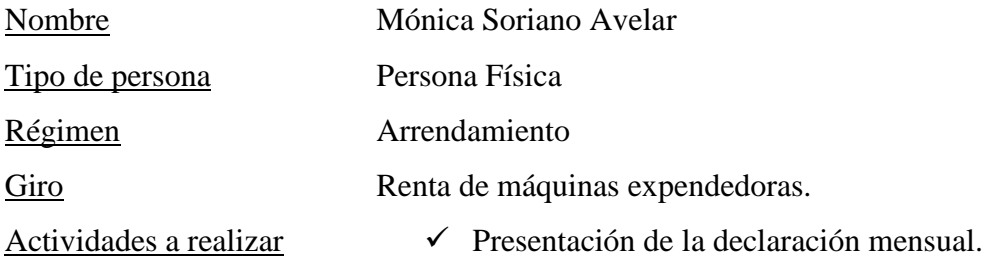

## **Contabilidad 13**

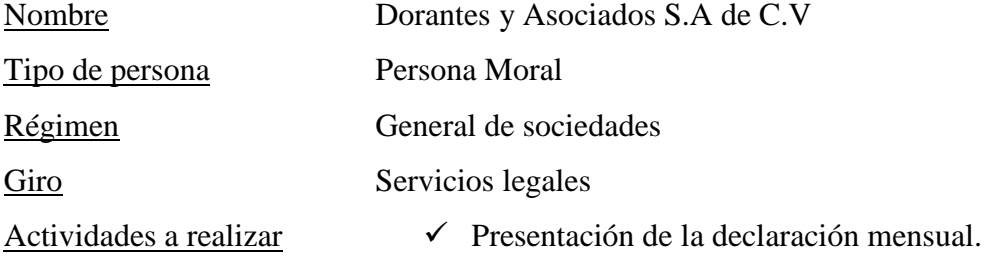

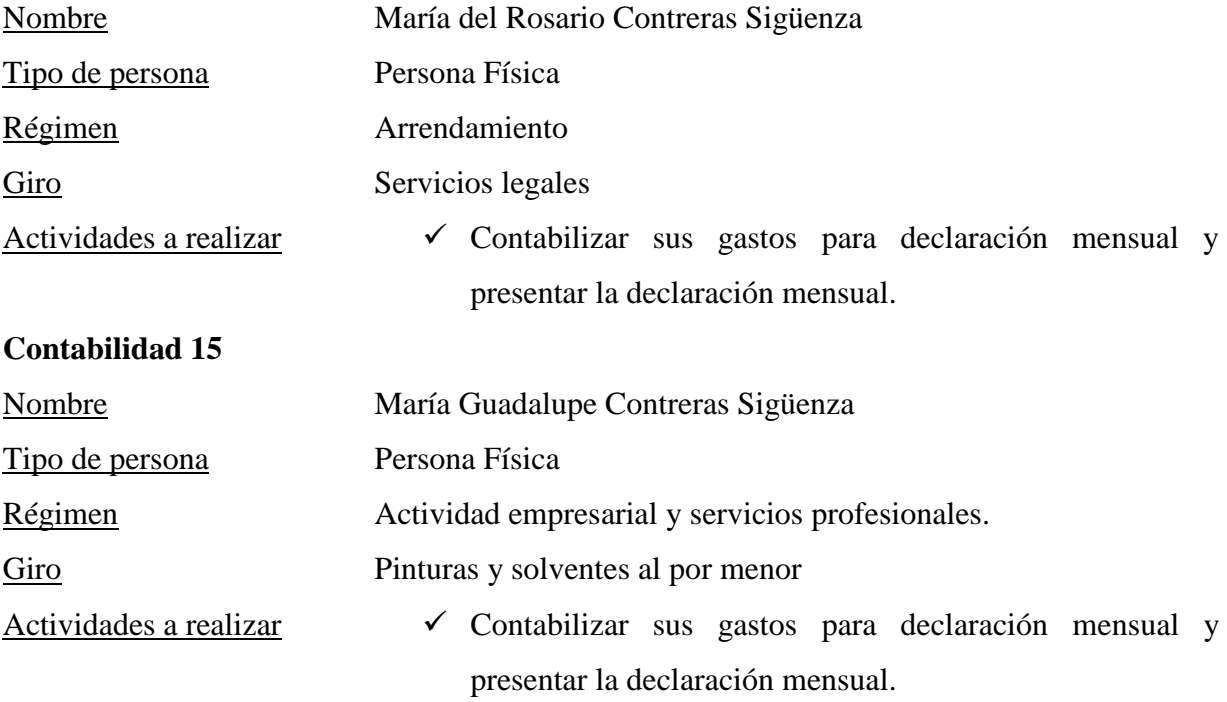

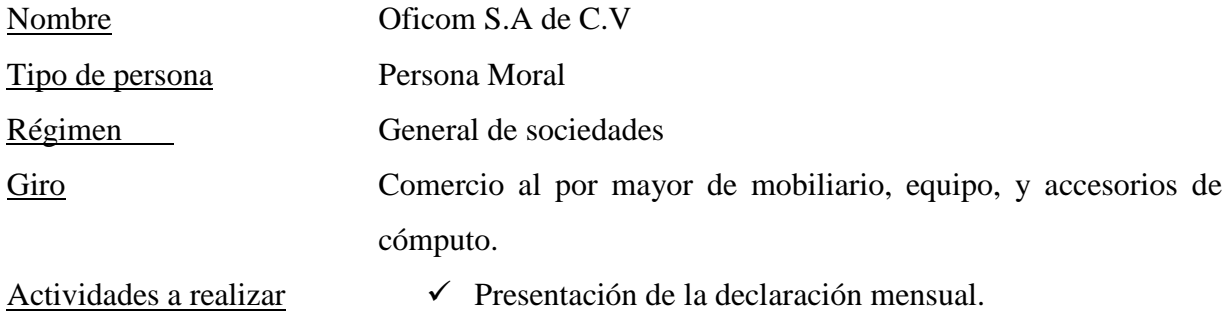

### **Contabilidad 17**

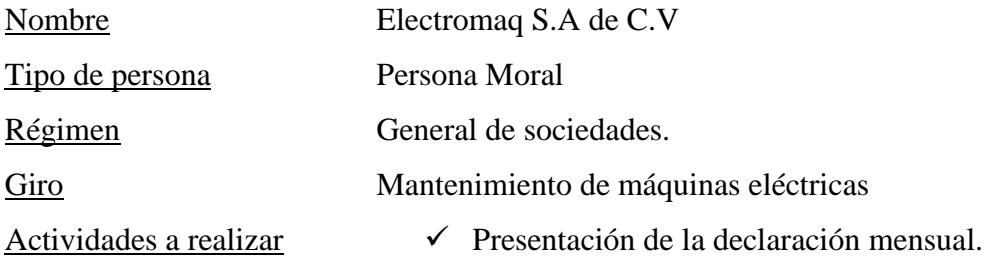

## **Contabilidad 18**

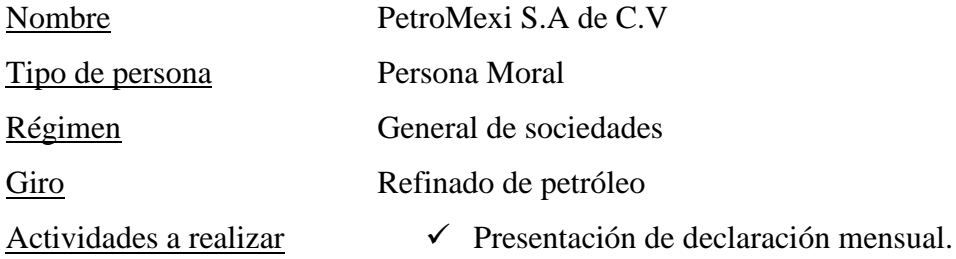

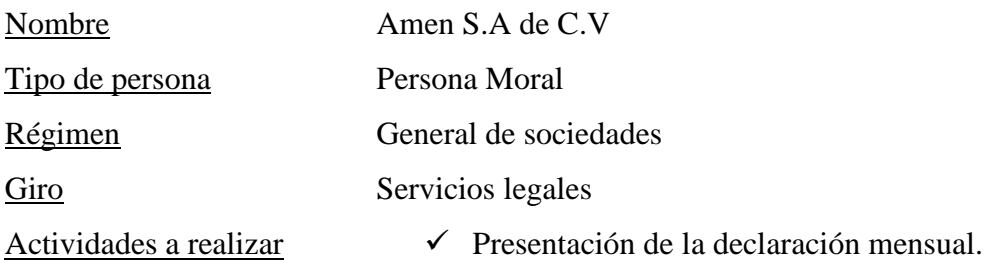

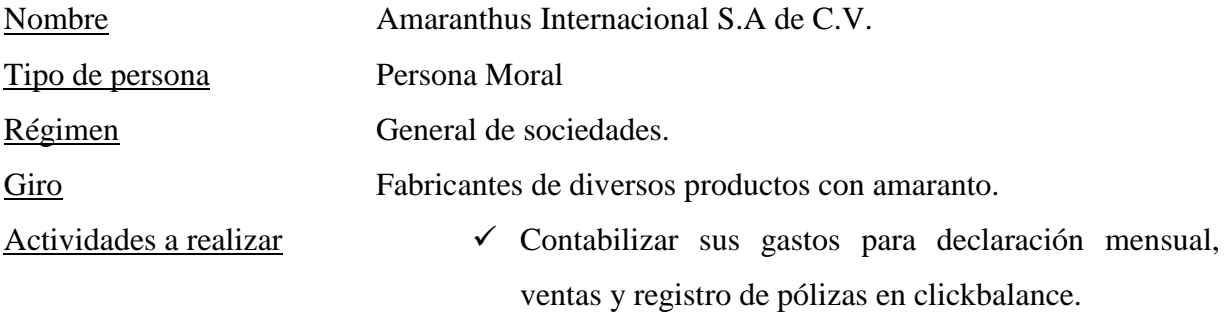

## **Contabilidad 21**

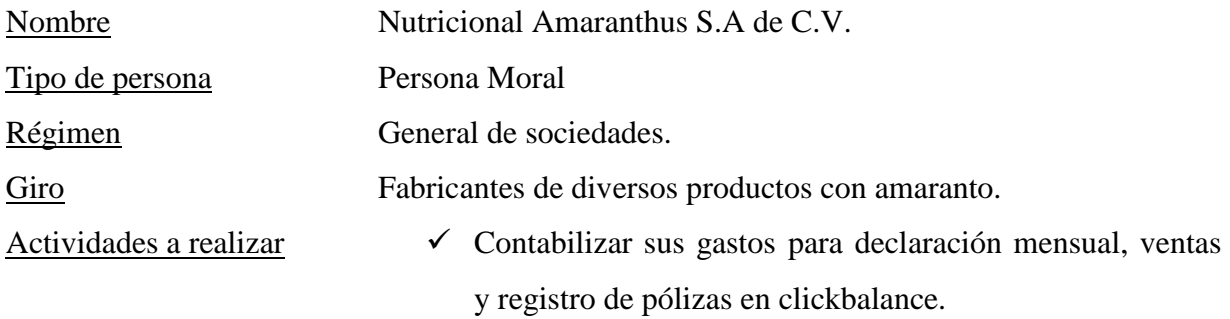

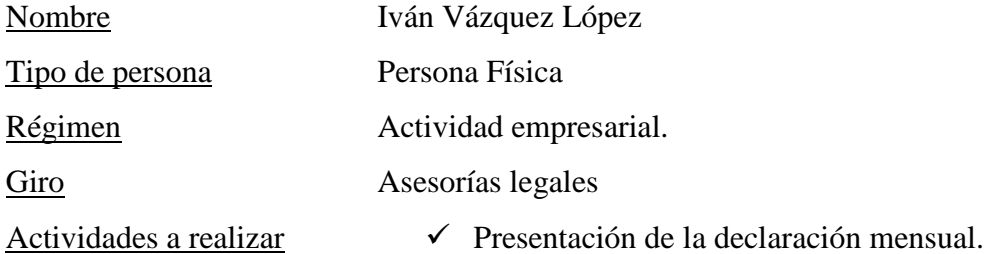

#### **VII. IMPACTO DE LA EXPERIENCIA LABORAL**

Como egresada de la licenciatura en Contaduría uno de los primeros desafíos a los que me enfrente fue encontrar trabajo para poder subsistir y desarrollarme profesionalmente. Para ello, tuve que demostrar en los diferentes procesos de selección en los que participé que podía aplicar el aprendizaje adquirido en la universidad, que conocía cuales eran mis habilidades y capacidades en las diferentes áreas de la profesión. Una vez que logre pasar los exámenes, y las entrevistas con el gerente y el jefe del departamento contable del Despacho Servicios Profesionales en Contabilidad S.C., logre el ingreso a mi primera experiencia laboral.

El desplazarme al entonces Distrito Federal por la falta de oportunidades para progresar profesionalmente, representó un segundo desafío ya que provocaba no sólo un desgaste físico y económico sino mayores niveles de estrés; afortunadamente, poco a poco pude acostumbrarme ya que siempre fue mayor el entusiasmo por tener la oportunidad de seguir creciendo profesionalmente.

Una vez estando en la práctica profesional me di cuenta de que existe el gran reto de confrontar lo que en su momento aprendí en la carrera y aplicarlo, de tal forma que resolviera los casos que se me presentaron, muchos de los cuales nunca vi en la carrera. Por ello, fue necesario volverme más proactiva, ser autodidacta y abierta para recibir y aceptar retroalimentación de algunos procesos que no conocía. Una de las más grandes enseñanzas que obtuve fue que el profesional de Contaduría requiere prepararse permanentemente para poder resolver de manera adecuada los problemas ante el constante cambio del contexto económico y del marco legal.

Como parte de la experiencia adquirida como auxiliar contable en el despacho contable puedo decir que desempeñe variadas funciones en torno a los aspectos administrativos, financieros y económicos. Dentro de los cuales desarrollé una mayor habilidad en: mantener actualizada y ordenada la información contable de las empresas a mi cargo, dar seguimiento a la información contable y financiera, así como elaborar facturas, reportes e informes y adquirí mayor habilidad para relacionarme con clientes.

Por lo anterior, el haberme involucrado en este tipo de procesos me hizo una persona más responsable y comprometida, dado que en el ámbito contable debe existir una buena comprensión y apego a las normas, prácticas contables y a la ética profesional ya que hay informes y procedimientos con fecha de presentación cuyo incumplimiento o falta de veracidad implica sanciones que perjudican al despacho y al contribuyente.

Como parte del desarrollo de habilidades organizativas desarrolle la capacidad de resolver problemas, ya que el puesto de auxiliar contable tiene como objetivo contribuir al adecuado funcionamiento del departamento para ayudar a las empresas a ser plenamente consciente de su situación financiera, y apoyarlos a la adecuada toma de decisiones.

El manejo de un nuevo sistema contable me ayudó a desarrollar mayor agilidad para ejecutar las labores del departamento contable. Para ello, me vi en la necesidad de aprender de manera acelerada el manejo de software, y así poder emitir documentos electrónicos de forma oportuna, cumpliendo los requerimientos legales que establece el SAT. También desarrollé habilidades comunicativas que me permitieron interactuar mejor con el resto de las personas en el despacho y con los clientes, lo cual es de suma importancia para resolver las problemáticas que se me presentaron.

El nuevo enfoque que adquirí sobre el ejercicio de la profesión me permitió ejecutar las tareas asignadas de manera más eficiente y efectiva. Es decir, el tiempo que antes tomaba para elaborar los estados financieros era considerable, después se hizo una tarea más sencilla lo que me permitía realizar otras actividades. Asimismo, comprendí que en el área contable se debe trabajar bajo presión y dar importancia a ciertas tareas del día. Afortunadamente, pude adaptarme a esta situación.

Tomar una decisión en el trabajo es algo frecuente, y no podemos darnos el lujo de cometer errores debido a alguna distracción, porque para un cliente un error puede representar dinero; por lo tanto, fue necesario comprender que debía ser muy cuidadosa, porque los errores tienen consecuencias y una de ellas podía ser mi despido.

Gracias a la experiencia laboral vivida, logre dar un nuevo sentido a mi vida, alcanzar metas y mejorar mi situación personal y profesional. Muestra de ello, es que ahora puedo expresar claramente mi opinión, pedir de forma correcta lo que necesito, expresar mi desacuerdo de manera respetuosa o hacer una sugerencia relacionada al trabajo.

Después de todo lo experimentado de manera profesional puedo concluir que me ayudo a ser una mejor persona, capaz de enfrentar nuevos retos profesionales con las nuevas capacidades adquiridas para brindar un mejor servicio profesional de calidad. También puedo decir me volví una persona responsable, organizada y preparada lo cual repercutió positivamente en el ámbito familiar, puesto que las experiencias adquiridas me ayudaron también a madurar ante mis responsabilidades familiares.

Gracias a ello, ahora soy una persona segura de sí misma, capaz de resolver los problemas que se me presenten, con metas y con un mayor potencial profesional, todo ello, gracias a las personas que me ayudaron compartiendo sus conocimientos quienes después de haber convivido un par de años con ellos fueron una segunda familia para mí. Doy gracias por todo lo recibido, mientras trabajaba en el despacho realizando actividades anteriormente descritas.

#### **VIII. REFERENCIAS**

- 1. Asociación de cuentas a rubros Free Download PDF. (s. f.). Recuperado: 20 de octubre de 2022, de <https://silo.tips/download/asociacion-de-cuentas-a-rubros>
- 2. Asociación Mexicana de Contadores Públicos. (2014). Recuperado 18 de abril de 2022, de https://amcpdf.org.mx/
- 3. Ávila M. J. J., (2007) Introducción a la Contabilidad. Editorial Umbral S.A de C.V. México.
- 4. Bernal, N. M., (2004) Contabilidad, Sistema y Gerencia. Editorial CEC S.A.
- 5. Contadormx.com, (2014). Facturación de Casetas en México, Descargar mi Comprobante Fiscal en Línea. Recuperado: 07 de junio de 2021, de https://contadormx.com/2013/02/18/descarga-factura-electronica-de-casetas-enlinea-caminos-y-puentes-federales/
- 6. Contralínea, (n.d.). Periodismo de Investigación. Recuperado 11 de mayo de 2022, de https://contralinea.com.mx/
- 7. Cursosaspelenlinea.com, (2021). Como Resolver el Problema de Balanza de Comprobación Descuadrada en Aspel COI. Cursos ASPEL en Línea Disponibles las 24 Horas del día. Recuperado 20 de octubre de 2022, de [https://www.cursosaspelenlinea.com.mx/como-resolver-el-problema-de-balanza-de](https://www.cursosaspelenlinea.com.mx/como-resolver-el-problema-de-balanza-de-comprobacion-descuadrada-en-aspel-coi/)[comprobacion-descuadrada-en-aspel-coi/](https://www.cursosaspelenlinea.com.mx/como-resolver-el-problema-de-balanza-de-comprobacion-descuadrada-en-aspel-coi/)
- 8. Hernández, K. A., (2016). EJEMPLO DE POLIZA DE INGRESO. YouTube. Recuperado 20 de octubre de 2022, de https://www.youtube.com/watch?v=mci-
- 9. Manual Aspel Coi. Archivo pdf, (s. f.)., Recuperado 20 de octubre de 2022, de <https://idoc.pub/documents/manual-de-aspel-coipdf-qvndg8909wnx>
- 10. Manual de Usuario de manejo de configuración de Clickbalance: Recuperado el 07 de marzo de 2022, de<https://clickbalance.com/>
- 11. Revuelta, A. M. (2017). Asociación de cuentas a rubros. Recuperado el 27 de octubre de 2021, de https://silo.tips/download/asociacion-de-cuentas-a-rubros
- 12. Rincón S., Carlos A3, Lasso M. G., Parado B. Álvaro E., (2012). "Contabilidad Siglo XXI". Editorial Ediciones ECOE. Segunda Edición.
- 13. Rombiola, N., (2018). ¿Cómo hacer recibos de honorarios? Los Impuestos.com Recuperado el 24 de enero de 2022, de [https://losimpuestos.com.mx/como-hacer](https://losimpuestos.com.mx/como-hacer-recibos-de-honorarios/)[recibos-de-honorarios/](https://losimpuestos.com.mx/como-hacer-recibos-de-honorarios/)
- 14. Ruiz B. S., Alonso P. M., (2004). Contabilidad Informatizada. Manual práctico de procedimientos. Editorial Vigo.